사고나 위험을 미리 막기 위해 사용 전에'안전을 위한 주의사항'을 반드시 읽고 정확하게 사용하여 주십시오. (2~6쪽) 사용설명서의 화면과 그림은 실물과 다를 수 있습니다.

# CYON www.cyon.co.kr **LG-KH8000 사용설명서**

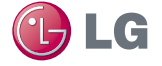

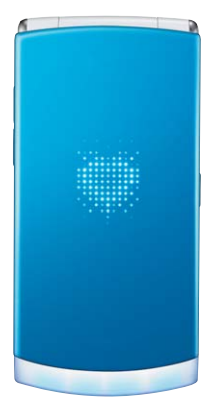

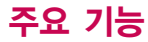

 $\sqrt{2}$ 

## $\boxed{\mathsf{m}$ 뉴 를 누른 후,  $\bigodot$ 로 메뉴기능을 선택하세요.

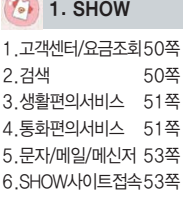

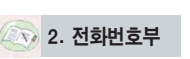

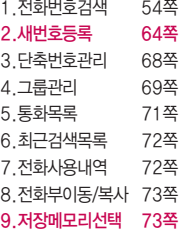

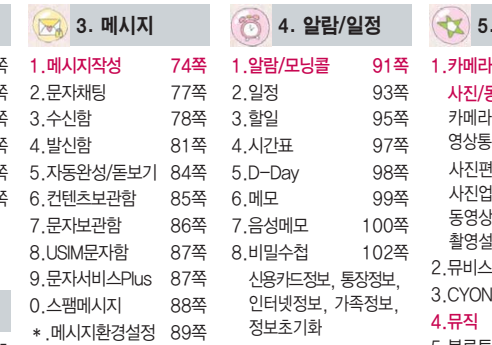

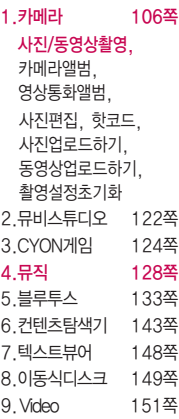

5. 멀티미디어

### 숫자 버튼이나 를 이용하여 메뉴 기능을 선택할 수 있습니다.

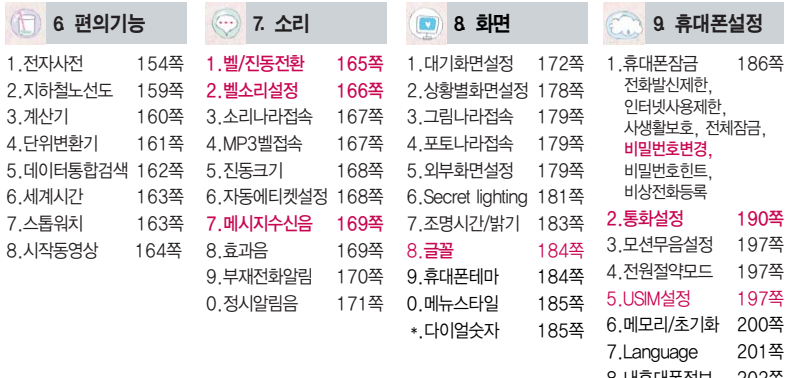

- .내휴대폰정보 202쪽
- .휴대폰시각설정 202쪽
- .통신환경 203쪽

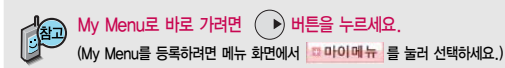

## 안전을 위한 주의사항

'안전을 위한 주의사항'은 제품을 안전하고 올바르게 사용하여 사고나 위험을 미리 막기 위한 것이므로 반드시 지켜 주시고, 사용설명서를 읽고 난 후 항상 볼 수 있는 장소에 보관하세요.

#### 不경고 지시사항을 위반하였을 때, 심각한 상해나 사망이 발생할 가능성이 있는 경우

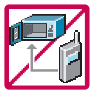

휴대전화가 물에 젖었을 경우, 건조하기 위해 휴대전화를 가열시킬 수 있는 곳(난로, 전자렌지 등)에 넣지 마세요. 폭발하거나 변형 또는 고장의 원인이 될 수 있습니다. 휴대전화 또는 배터리가 물이나 액체 등에 젖은 경우 라벨의 색상이 바뀝니다. 이 경우 제품 고장 시 무료 서비스를 받을 수 없으므로 휴대전화 사용 시 주의하세요. (라벨은제품내부에부착되어 있습니다.)

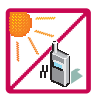

온도가 높거나 습기가 있는 장소에서는 사용하지 마세요. (동작 온도 : -20�C ~ 50�C) 비에 젖거나 음료수 등을 흘리거나, 찜질방 등 고온/다습 환경에서 사용하게 되면 배터리 폭발의 원인이 되거나 고장의 원인이 될 수 있습니다. 배터리를 직사광선이 드는 자동차 유리창 부근 등 밀폐된 고온의 장소에 두지 마세요. 외관변형, 고장 및 폭발 위험이 있습니다.

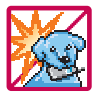

배터리의 접촉 단자(금속부위)에 목걸이, 열쇠, 동전 등의 전기가 흐르는 물체들로부터 연결되지 않도록 주의하고 동물이나 못 등 날카로운 것으로 배터리에 충격을 주지 마세요. 합선시킬 경우, 폭발 위험이 있으므로 절대 금하여 주세요.

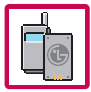

반드시 지정된 전용 배터리와 액세서리, 소프트웨어를 사용하고 당사 휴대전화 이외에 다른 용도로 사용하지 마세요.

정품이 아닌 배터리와 액세서리 사용 시 수명이 단축되거나 폭발할 위험이 있으며, 불법(비정식) 소프트웨어 사용 시 휴대전화에 손상을 줄 수 있습니다. 이 경우 무료서비스를 받을 수 없습니다.

### △ 경 고 · 지시사항을 위반하였을 때, 심각한 상해나 사망이 발생할 가능성이 있는 경우

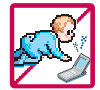

휴대전화 및 충전기는 어린이 손에 닿지 않는 곳에 보관하세요. 배터리를 입에 넣거나 파손된 배터리를 사용할 경우 인체에 영향을 줄 수 있으며, 감전∙전자파 노출의 위험이 있을 수 있습니다. 제품의 덮개류(이어마이크)를 비롯한 부품들을 어린이가 삼키지 못하게 주의하세요. 질식이나 식도 걸림 등의 위험이 있습니다.

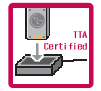

#### 배터리 충전은 반드시 TTA Certified 인증을 획득한 표준형 충전기를 사용하여야 합니다.

TTA Certified 인증을 받지 않은 충전기 사용 시 배터리의 수명이 단축되거나 폭발할 위험이 있으며 휴대전화에 손상을 줄 수 있습니다. 이 경우 무료서비스를 받을 수 없습니다.

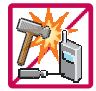

임의로 분해하거나, 충격을 주지 말고, 충전 중인 상태로 전화를 걸거나 받지 마세요.

감전, 누전 화재의 원인이 될 수 있습니다.

병원이나 비행기 등 휴대전화 사용이 금지된 장소에서는 사용하지 마세요. 병원 및 비행기 기기에 영향을 미칠 수 있습니다.

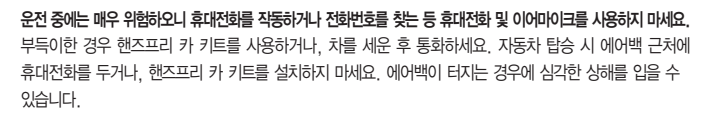

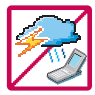

폭풍, 천둥, 번개가 심하게 칠 때는 휴대전화 사용을 자제해 주시기 바라며, 전원코드와 충전기를 함께 뽑아 두세요. 낙뢰로 인해 심각한 상해를 입을 수 있으며, 화재가 발생할 수 있습니다.

# 안전을 위한 주의사항

#### 지시사항을 위반하였을 때, 심각한 상해나 사망이 발생할 가능성이 있는 경우소경고

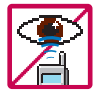

적외선 통신을할때적외선 창을 직접 쳐다보지 마세요. 적외선 창을 눈으로 보는 경우 시력 손상의 위험이 있습니다. 카메라 플래시 사용 시, 눈에 직접 빛을 쏘일 경우 눈에 무리가 오거나 실명을 할 수 있으니 주의하세요.

귀에 직접 대고 전원을 켜거나 끄지 마시고, 이어마이크 음량을 크게 한 상태로 장시간 음악을 듣거나 보행 중에 특히 횡단보도에서는 사용하지 마세요. 청각 장애의 원인이 될 수 있으며, 심각한 상해를 입을 수 있습니다.

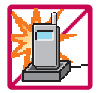

전원 코드가 흔들리지 않도록 확실히 꽂아 주시고, 뺄 때는 코드를잘잡고 빼 주세요. 접속이 불안정한 경우, 심선의 일부가 단선된 경우는 발열 발화의 원인이 될 수 있습니다. 전원코드를 손상(가공하거나, 무리하게 구부리거나, 비틀거나, 잡아 당기거나, 틈사이에 끼우거 나, 가열하거나, 절단하거나) 시키지 말고, 콘센트 끼우는 부분이 헐거울 때에는 사용하지 마세요. 코드가 파손되어 화재, 감전의 원인이 될 수 있습니다. 전원코드 위에 무거운 것을 놓거나 기기 밑에 깔려 눌리지 않도록 하세요. 화재나 감전의 위험이 있을 수 있습니다. 휴대전화가 젖은 상태에서는 절대로 전원 버튼을 누르면 안되며, 젖은 손으로 휴대전화나 어댑터 또는 전원 코드를 만지지 마세요.

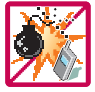

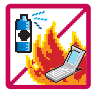

휴대전화를 청소하기 위해 화학물질(알코올, 벤젠, 시너 등)이나, 세제 등을 사용하지 마세요. 화재가 발생할 수 있습니다. 휴대전화나 충전기를 청소할 때는 부드러운 헝겊으로 가볍게 닦아 주세요. 휴대전화용 목걸이가 전철 문, 자동차 문에 낄 경우 매우 위험하오니 주의하세요.

고주파용 기기에 영향을 미칠 수 있습니다. 주유 중에는 휴대전화를 꺼두는 것이 안전합니다.

폭발 위험 지역에서는 휴대전화를 사용하지 마세요.

### 지시사항을 위반하였을 때, 경미한 상해나 제품 손상이 발생할 가능성이 있는 경우

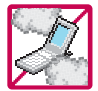

먼지가 많은 장소에 설치하지 마시고, 전원 코드를 열기구에 근접하지 않도록 하세요. 청소 시 전원 코드를 빼고, 전원 플러그의 핀 부위에 먼지 등이 묻어있을 때는 깨끗이 닦아 주세요. 제품의 덮개류는 꼭 끼워 이물질(모래, 먼지, 담뱃재 등)이 들어가지 않도록 하세요.

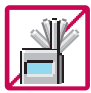

통화 중에는 안테나 부위를 손으로 잡거나 신체 부위에 닿지 않도록 하세요. 장시간 통화 시 휴대전화에서 열이 발생되며, 통화 성능이 나빠질 수 있습니다.

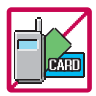

신용카드, 전화카드, 통장, 승차권 등의 자성을 이용한 제품은 휴대전화 가까이 두지 마세요. 휴대전화 자기에 의해 정보가 훼손될 수 있습니다. 차량용 자석 거치대를 사용할 경우 휴대전화가 정상 동작하지 않을 수 있습니다.

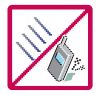

진동 및 충격을 피하고, 사용하지 않을 때나 부재 시에는 전원 코드를 콘센트에서 뺀 후, 떨어 뜨리지 않도록 안전한 곳에 보관하세요.

휴대전화를 심하게 떨어뜨리거나, 두드리거나, 흔들지 마세요. 또한 윗주머니에 넣거나 허리 등에 차지 마세요.

휴대전화가 파손되어 다칠 우려가 있으며, 내부의 보드가 망가질 수 있습니다.

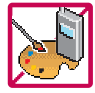

#### 체질에 따라 알레르기 반응을 보일 수 있으므로 주의하세요.

휴대전화에 색을 칠할 경우 외관이나 화면이 훼손되거나 고장의 원인이 될 수 있습니다. 또 외관의 도료가 벗겨지거나 휴대전화 재질에 따라 알레르기 반응을 보일 경우 휴대전화 사용을 멈추고 의사 와 상담하세요.

# 안전을 위한 주의사항

### 지시사항을 위반하였을 때, 경미한 상해나 제품 손상이 발생할 가능성이 있는 경우

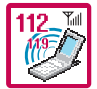

#### 긴급전화는 통화권 안에서만 가능하므로, 전원 및 통화가능 여부를 미리 확인하세요. 배터리는 주위의 이상현상(고온, 다습 등)이 있을 때는 자체의 보호 회로가 작동되어 휴대전화 전원이 중단됩니다. 이때에는 배터리를 휴대전화에서 뺀 후, 다시 끼워 사용하세요.

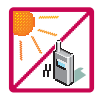

#### 배터리를 사용하지 않고 장시간 방치할 때는 충전시킨 후, 실온에서 보관하세요.

장시간 방치 후 다시 사용하려면 완전히 충전한 후 사용하는 것이 좋으며, 배터리가 변형이 되었을 때에는 바로 배터리를 분리해 주시고 가까운 서비스 센터에 문의하세요. 너무 춥거나 더운 곳에서는 충전이 되지 않고 충전기가 적색으로 깜박입니다. 또한 충분히 충전된 배터리라도 자체 특성에 의해 전압이 낮아져 사용시간이 짧아질 수 있습니다.

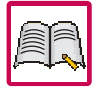

#### 휴대전화의 데이터는 별도로 기록/보관해 두세요.

사용자의 부주의나 제품의 고장 수리 시 또는 업그레이드 시, 부득이한 경우 휴대전화에 저장된 주요 내용이 지워질 수 있으니 중요한 번호는 미리 메모해 두세요. (벨소리, 문자/음성 메시지, 캐릭터, 사진/동영상 등이 초기화 될 수 있습니다.) 데이터 유실로 인한 피해는 제조업체가 책임지지 않으니 특별히 주의하세요.

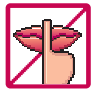

공공장소에서 휴대전화를 사용할 경우, 진동으로 하는 등 타인에게 방해가 되지 않도록 하세요. 휴대전화 사용 시 극히 일부 전자/통신 제품이 전자파에 영향을 받을 수 있으므로 주의하시기 바라며, 사용설명서에 표기되지 않은 방법으로 휴대전화를 다른 장비에 연결하지 마세요.

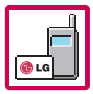

본 휴대전화는 전자파 인체보호기준에 적합한 제품입니다. 사용자의 건강과 안전을 위해 LG에서 제공하는 정품을 사용하세요. 그렇지 않은 경우 안전을 보장하지 못할 수도 있습니다.

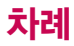

## 사용하기 전에

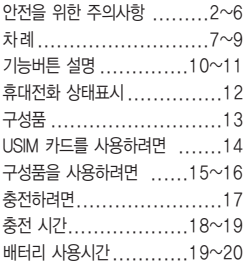

#### 전화기능

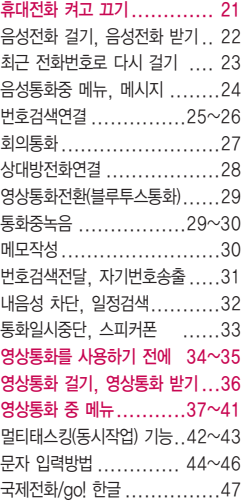

### SHOW편

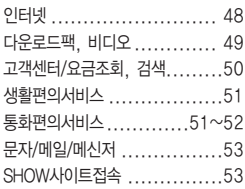

#### 전화번호부편

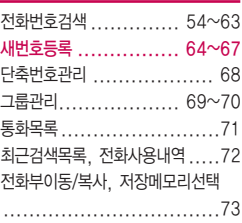

## 차례

### 메시지편

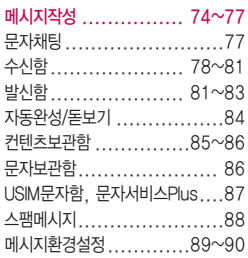

### 알람/일정편

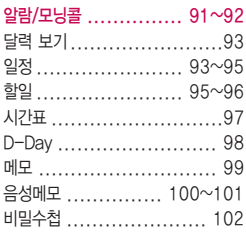

### 멀티미디어편

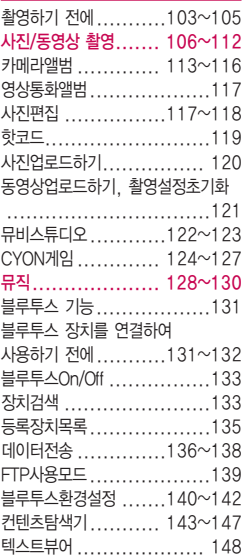

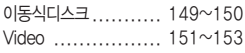

### 편의기능편

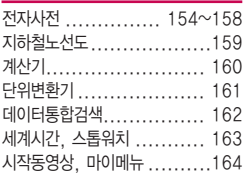

### 소리, 화면편

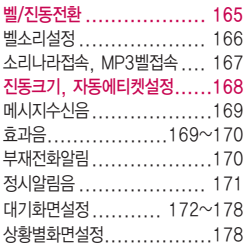

그림나라접속/포토나라접속 179 외부화면설정............179~180 Secret lighting .........181~182 조명시간/밝기..................183 글꼴, 휴대폰테마...............184 메뉴스타일, 다이얼숫자....... 185

#### 휴대폰 설정편

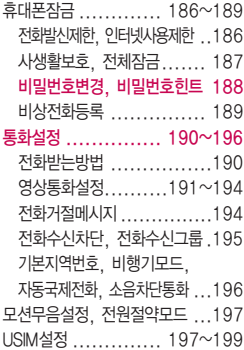

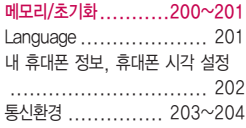

#### 부록

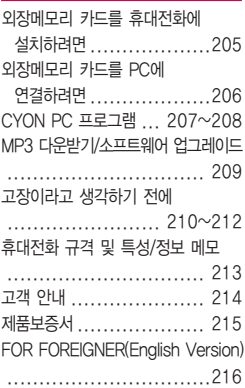

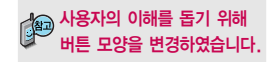

#### 버튼 표시 방법

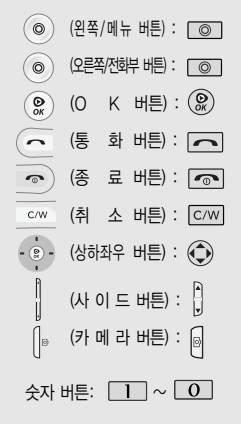

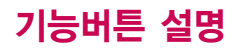

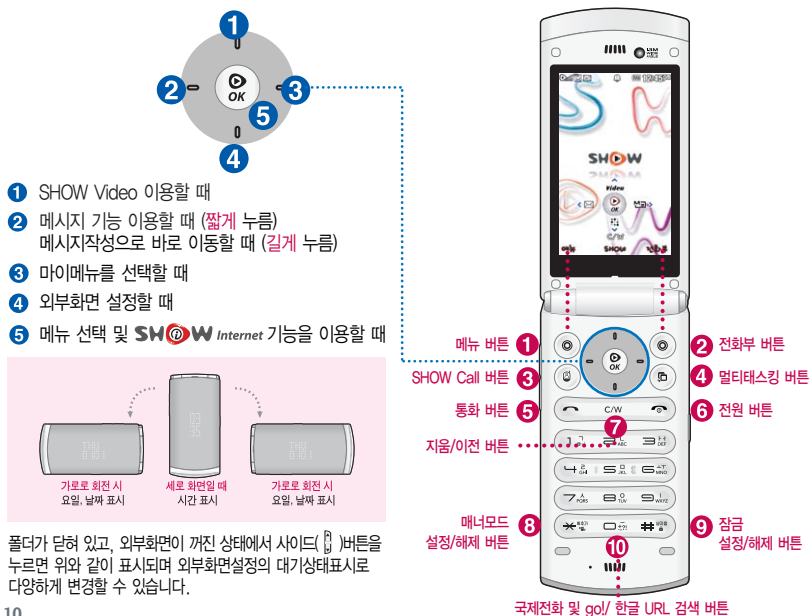

**10**

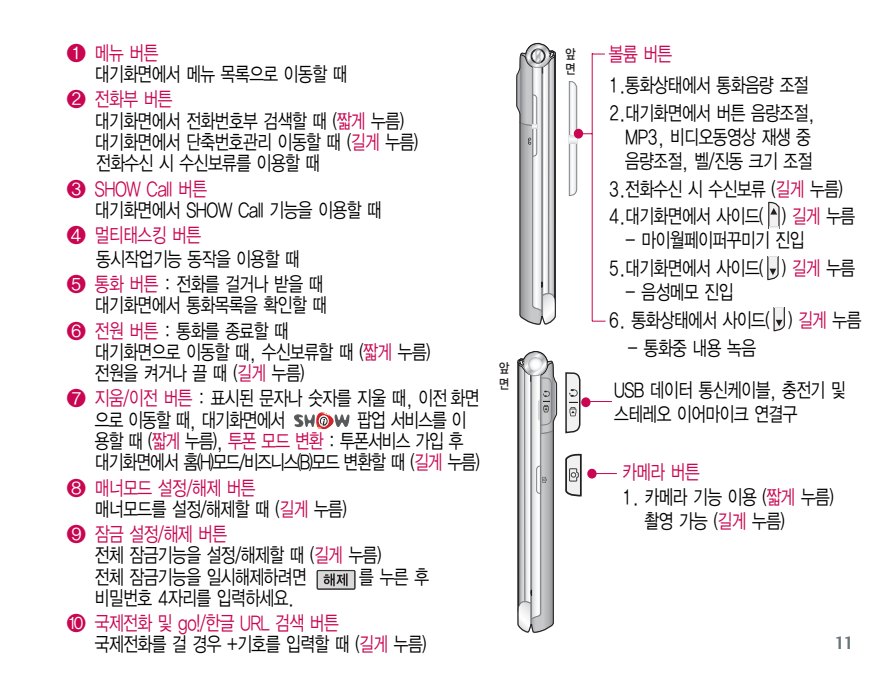

## 휴대전화 상태표시

대기화면이란? 폴더를 열거나 전원을 켰을 때 나타나는 첫 화면을 말합니다.

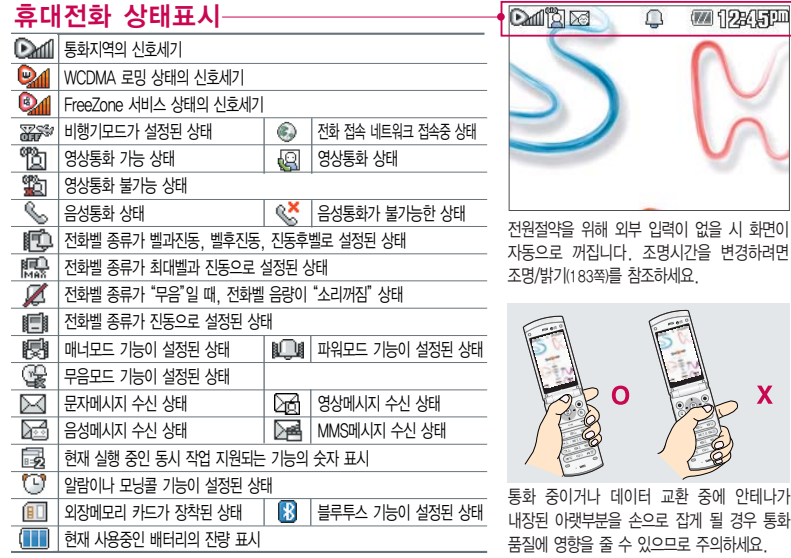

 $\mathbf x$ 

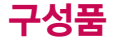

### 별도 판매품

기본 구성품

배터리 / 배터리 전용 충전거치대 / 표준형 충전기 / 스테레오 이어마이크 / USB 데이터 통신 케이블 / UART 데이터 통신케이블 / 차량용 충전기

\* 휴대전화와 충전<sup>기</sup> 또는 데이터 통신케이블(USB)을 연결하거나 충전할 때 <sup>사</sup>용하세요.

배터리 전용 충전거치대 스테레오 이어마이크 데이터 통신(USB) 및 충전 겸용 어댑터

사용설명서에 표시된 그림이나 사진은 모델의 구성에 따라 다를 수 있습니다.

휴대전화 사용설명서 배터리

스테레오 이어마이크 (20핀)

안전을 위해 LG전자에서 제공하는 정품을 사용하시기 바라며, 추가 구입을 원할 경우 가까운 서비스 센터에서 구입할 수 있습니다.

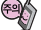

별도의 보호케이스류(스티커 부착 포함)를 사용하는 경우 통화 성능을 비롯한 다양한 문제가 발생될 수 있으니 규정된 제품외에는 사용하지 마세요.

# USIM 카드를 사용하려면

이 휴대전화 를 사용하려면 이동통신 서비 스 사업 제공하는 USIM(Universal Subscriber Identity Module) 카드를 설치해야 합니다.

USIM 카드에는 내 휴대전화 번호 및 서비스 정보가 등록 되어 있어 휴대전화에 USIM 카드 설치후사용한 통화료, 정보서비스 이용료 등은 USIM 카드에 등록된 사용자 에게 부과됩니다. 도난, 분실 시 타인의 이용가능성이있으 므로 분실되지 않도록 보관에 주의하세요. (도난이나 분실 에 따른 피해는 당사에서 책 임지지 않습니다.) USIM 카 드를 다른 사람에게 양도하 지 마세요.

휴대전화에 USIM 카드가 설치 되어있지않은경우서비스를 사용할 수 없으며, 기능이 제한됩니다.

USIM카드관련자세한사항은 이동통신 서비스 사업자에게 문의하세요.

### 자가 USIM(Universal Subscriber Identify Module) 카드 사용하기

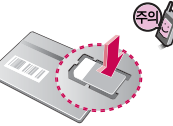

USIM 카드를 조심스럽게 떼어내세요.

긁힘이나 구부림, 자기 등에 의해 USIM 카드가 손상될 경우 USIM 카드에저장된파일이 지워지거나 휴대전화가 이상 동작할수있으므로 사용 시 주의하세요.

USIM설정을 하려면 197~199쪽을 참조하세요.

USIM카드를 구입하려면 이동통신 사업자 및 가까운 KTF 멤버스 프라자에 문의하세요.  $\blacksquare$  USIM카드는 반드시 전원을 끄고 배터리를 뺀 상태에서 끼우거나 빼세요.

### USIM 카드를 끼우려면 USIM 카드를 빼려면

금속단자를 아래로 향하게 하고 화살표 방향으로 칩을 밀어 넣으세요.

화살표 방향으로 칩을 밀어서 빼세요.

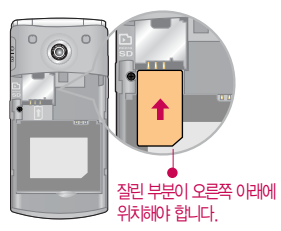

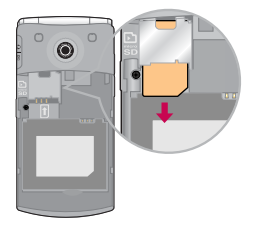

# 구성품을 사용하려면

## 배터리 끼우고 빼기

- �배터리 커버를 빼려면 배터리 커버 윗부분을 누른 상태에서 화살표 방향 으로 밀어 주세요...
- �배터리 커버를 끼우려면 배터리 커버를 홈에 맞춘 후 위로 밀어 주세요.
- �배터리 커버를 끼우고 빼려면 배터리의 접촉 단자(금속부위) 부분을 접촉 단자에 맞춰 끼운 후 위로 눌러 끼우고, 빼려면 홈 부분을 이용하여 배터리를 위로 들어 올려 빼세요.

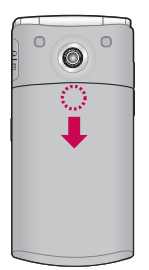

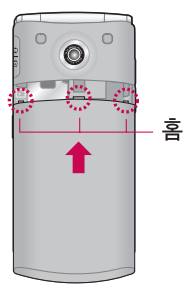

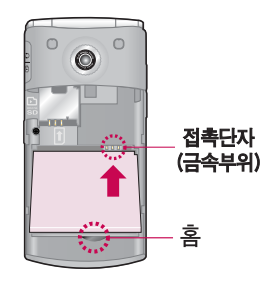

배터리를 휴대전화에서 빼기 전에 휴대전화의 전원을 반드시 끈 후, 배터리를 빼주세요. (갑작스런 전원차단은 고장의 원인이 될 수 있습니다.)

# 구성품을 사용하려면

## 스테레오 이어마이크 사용하기

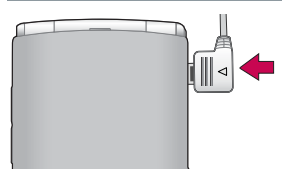

스테레오 이어마이크를 휴대전화에 꽂거나뺄때 무리한 힘을 가하지 마세요.

스테레오 이어마이크는 반드시 지정된 전용 스테레오 이어마이크를 사용하세요. (타 휴대전화와 호환되지 않을 수 있으며, 타 휴대전화에 연결하여 사용할 경우 손상을 가져올 수 있습니다. 또한 타 휴대전화 에 제공된 스테레오 이어마이크를 연결하여 사용 시 오작동할 수 선이 위로 향하게 꽂아 주세요. 있으니 주의하세요.)

### 스테레오 이어마이크 사용하기

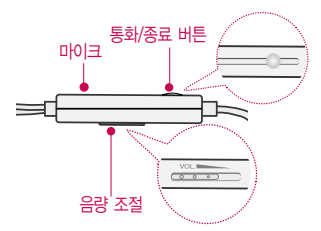

휴대전화에 스테레오 이어마이크를 연결한 경우, 전화가 오면 스테레오 이어마이크의 통화/종료(○ )버튼을 누른 후 통화하세요. 통화를 마치려면 스테레오 이어마이크의 통화/종료 $($   $\bigcap$  )버튼을 길게 누르세요.

스테레오 이어마이크를 휴대전화에 꽂거나 뺄 때 무리한 힘을 가하지 마세요.

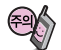

별도의 휴대전화 보호 케이스를 사용할 경우 스테레오 이어마이크 잭이 휴대전화에 완전히 삽입 되지 않을 수 있으며, 쉽게 빠지거나 오작동 및 잡음이 발생할 수 있으니 주의하세요.

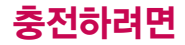

## 휴대전화에 끼워서 충전하기

\* 충전기를 뺄 경우, 그림처럼 양 옆을 누른 후 빼세요.

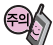

TTA Certified 인증( <sup>66</sup>)을 획득한 표준형 충전기를 사용하세요. LG전자에서 제공되는 정품이 아닌 경우 무료 서비스를 받을 수 없습니다. 충전중사용시감전의우려가 있을수있으니반드시충전기와 분리후사용하세요.

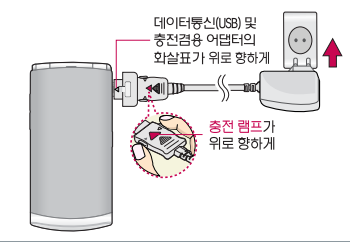

## 충전 거치대에 끼워서 충전하기

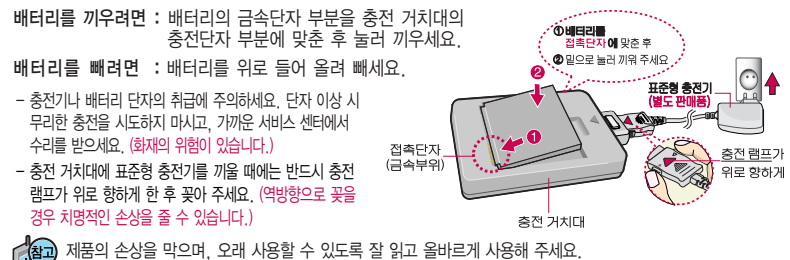

표준형 충전기는 별도로 구입해야 합니다. 구입을 원할 경우 가까운 대리점 및 서비스 센터에 문의하세요.

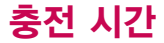

### 충전 중 램프 상태

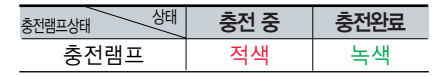

- 1. 만약 계속하여 적색 램프가 깜박이면 배터리를 충전기에 잘못 꽂은 경우이므로 배터리를 빼낸 후 다시 끼워 보세요. 그래도 깜박이면 배터리를 빼고 접촉부를 깨끗이 닦은 후, 다시 충전하여 주세요. 4~5회 반복해도 정상적으로 동작하지 않으면 서비스 센터에 문의하세요.
- 2. 충전기의 충전램프가 녹색으로 바뀐 뒤(충전완료) 충전기에 휴대전화가 계속 연결되어 있어도 제품은 손상되지 않습니다.
- 3. 제품구입 시에는 완전히 충전되어 있지 않으니 충분히 충전한 후 사용하세요.
- 충전 중 충전램프가 녹색으로 바뀐 상태에서도 충분한 충전(보상충전)을 위해서는 충전기에서 분리하지 마세요.

충전램프의 상태가 적색에서 녹색으로 바뀌면 배터리는 완충상태입니다.

충전상태에 따라서 충전 시간이 달라질 수 있으며, 배터리가 구입 했을 때보다 사용시간이 짧아지면 새 배터리를 구입하여 사용하세요.

# 충전 시간/배터리 사용시간

## 충전에 걸리는 시간

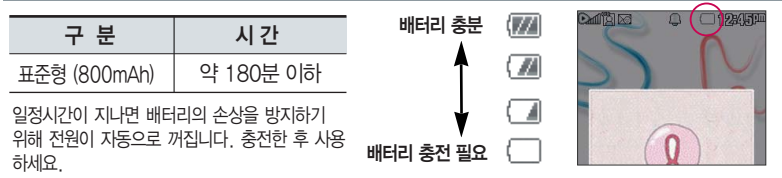

## 배터리 사용시간

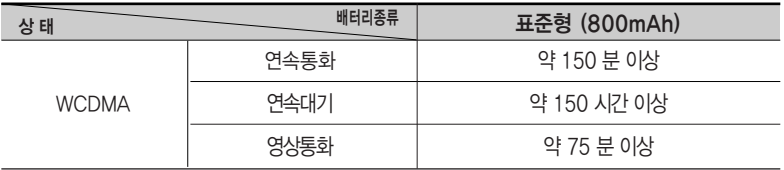

[새 배터리 기준]

사용시간 문제로 서비스 센터를 방문하려면?

■ 방문 시 휴대전화, 충전기, 배터리를 지참해야 정확한 조치를 받을 수 있습니다.

소비자 보호원에서 제공한 기준에 따라 배터리 연속 통화시간과 대기시간은 당사의 실험실에서 실제 환경으로 측정된 수치이나, 사용형태에 따라 사용설명서의 수치와 다를 수 있습니다.

# 배터리 사용시간

### 배터리에 대하여

- 배터리 사용시간은 이동통신 사업자에서 서비스하는 형태, 사용 온도, 배터리 사용기간, 사용자의 유동성 등에 따라 달라집니다.
- 배터리는 소모품이므로 구입 시보다 사용시간이 점차적으로 단축됩니다. 사용시간이 구입 시보다 반으로 단축될 시 새 배터리를 구입하십시오. (보증기간은 구입 후, 6개월입니다.)
- 최첨단 리튬폴리머 또는 리튬이온 배터리 채용으로 완전히 방전하지 않고 충전하여도 배터리 수명에는 전혀 영향을 주지 않습니다.
- 휴대전화를 사용하지 않아도 배터리는 소모되며, 게임∙인터넷 등의 부가 기능을 사용할 경우 또는 서비스가 되지 않는 지역에서 오랫 동안 있을 경우에도 배터리 소모가 많아 대기시간이 급격히 짧아질 수 있습니다.
- 배터리를 휴대전화에서 빼기 전에 휴대전화의 전원을 반드시 끈 후, 배터리를빼주세요. (갑작스런 전원 차단은 고장의 원인이 될 수 있습니다.)

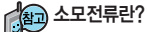

휴대전화를 사용하기 위해서는 일정한 양의 전류가 필요합니다. 이 전류를 "소모전류"라 합니다. 소모전류가 과다하게많은휴대전화는배터리의 사용 시간이 짧습니다. 서비스 센터에서 꼭 휴대전화의 소모전류를 확인 하세요.

## 전화기능

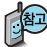

## 휴대전화 켜고 끄기

2. 끄려면 1. 켜려면

길게 누름 (약 3초) 누름 (약 1초)

휴대전화를 켤 때/끌 때 나는 소리를 변경하려면  $\boxed{\text{m}} \rightarrow \boxed{7} \rightarrow \boxed{8}$  누른 후,  $\binom{2}{3}$ 로 전원켜기음/전원끄기음 선택 후,  $\binom{3}{2}$  또는  $\boxed{8}$ 류  $\rightarrow$   $\binom{2}{3}$ 로 종류 선택, 크기 조절 후 누름

#### 매너모드( 腹部)로 설정되어 있는 경우

휴대전화를 켤 때 : 전원켜기음이 설정되어 있으면 진동이 울리면서 켜지고, 전원켜기음이 해제되어 있으면 소리없이 켜집니다.

휴대전화를 끌 때 : 전원끄기음 설정과는 상관없이 소리없이 꺼집니다.

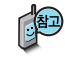

매너모드 상태에서 전원절약모드가 설정되어 있는 경우, 휴대전화를 켜고 끌 때 소모 전류 절약을 위해 진동이 울리지 않습니다.

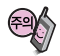

휴대전화 사용 중 이상동작이 발생하거나 전원이 켜지지 않으면 배터리를 빼서 다시 끼운 후, 휴대전화를 켜 주세요. 다시 켤 때는 약 5초 정도 경과 후에 켜 주세요.

#### 휴대전화를 처음 사용 하세요?

이 페이지 부터 천천히 따라 하세요.

사용에 꼭 필요한 기능 들을 익힐 수 있습니다.

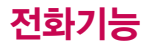

### 음성전화 걸기

 $\overline{\text{N}}$ 역번호와 전화번호 입력 후  $\overline{\text{N}}$ 를 누르세요.

 $($ 번호를 지우려면  $[$  $\overline{C/W}$  를 누르세요.)

통화를 끝내려면  $\sqrt{\odot}$ 를 누르세요.

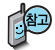

자주 사용하는 지역번호를 휴대전화에 설정해 두면, 지역번호를 누르지 않고 전화를 걸 수 있습니다.

■기본지역번호 196쪽 참조하세요.

## 음성전화 받기

### 전화벨이 울리면 폴더를 열고  $\sqrt{\phantom{a}}$ 를 누르세요.

■ 전화받는방법 190쪽 참조하세요

스테레오 이어마이크를 연결한 경우, 스테레오 이어마이크의 통화/종료(○) 버튼을 누르고 통화하세요.

#### 전화 수신이 불가능한 경우

볼륨( | )버튼을 길게 누르거나 [보류]를 누르면 수신을 보류할 수 있습니다. 이 상태에서 종료( $\overline{}$  )버튼이나  $\overline{}$   $\overline{ }$  )를 누르면 전화수신을 종료할 수 있습니다. (부재중통화로 저장됩니다.)

## 최근 전화번호로 다시 걸기

 $\Box$ 를 누른 후  $\bigcirc$ )로 걸고자 하는 전화번호 선택 후  $\Box$ 를 누르세요.

최근 전화번호는 홈(H)모드/비즈니스(B)모드 각각 250개까지 저장할 수 있습니다.

통화 중에 전화번호를 쉽게 메모하려면

통화 상태에서 숫자 버튼을 눌러 전화번호를 입력한 후  $\circledR$  누름. 통화 종료 후  $\overline{\bullet}$ 를 누른 후  $\widehat{\bullet}$ )로 '전체'목록으로 이동하면 메모한 전화번호가 나타납니다.

통화 중에 메모를 작성하려면

통화 상태에서 메표 에서 메모작성 선택, 원하는 내용입력 후 ( ) 누름. 통화 종료 후  $\Box$  →  $\Box$  →  $\Box$  →  $\Box$   $\Box$  를 눌러 통화 상태에서 메모한 내용을 확인할 수 있습니다.

### 를 누를 경우 보여지는 아이콘

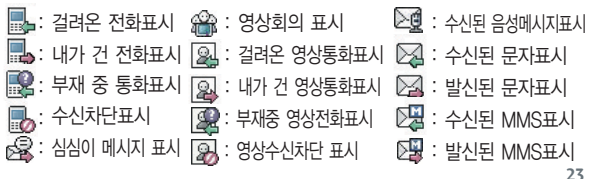

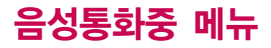

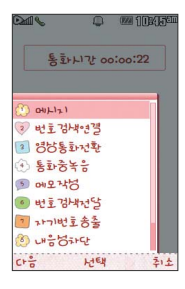

### 음성통화중 메뉴

음성통화 상태에서  $\boxed{m_{\overline{n}}}\rightarrow$   $\left(\begin{matrix} 4\\ 7 \end{matrix}\right)$ 를 눌러 메시지, 번호검색연결, 영상통화전환, 통화중녹음, 메모작성, 번호검색전달, 자기번호송출, 내음성 차단(내음성 송출), 일정검색, 통화일시중단(일시중단해제) 을 선택할 수 있습니다.

단, 영상통화전환 메뉴는 전화를 걸었을 때만 보여지는 메뉴로, 걸려온 전화를 받은 경우에는 사용할 수 없습니다.

## 메시지

통화 중에 전화를 끊지 않고 메시지를 보내거나 받은 메시지를 확인할 수 있습니다.

 $\triangle$ 성통화 상태에서  $\boxed{m_{\overline{n}}} \rightarrow (\widehat{\bullet})$ 로 메시지 선택

■ 자세한 내용은 메시지(74~77쪽)를 참조하세요.

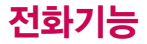

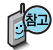

'번호검색연결'서비스 를 이용하기 위해서는 이동통신 사업자의 관련 부가서비스에 가입해야 합니다. 자세한 사항은 이동통 신 사업자에게 문의하 세요.

### 번호검색연결

통화 중에 전화를 끊지 않고도 다른 사람에게 전화를 걸 수 있습니다. | 메뉴 | 에서 번호검색연결 선택 후 (←) 로 전화번호부에서 원하는 번호 선택 후 누름 통화상태에서 직접 전화번호 입력 후  $\boxed{\frown}$ 를 눌러도 다른 사람에게 전화를 걸 수 있습니다. 번호검색연결을 취소하려면 C/W 를 누르세요.

### 서로 다른 2명과 개별 통화 연결 상태인 경우

- � A와 통화 상태에서 B에게 전화를 걸어 연결이 된 경우 또는 B로부터 전화가 걸려와 연결된 경우 기존의 연결된 번호(A)는 대기 상태가 됩니다.
- $\bigcirc$  이 상태에서  $\bigcirc$  를 누르면 기존에 연결된 번호(A)와 통화 상태가 되며, B는 대기 상태가 됩니다.

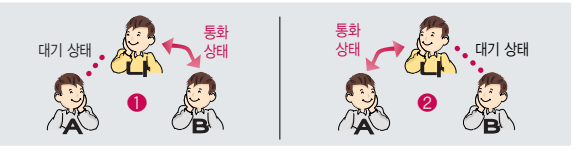

다음장에 계속

# 음성통화중 메뉴

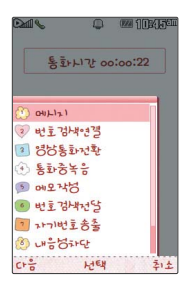

### 번호검색연결

 $\Box$  를 눌러 원하는 번호로 전환한 후,  $\Box$  를 누르면 선택된 번호와의

통화는 종료됩니다.

화면에 표시된 통화시간은 통화 상태인 번호와의 전화 연결 시간입니다.

다른 번호(C)로부터 전화가 걸려온 경우 무미를 누르면 C와 전화가 연결되며 현재 통화상태인 번호와 연결이 일시중단됩니다. 그래질 을 누르면 C의 전화를 거절할 수 있습니다.

$$
\bigcirc \mathfrak{B} \mathfrak{F} \mathfrak{d} \mathfrak{l} \bigcirc \mathfrak{g} \mathfrak{g} \mathfrak{l} \mathfrak{h}
$$

- $\bigoplus$  1명과 통화할 때
	- $\sqrt{\phantom{a}}$ : 메모중인 번호가 있을 경우 해당 번호로 통화 중 발신 시도 메모중인 번호가 없을 경우 일시 중단/중단 해제 시도
	- $\boxed{\odot}$  : 연결된 통화 종료
- $\bigcirc$  서로 다른 2명과 개별 통화할 때
	- $\boxed{\frown}$  : 통화상대 전환
	- : 선택된 번호와 통화 종료

#### � 2명 이상과 회의통화할 때

- $\boxed{\frown}$  : 통화 일시 중단/중단 해제 시도
- $\sqrt{2}$ : 연결된 모든 통화 종료

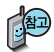

'회의통화'서비스를 이용 하기 위해서는이동통신 사업자의 관련 부가서 비스에가입해야합니다. 자세한사항은 이동통신 사업자에게문의하세요.

여러명과개별통화 연결 상태인 경우 사용할수 있는메뉴입니다.

회의통화상태에서 모든 전화의 연결을 종료하 려면 주기를 누르세요.

### 회의통화

나와 각각 전화가 연결된 사람들과 동시에 통화할 수 있는 기능으로, 연결된 모든 사람이 동시에 대화가 가능하므로 전화통화로 여러 사람과 의견을나누고자할때유용한기능입니다.

 $\bigcirc$  서로 다른 2명과 개별통화 연결 상태에서  $\bigcirc$  메뉴 에서 회의통화를 선택하  $P = \bigodot$ 연결된 모든 전화와 회의통화할 수 있습니다.

회의통화 시  $\boxed{MP}$ → $\boxed{ }$ 로 '통화분리, 메시지, 선택통화종료, 모든통화종료, 번호검색 연결, 자기번호송출, 메모작성, 내음성 차단, 일정검색, 통화일시중단'을 선택할 수 있습니다.

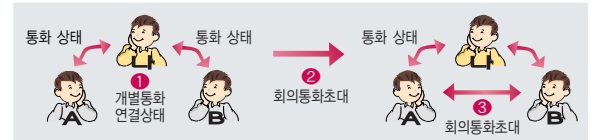

회의통화 상태에서 (→)로 원하는 번호를 선택한 후 **메뉴 →** (→)로 통화분리를 선택 하면 해당번호와 개별 통화할 수 있습니다.

(A번호와개별통화시B번호는대기상태임)다시 연결된 모든 전화와 회의통화를 하려면 에서 회의통화를 선택하세요.

회의통화 상태에서  $\binom{2}{3}$ 로 원하는 번호를 선택한 후 **메뉴** →  $\binom{2}{3}$ 로 선택통화종료를 선택하면 해당 번호와의 전화 연결이 종료됩니다.

# 음성통화중 메뉴

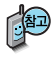

'상대방전화연결'서비 스를 이용하기 위해서 는 이동통신 사업자의 관련 부가서비스에 가입해야 합니다. 자세한 사항은 이동 통신 사업자에게 문의 하세요.

여러 명과 개별 통화 연결 상태인 경우 사용할수있는 메뉴 입니다.

## 상대방전화연결

통화 중일 때 나에게 걸려온 전화를 다른 번호로 연결시킬 수 있는 기능입니다.

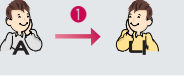

전화연결 상태 ◯️▂█ \ 주가통화 연결 �

� 선화연결 상태 ( ∦ ) 상대망 선화연결

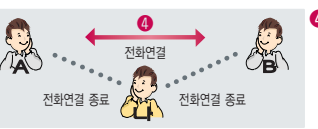

- $\bullet$  A번호로부터 전화를 받습니다.
- � A와의 전화 연결 상태에서 에서 번호검색연결을 선택 하여 원하는 번호와 연결을 하거 나 직접 번호 입력 후 구국를 누르세요.
- � B와 전화가 연결되면 에서 상대방전화연결을 선택하세요.
- � A와 B는 전화 연결 상태가 되며 나는 A, B와 전화 연결이 종료 됩니다.

통화 내용은 메모리 한도 내에서 무제한 녹음이 가능합니다. 단 음성 보관함에 최대 1000개까지만 저장할 수 있습니다. 녹음된 내용은 통화 종료 후 D HH →  $\boxed{4}$  →  $\boxed{7}$  로 확인하세요. (100~101쪽 참조)

통화 중 볼륨(  $\parallel$  )버튼 으로 통화 음량 크기를 조절할 수 있습니다.

상대방 휴대전화가 영상 통화를 지원해야 영상통 화전환이 가능합니다. 영상통화전환기능은 전화 를 걸었을 때만 통화중 메뉴로 보여집니다.

## 통화중녹음

블루투스가 연결되어 있을 경우, 메뉴 중 휴대폰통화/블루투스통 화를 눌러 각각 휴대전화와 블루투스로 음성이관이 가능합니다.

### 휴대폰통화(블루투스통화)

통화상태에서 에서 통화중녹음을 선택

 $\pm$ 음한 음성을 저장하려면  $\left($   $\Omega\right)$  누름 (통화상태에서 , 를 길게 눌러도 가능)

음성 통화 중에 영상 통화로 전환할 수 있는 기능입니다. 음성통화 상태에서  $\Box$  →  $\bigodot$  로 영상통화전환을 선택

영상통화전환

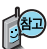

**PERIOR** 

■ 메모 99쪽 참조하세요

- 메모 입력 후 누름 통화 종료 후  $\Box$   $\Box$   $\rightarrow$   $\Box$   $\Box$   $\Box$  를 눌러 저장한 메모를 확인할 수 있습니다.
- 통화 상태에서 에서 메모작성을 선택
- 통화 중에 원하는 내용을 메모로 작성하여 저장할 수 있습니다.

### 메모작성

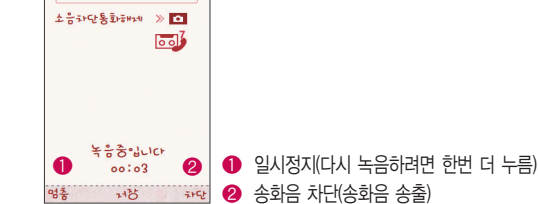

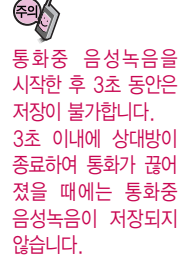

문자 입력방법 (44~46쪽) 참조하세요.

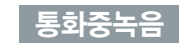

**Dalla** 

**CALITERITAT** 

통화 H 간 oo:oo:29

爬

## 음성통화중 메뉴

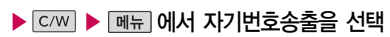

하게 남길 수 있습니다. 음성사서함 전환 후 음성 안내에 따라 번호 선택

음성사서함으로 연결된 경우 연락받을 전화번호에 내 번호를 편리

통화 중에 전화번호부에 저장된 전화번호를 검색하여 상대방에게

## 자기번호송출

 $\hat{C}$ )로 전화번호부에서 원하는 번호 선택 후  $\hat{R}$ ) 누름 선택한 전화번호가 상대방에게 문자메시지로 전달됩니다.

문자메시지로 선택한 전화번호를 전송할 수 있습니다. 통화 상태에서 에서 번호검색전달을 선택

전화번호부에 저장된 번호가 있어야 합니다.

상대방이 휴대전화로 전화를 건 경우 및 휴대 전화번호로전화를받은 경우사용할수있습니다.

번호검색전달

## 음성통화중 메뉴

통화중통화음량을조절  $\frac{1}{10}$ 하려면 볼륨 $($   $\frac{1}{10}$ ) 버튼을 눌러크기를 조절하세요.

## 내음성 차단

통화 중에 잠시 자신의 목소리가 상대방에게 들리지 않게 하는 기능 으로, 상대방의 말은 계속 들을 수 있습니다.

통화 상태에서 에서 내음성 차단을 선택

내음성 차단을 해제하려면 에서 내음성 송출을 선택

## 일정검색

통화 중에 달력을 확인할 수 있으며, 저장된 일정을 검색하거나 일정을 새로 추가할 수 있습니다.

통화 상태에서 에서 일정검색을 선택

달력에서 동그라미가 그려진 날짜는 저장된 일정이 있는 날짜이며, 커서를 그 날짜 로 이동하면 하단에 해당 일정의 내용이 아이콘과 함께 나타납니다.

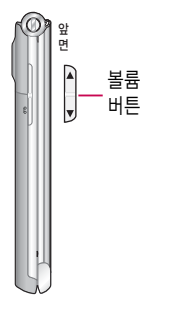

스피커폰 기능을 해제 하지 않고 휴대전화를 귀에 직접 대고 통화 하면소리가크게나므로 주의하세요.

스피커폰 기능을 해제하려면 다시 한번 ( )를 누르세요.

∙(1) 이 나타납니다.

편리합니다. 통화 상태에서를  $\left($   $\Omega\right)$  누르면 스피커폰 기능이 설정되며 화면에

통화 중에 상대방의 목소리를 스피커로 크게 들을 수 있는 기능 으로 회의와 같이 여러 사람이 같이 이야기하고자 할 때 사용하면

### 스피커폰

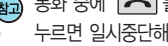

[4] 통화 중에 [一] 를 눌러도 통화일시중단이 설정되고, 다시 [一] 를 누르면 일시중단해제가 됩니다.

통화일시중단은 1명과 통화 시 또는 회의 통화 시 사용할수있습니다.

통화 중에 상대방과의 전화를 잠시 중단할 수 있습니다. 통화 상태에서 에서 통화일시중단을 선택

일시중단을 해제하려면 에서 일시중단해제를 선택

### 통화일시중단

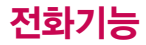

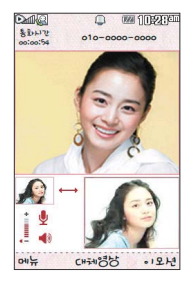

### 영상통화를 사용하기 전에

영상통화 기능이 있는 휴대전화를 가진 상대방과 휴대전화에서 서로의 얼굴을 마주 보며 통화할 수 있습니다.

영상통화 시 내 휴대전화와의 거리를 잘 조절하여 사용하세요. (30cm이내) 영상통화 시의 통화품질(화질, 음질 등)은 기지국의 상태에 따라 달라질 수 있습니다.

영상통화 중 주위의 소음이 심하거나 상대방의 말소리가 잘 들리지 않을 경우 휴대전화에 스테레오 이어마이크를 연결하여 통화하세요.

 $\circ$ O  $\circledcirc$ 통화 중에 안테나가 내장된 부분을 손으로 잡게 될 경우 통화품질에 영향을 줄 수 있으므로 주의하세요. 영상통화 시 사용환경에 따라 전류소모가 많으 므로 사용중인 배터리의 잔량표시가 급격히 변화될 수 있습니다.
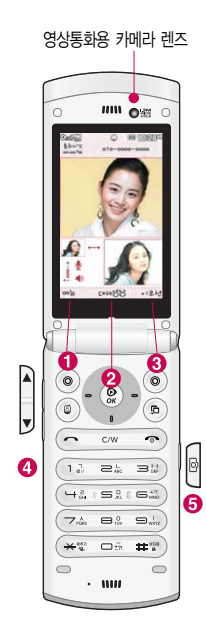

## 영상통화를 사용하기 전에

#### 영상통화 중 버튼 이용 방법

- $\bigcirc$   $\Box$   $\Box$   $\rightarrow$   $\bigcirc$  로 카메라설정, 사운드설정, 영상채팅, 대체영상, 캡쳐/녹화, 화면설정, 추가기능, 소음차단통화를 선택할 수 있습니다.
- $\bigcirc$   $\bigcirc$   $\mathbb{Q}$   $\bigcirc$  상대방에게 내 모습 대신 대체 영상이 보여지도록 설정할 수 있습 니다. 다시 내 모습을 보여주려면 ( )를 눌러 영상복귀를 선택하세요.
- $\bigodot$  <u>@ 모</u>  $\bigodot$  로 다양한 애니메이션 선택 후  $\bigcircled{R}$ 를 누르면 내 모습에 선택한 애니메이션이 나타납니다.
- $\bigoplus$  볼륨( )버튼을 눌러 스피커 음량 조절
- $\bigcirc$  카메라( )버튼을 짧게 누르면 상대 영상 캡쳐, 길게누르면 상대 영상 녹화를 저장할 수 있습니다.
- $\odot$  로 내 모습의 밝기(노출) 조절
- $($  $\bullet)$  로 내 모습의 줌 조절
- $-$  영상통화 중  $($   $)$ 로 영상채팅진입

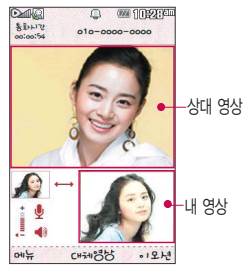

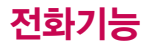

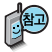

영상통화가 가능한 상태 이면 대기화면 상단에  $Q$  $M$ ,  $Q$  $R$  표시됩니다.

통화 시 음량을 조절 하려면 볼륨( )버투음 누르세요.

## 영상통화 걸기

 $\Delta$  전화번호 입력 후  $\left( \circledast \right)$ 를 누르세요.

(전화번호를 지우려면 C/W 를 누르세요.)

전화번호 입력 시 영상통화가 가능한 전화번호를 입력해야 합니다. 영상통화가 지원되지 않는 전화번호이거나 상대방이 영상통화를 받을 수 없는 지역에 있는 경우 음성통화로 전환됩니다. ( , ,,, 로 영상통화설정 191~194쪽 참조하세요.)

전화연결이 되면 영상통화용 카메라 렌즈에 내 모습을 맞춘후 통화하세요. 상대방에게 내 모습 대신 대체영상을 보여주려면  $\mathcal{R}$ 를 누르세요.

```
55 = 74 동화를 끝내려면 \sqrt{2}
```
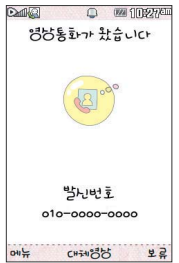

#### 영상통화 받기

"영상통화가 왔습니다."라는 화면이 나타납니다. 틀 누르세요. ▌전화받는방법 190쪽 참조하세요.

영상통화를 받기 전에 상대방에게 내 모습 대신 대체 영상이 보여지도록 설정하려면  $\textcircled{\tiny \rm R}$ 를 누르세요. 다시 내 모습이 보여지도록 설정하려면 다시 한번  $\textcircled{\tiny \rm R}$ )를 누르세요.

전화 수신이 불가능한 경우 [보류] 또는 e e 를 누르면 전화 수신을 보류할 수 있습니다.

다시 많기 또는 좋을 누르면 전화 수신이 거부됩니다.

## 영상통화 중 메뉴

상대방과 영상통화가 연결된 상태에서 사용할 수 있는 메뉴입니다.

## 영상통화 중에  $\boxed{\text{m}_{\text{H}}}\rightarrow \boxed{\text{o}}$ 로 원하는 메뉴 선택 후

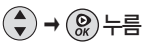

• 카메라설정, 사운드설정, 영상채팅, 대체영상, 캡쳐/녹화, 화면설정, 추가기능, 소음차단통화

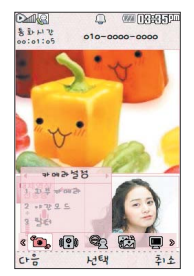

#### 카메라설정

 $\left(\begin{matrix} 4 \\ 7 \end{matrix}\right)$ 로 외부카메라(내부카메라)/야간

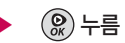

- 모드(주간모드)/필터/밸런스 선택
- 1. 외부카메라(내부카메라)를 선택한 경우 뒷부분(앞부분)의 카메라가 동작하여 카메라가 비추는 풍경(내모습)이 상대방에게 전송됩니다.
- 2. 야간모드(주간모드)를 선택한 경우 어두운 곳(밝은 곳)에서 선명하게 보일 수 있도록 카메라 설정이 자동으로 변경됩니다.
- 3. 필터 기능을 통해 내 모습을 없음/흑백/세피아/네거티브로 변경할 수 있습 니다.
- 4. 밸런스 기능을 통해 내 모습의 자동/백열등/형광등/태양광/흐린날로 조절 할 수 있습니다.

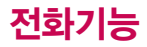

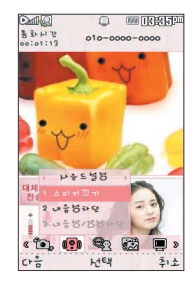

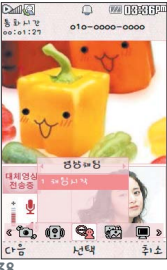

## 영상통화 중 메뉴

## 사운드설정

로 스피커끄기(스피커켜기), 내음성차단(내음성차단해제),

## 내음성/영상차단(내음성/영상켜기) 선택 후 ( )누름

- 스피커끄기 선택 시 음성통화할 때와 같이 스피커를 귀에 대고 통화할 수 있습니다. 다시 스피커로 통화하려면 [ 메뉴] 로 '스피커켜기'를 선택한 후 ( )를 누르세요.
- 통화 중 잠시 자신의 목소리를 상대방에게 들리지 않게 하려면 [페뉴로 '내음성  $\bar{x}$  사단'을 선택하고, 해제하려면  $\overline{m}$ 료로 '내음성차단해제'를 선택한 후  $\mathcal{R}$ )를 누르세요.
- 영상통화는 진동이나, 매너모드에 따라 스피커설정이 변경되며 영상통화설정 (191~192쪽 참조)에서 기본설정을'스피커해제'로 변경할 수 있습니다.
- 통화 중 잠시 자신의 목소리와 영상을 상대방에게 보내지 않게 하려면 데 돼 로  $'$ 내음성/영상차단'을 선택하고, 해제하려면 [ 메뉴]로 '내음성/영상켜기'를 선택한 후  $@$ 를 누르세요.

## 영상채팅

누름

채팅을 종료하려면  $\boxed{0.001}$ 로 '채팅종료'를 선택하거나  $\boxed{0.00}$  누르세요. - 영상채팅은 별도의 요금이 추가되지 않습니다.  $\theta$ 하는 내용 입력 후  $\circledR$ ) 누름 (한글 40자, 영문 80자까지 입력가능)

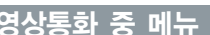

영상통화 중에 문자를 입력하여 상대방과 대화를 나눌 수 있습니다. (캡쳐, 대체영상 적용 중에도 채팅기능을 사용할 수 있습니다.)

## 영상통화 중 메뉴

일부 타사 휴대전화와 채팅기능이 호환되지 않을 수 있습니다.

상대방이 채팅메시지를 보낸 경우 바로 채팅화면이 나타납니다. 채팅종료 후 다시 채팅기능을 선택할 경우 이전의 대화 내용이 화면에 나타납니다. 내 표시는'나'로 표시되고, 상대 표시는'전화번호부 이름'이나'전화번호'로 표시됩니다.

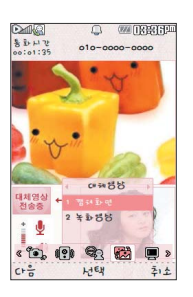

### 대체영상

$$
\widehat{\bullet}
$$
 )로 캡쳐화면, 놅화영상 선태 후 ()  $\widehat{\circ}$ 

영상통화앨범( CHH →  $\Box$  →  $\Box$  →  $\Box$  )에서 저장된 대체 사진이나 대체동영상을 선택할 수 있습니다.

대체영상은 영상통화앨범에 저장된 사진 및 동영상만 이용할 수 있습니다. ■ 영상통화앨범 117쪽 참조하세요

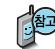

일부 휴대전화와는 동영상포맷에 따라서 전송이 안되는 경우가 있을 수 있습니다. 이 경우 기본영상으로 대체됩니다.

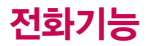

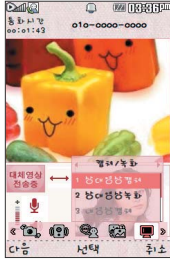

상대영상 및 내영상을 캡쳐한 사진과 녹화한 영상은 영상통화앨범에 서 확인할 수 있습니다.

## 영상통화 중 메뉴

캡쳐/녹화

 $\left(\begin{matrix} 4\\ 7 \end{matrix}\right)$  로 원하는 항목 선택

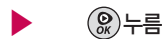

• 상대영상캡쳐/상대영상녹화/내영상채화/내영상녹화

캡쳐한 파일을 확인하려면

 $\boxed{m_{\overline{n}} \rightarrow \boxed{5} \rightarrow \boxed{1} \rightarrow \boxed{3}$  의 영상통화앨범에서 확인할 수 있습니다. ■ 영상통화앨범 117쪽 참조하세요.

- 영상통화 중 상대방의 모습을 캡쳐하거나 녹화, 저장할 수 있습니다. '상대영상캡쳐' 또는 '상대영상녹화'를 선택한 후  $\mathcal{R}$ )를 눌러 캡쳐 또는 녹화한 동영상을 저장하거나 \_ C/W 로 취소할 수 있습니다 \_ r21 로도 짧게 눌러 상대영상캡쳐와 길게 눌러 상대영상녹화를 할 수 있습니다.
- 영상통화 중에 내 모습을 캡쳐하거나 녹화, 저장하여 대체영상으로 사용할 수 있습니다. '내영상캡쳐' 또는 '내영상녹화'를 선택한 후 ( )를 눌러 캡쳐 또는 녹화한 동영상을 저장하거나 로 취소할 수 있습니다.
- 내 모습 대신 대체영상을 보여주는 경우 내영상캡쳐 및 내영상녹화 기능을 이용할 수 없습니다.

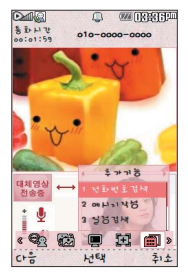

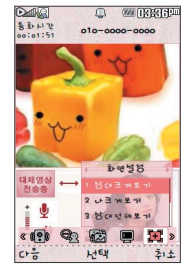

## 영상통화 중 메뉴

화면설정

<sup>[메뉴]</sup> → (■ ▶ 로 화면설정 선택

- $(\clubsuit)$  로 원하는 항목 선택 후  $(\widehat{\mathscr{L}})$ 누름
- 상대크게보기/나크게보기/상대전체보기/나전체보기
- 영상통화 상태에서의 화면 구성을 설정할 수 있습니다. 원하는 화면 구성을 선택한 후  $\left(\bigcirc n\right)$ 를 누르세요.
- 추가기능 <mark>[페뉴] → (● ▶</mark>)로 추가기능 선택
	- $\left(\begin{matrix} 4\\ 7 \end{matrix}\right)$ 로 원하는 항목 선택 후  $\left(\begin{matrix} 0\\ \infty \end{matrix}\right)$ 누름
	-
	- 전화번호검색/메시지작성/일정검색/음성통화전환
- 
- 
- 
- 3. 일 정 검 색 : 달력화면으로 이동하여 일정을 검색할 수 있습니다.
- 1. 전화번호검색 : 전화번호부에 저장된 전화번호를 검색할 수 있습니다. 2. 메시지작성 : 통화 중 메시지 전송 기능을 이용할 수 있습니다.
- 영상통화 중 주변 소음을 차단하고 할 때 사용하는 기능입니다.  $\boxed{$  <sub>메뉴</sub> →  $\left($  •  $\right)$ 로 소음차단통화 선택  $\left($   $\textcircled{R}\right)$  로 해제(설정) 누름
- 소음차단통화
- 4. 음성통화전환 : 영상통화 중 음성통화로 전환할 수 있습니다. ■ 추가기능 이용 중에도 내 모습은 상대방에게 계속 전송됩니다.

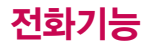

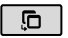

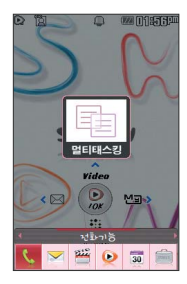

를눌러현재사용중 인기능을 종료하지 않고 멀티태스킹 기능의 다른 메뉴를 이용할 수 있습 니다.

멀티태스킹 기능 사용을 취소하거나 종료하려면 c/w]또는 좋을 누르 세요.

## 멀티태스킹(동시작업) 기능

현재 실행중인 기능을 종료하지 않고 휴대전화에서 지원되는 다양한 기능을 동시에 이용하려면 누름

 $\left( \bullet \right)$ 로 원하는 항목 선택 후  $\left( \mathcal{Q} \right)$  누름

�전화기능, 메시지, 멀티미디어, SHOW, 알람/일정, 편의기능, 전화번호검색

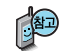

멀티태스킹 기능은 휴대전화 메모리의 한계 내에서만 사용할 수 있으며, 메모리가 부족하거나 동일한 하드웨어 지원이 필요한 기능을 선택할 경우 멀티태스킹 기능이 실행되지 않습니다. 또한 동시작업 시 휴대전화 안정성에 영향을 줄 수 있는 기능(영상통화, 카메라, PC Sync 등)이 실행되고 있는 경 우 멀티태스킹이 제한되며,  $\boxed{6}$  를 눌러도 동작하지 않을 수 있습니다.

멀티태스킹 도중 CPU 성능이 부족할 경우 음단절 현상이나 속도가 느려지는 현상이 나타날 수 있습니다.

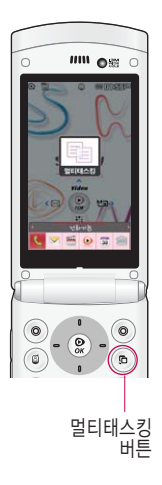

## 멀티태스킹(동시작업) 기능

- 전 화 기 능 : 전화번호 입력모드가 실행됩니다. 전화번호를 직접 입력 하여 전화번호부에 새 번호를 저장할 수 있으며, 전화 번호를 입력하거나 전화번호부를 검색하여 원하는 전화 번호를 선택한 후  $\overline{F}$  등 눌러 전화를 걸 수 있습니다.
- 메 시 지 : 메시지 기능을 이용할 수 있습니다.
- 멀티미디어 : 멀티미디어 기능을 이용할 수 있습니다.
- $\bullet$  S  $\uparrow$  O W : SHOW 기능을 이용할 수 있습니다.
- 알 람 / 일 정 : 알람/일정 기능을 이용할 수 있습니다.
- 편 의 기 능 : 편의기능을 이용할 수 있습니다.
- 전화번호검색 : 전화번호부를 검색할 수 있습니다.

# 문자 입력방법

- ⓒ를 눌러 상하좌우로 이동할 수 있으며, 원하는 글자를 수정하거나 삽입할 수 있습니다.
- 이미 입력한 글자 사이에 빈 칸을 넣으려면  $\overline{w}$ ♡ ! a A →  $\boxed{1}$  →  $\boxed{\textcircled{\tiny{\textcirc}}}$ 를 누르고,  $C = \frac{1}{2}$ 다음 글자가 빈 칸이면  $D = \frac{1}{2}$  누르세요.
- 문자 입력 중 C/W 를 누르면 커서 앞의 글자가 한 자씩 지워집니다. ( C/W 를 길게 누르면 한 글자씩 빠르게 지워집니다.)

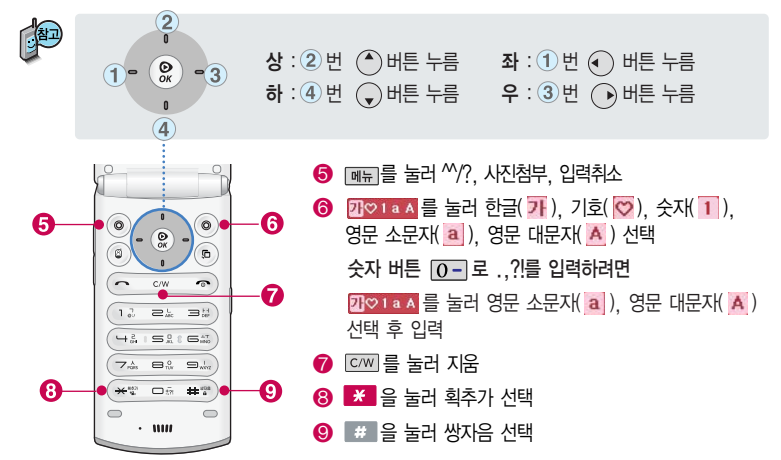

#### 한글 문자입력표

자판에 표시되어 있지 않은 자음과 모음은  $\mathbb{R}$  획추가와 해 쌍자음을 사용하여 입력하세요.

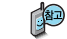

\* <mark>※ : 획추가 # # : 쌍자음 기술 정</mark>원 사용자의 이해를 돕기 위해 버튼 모양을 변경하였습니다.

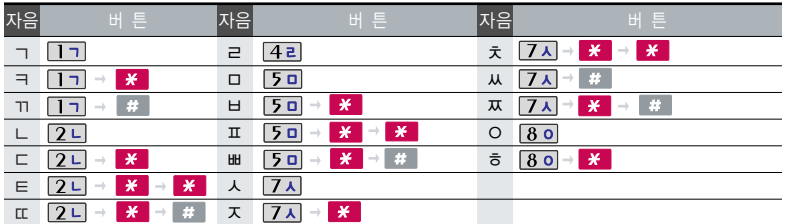

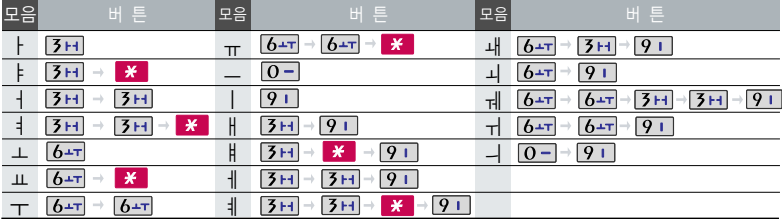

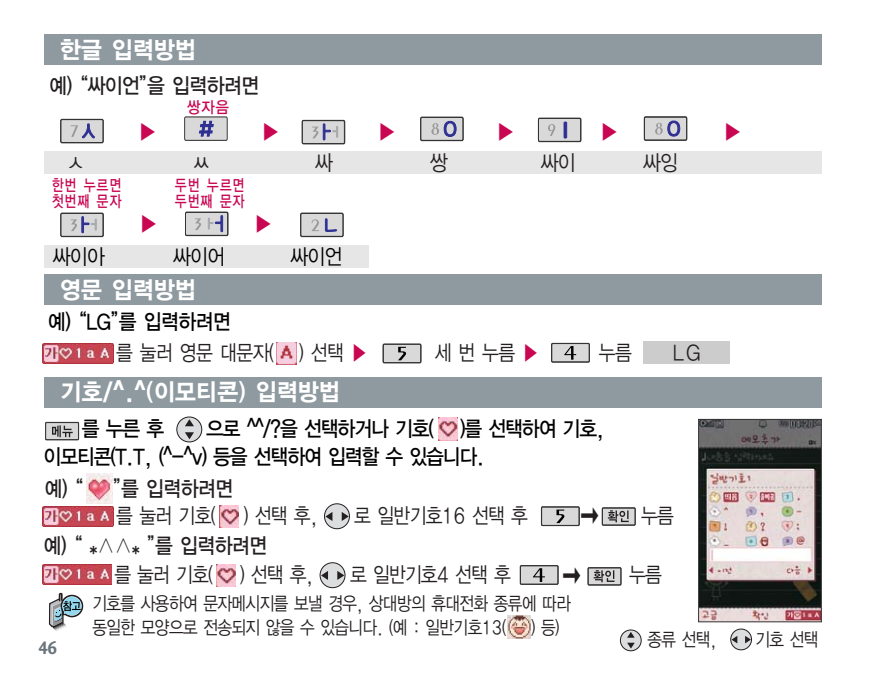

# 국제전화/go! 한글

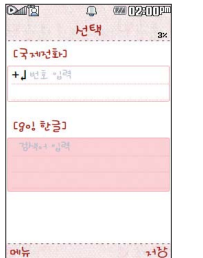

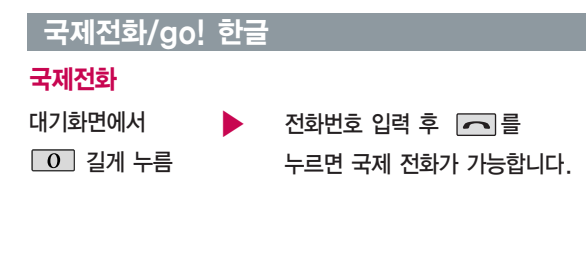

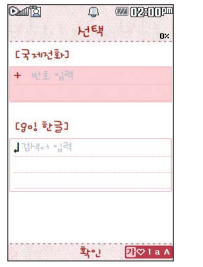

 $\sqrt{2}$ 

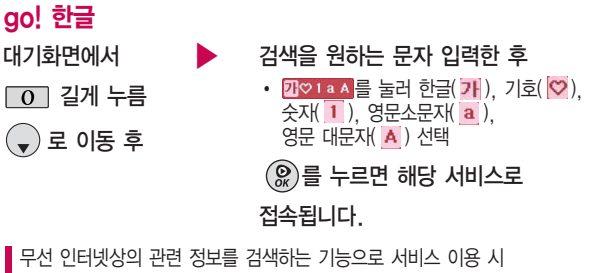

사용료가 부과됩니다.

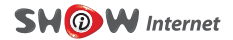

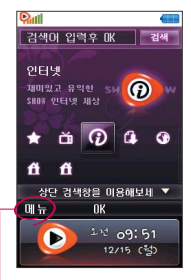

초기화면은 사업자의 보다 나은 서비스 제공을 위하여 바뀔 수 있습니다.

| 메뉴 → 환경 설정에 프락 시 서버등의 설정이 기본 값으로 설정되어 있습니다. 설정이 정확하지 않을 경우 이상동작을 일으킬 수 있으 니주의하세요.

프락시 서버 :

ktfkunproxy.magicn.com 포트 : 9090

#### 인터넷

로 인터넷 선택 후 대기화면에서  $\circledR$  누름  $\bullet$  브라우저가 실행되어

。<br> ◎ 누름 로 원하는 항목 선택 후 누름 해당서비스로 접속됩니다.

SHOW인터넷 기능은 원하는 정보(음악/영상/게임/문자/채팅/재미/금융/ 포탈/위치/쇼핑/정보)를 휴대전화로 조회 및 검색할 수 있습니다. 자세한 내용 은 SHOW인터넷 홈페이지(http://www.magicn.com)를 참고하세요.

▶

#### 무선인터넷에 접속한 후 메뉴 로 여러가지 기능을 선택할 수 있습니다.

로 상위, 뒤로, 앞으로, 새로고침, 사이트주소입력, 통합검색, RSS구독기를 선택할 수 있습니다.

로 이동(상위/뒤로/앞으로/새로고침/사이트주소입력/통합검색/RSS구독기), 히스토리(KTF SHOW, 전체목록보기), 즐겨찾기(즐겨찾기 추가/내 주변 정보/뉴스/메시지매니저/벨소리/요금조회 (무료이용)/전체목록보기), 도구(페이지 검색/클립보드/마이홈 등록/페이지 정보), 설정(전체화면 보기/텍스트 크기/페이지 설정/보안 설정/연결 설정/설정 초기화/도움말)을 선택할 수 있습니다.

#### 무선인터넷 접속 후 간단한 버튼 사용방법

 $\phi(\clubsuit)$  한줄씩 위, 아래로 이동합니다. 인터넷 진행상태 : 중지하는 기능입니다.  $C/W$ 인터넷 대기상태 : 이전 메뉴로 이동합니다. 선택된 기능을 실행합니다.

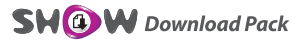

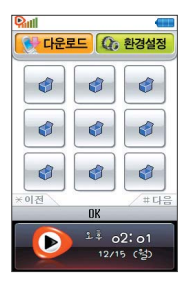

재미있는 휴대전화 게임 에서 증권, 채팅, 테마화면 등 유익한 프로그램을 언제든지 휴대전화로 다운 로드 해 사용할 수 있습 니다.

j

자세한 내용은 SHOW 인터넷 홈페이지(http:// www.show.co.kr)를 참조하세요.

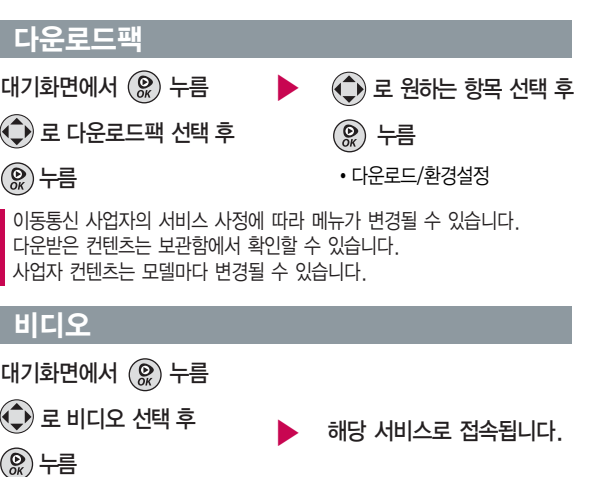

또는 대기화면에서 길게 누름

이동통신 사업자의 서비스 사정에 따라 메뉴가 변경될 수 있습니다. 다운받은 컨텐츠는 보관함에서 확인할 수 있습니다. 사업자 컨텐츠는 모델마다 변경될 수 있습니다.

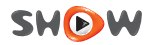

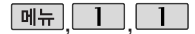

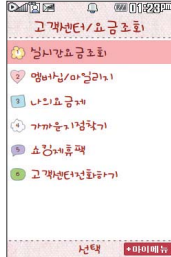

#### <u> 패뉴 ┣ ┣ ┣ ┣ ┣ ┣ D</u> D 고객센터/요금조회

<sup>누</sup><sup>름</sup> 브라우저<sup>가</sup> 실행되어 해<sup>당</sup> 서비스로 접속됩니다.  $\boxed{\mathsf{m}}$ 뉴,  $\boxed{\mathsf{1}}$  ,  $\boxed{\mathsf{1}}$  로 고객센터/요금조회 선택

• 취소하려면 [c/w] 를 누르세요.

로 원하는 항목 선택 후 ▶ �실시간요금조회, 멤버십/마일리지,

> 나의요금제, 가까운지점찾기, 쇼킹제휴팩, 고객센터전화하기

■ 휴대전화로 사용한 요금조회 및 부가서비스를 확인할 수 있습니다.

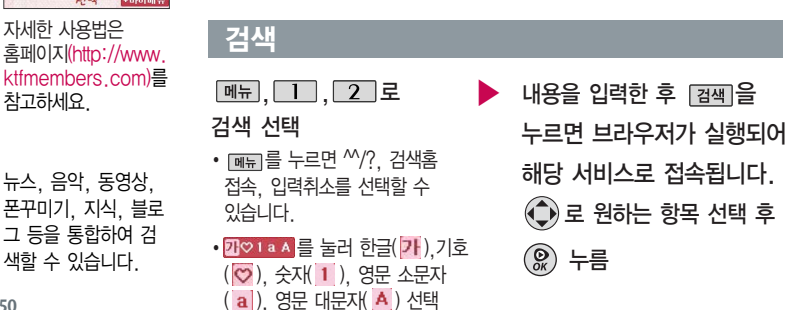

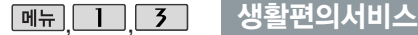

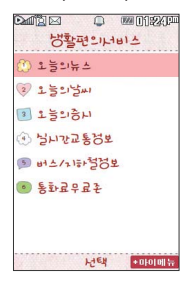

- $M_{\rm H}$ ,  $\boxed{1}$ ,  $\boxed{3}$  로 생활편의서비스 선택  $\boxed{1}$ 로 오늘의뉴스,  $\boxed{2}$ 로 오늘의날씨,  $\boxed{3}$ 로 오늘의증시,  $\boxed{4}$ 로 실시간교통정보, 5 로 버스/지하철정보,  $\overline{6}$  로 통화료무료존 선택
- ▶ 브라우저가 실행되어 해당 서비스로 접속됩니다.  $\bigodot$ ) 로 원하는 항목 선택 후

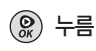

• 취소하려면 [c/w] 를 누르세요.

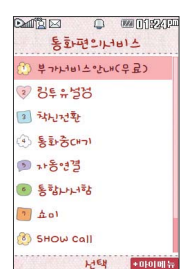

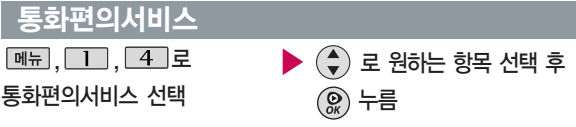

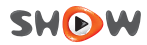

#### 통화편의서비스

- 1. 부가서비스안내(무료) : 음성/영상부가서비스를 조회하고 가입할 수 있는 무선페이지로 통화료는 무료인 기능입니다.
- 2. 링투유설정 : 음악이나 각종 효과음을 통화연결음으로 지정할 수 있습니다.
- 3. 착신전환 : 걸려오는 전화를 지정한 유/무선 번호로 자동으로 연결할 수 있습니다.
- $\overline{4}$ . 통화증 다른 전화가 걸려올 경우  $\overline{1}$ 를 누르면 나중에 걸려온 전화로 연결됩니다.
- 5. 자동연결 : 걸려 온 전화를 받을 수 없는 경우 미리 지정한 다른 유/무선 번호로 자동 연결할 수 있습니다.
- 6. 통합사서함 : 휴대전화가 꺼져 있거나 걸려온 전화를 받을 수 없을 때 상대방이 나에게 음성/영상 메시지나 연락번호를 남기면 통합사서함을 통해 확인할 수 있습니다.
- 7. 쇼미 : 내가 직접 꾸민 이미지를 수신자의 휴대전화에 보여주는 발신자 유료 서비스입니다.
- 8. SHOW Call : 영상통화와 관련된 각종 서비스를 이용할 수 있습니다.
- 9. 영상링투유 : 음악이나 각종 컨텐츠를 영상통화의 연결화면으로 지정할 수 있습니다.
- 10. 투폰서비스 : 하나의 휴대전화로 2개의 번호를 사용할 수 있습니다.

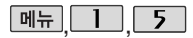

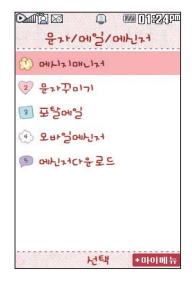

### 매뉴 그 그 그 부자/메일/메신저

 $\boxed{M_H}$ ,  $\boxed{1}$ ,  $\boxed{5}$  로 문자/메일/메신저 선택 로 메시지매니저,  $\boxed{2}$ 로 문자꾸미기,  $\overline{3}$  로 포탈메일,  $\overline{4}$  로 모바일메신저, 로 메신저다운로드 선택

## SHOW사이트접속

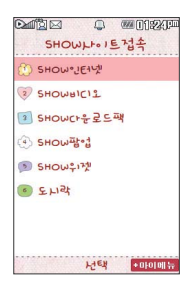

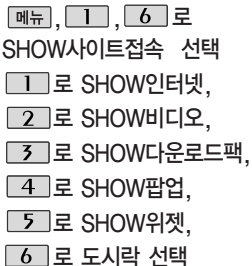

- ▶ 브라우저가 실행되어 해당 서비스로 접속됩니다.
	- $\bigodot$  로 원하는 항목 선택 후 누름
	- 취소하려면 [c/w] 를 누르세요.

- ▶ 브라우저가 실행되어 해당 서비스로 접속됩니다.
	- 로 원하는 항목 선택 후

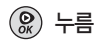

• 취소하려면 [c/w] 를 누르세요.

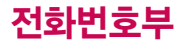

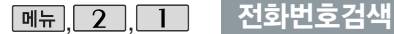

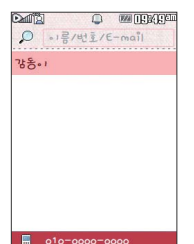

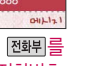

대기화면에서 [전화튀름 누르면 바로 전화번호 검색 메뉴를 이용할 수 있습니다.

 $971$  $Q =$ 

전화번호검색

 $\boxed{\mathsf{m}}$ 뉴,  $\boxed{\mathsf{2}}$  ,  $\boxed{\mathsf{1}}$  로 전화번호검색 선택 저장된 전화번호가 있는 경우 로 원하는 이름 선택 후

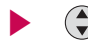

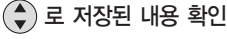

• 저장된 내용을 편집하려면

누름

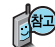

누름

대기화면에서 를 누른 후, 찾고자 하는 이름의 첫째 자음 (감동이 : ㄱㄷㅇ) 이나, 전화번호 일부(1자 이상) 또는 이메일 주소의 일부(1자 이상)를 입력한 후, 를 누르면 간편하게 검색결과를 확인할 수 있습니다.

저장된 전화번호가 있는 경우 (+)로 원하는 이름 선택 후 <mark>메뉴</mark>→ (+)로 원하는 메뉴(메시지전송, SHOW Call(영상통화/채팅/영상편지/영상회의/ SHOW통화앨범/SHOW사랑지수/SHOW콜중진담/서비스설명), 추가, 삭제, 편집, 다중선택(#), 전체삭제, 이동/복사(블루투스전송/USIM으로이동/USIM으로 복사), 보기방식 변경, 저장위치보기변경을 선택하거나 IMM제 로 선택한 전화 번호로 메시지를 보낼 수 있습니다.

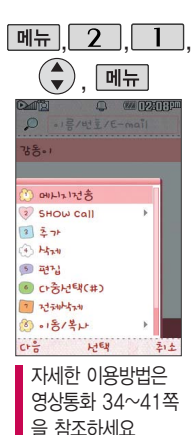

#### 메시지전송

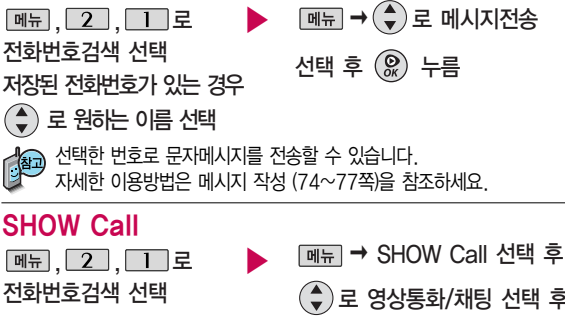

저장된 전화번호가 있는 경우

- (♠) 로 원하는 이름 선택
- (♦)로 영상통화/채팅 선택 후 누름
- 1. 영상통화 기능이 있는 휴대전화를 가진 상대방과 휴대전화에서 서로의 얼굴을 마주 보며 통화할 수 있습니다.
- 2. 영상통화 시 내 휴대전화와의 거리를 잘 조절하여 사용하세요. (30cm이내)
- 3. 영상통화 시의 통화품질(화질, 음질 등)은 기지국의 상태에 따라 달라질 수 있습니다.
- 4. 영상통화 중 주위의 소음이 심하거나 상대방의 말소리가 잘 들리지 않을 경우 휴대전화에 스테레오 이어마이크를 연결하여 통화하세요.

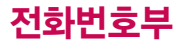

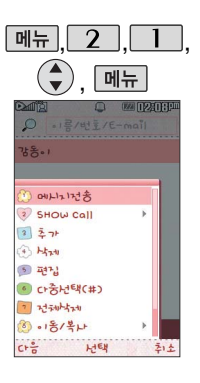

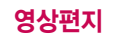

 $\boxed{m_H}$ , $\boxed{2}$ , $\boxed{1}$ 로 전화번호검색 선택

저장된 전화번호가 있는 경우

 $\left(\begin{matrix} 4\\ 7 \end{matrix}\right)$ 로 원하는 이름 선택

� SHOW Call 선택 후 (◆)로 영상편지 선택 후

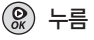

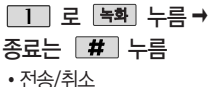

영상메시지를 녹화하여 상대방에게 MMS로 전송할 수 있는 기능입니다. 녹화시간은 30초까지 가능합니다.

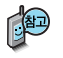

"영상회의"기능으로 최대 3명과 동시에 영상통화를 연결할 수 있습니다.

## 영상회의

 $\boxed{m_{\overline{n}}$ ,  $\boxed{2}$ ,  $\boxed{1}$ 로 전화번호검색 선택

저장된 전화번호가 있는 경우 로 원하는 이름 선택

� SHOW Call 선택 후 (♠)로 영상회의 선택 후

 $\mathcal{Q}$ 누름

영상회의를 걸고 선택된 번호를 첫 번째 참여자로 초대합니다.

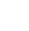

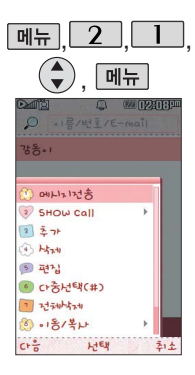

## ,,, 전화번호검색

### SHOW통화앨범

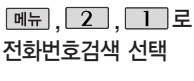

저장된 전화번호가 있는 경우

로 원하는 이름 선택

� SHOW Call 선택 후 로 SHOW통화앨범 선택 후  $\mathcal{R}$ 누름

영상통화 내용이 자동으로 웹에 보관되고 다시보기/꾸미기가 가능한 통화 앨범이자 타임캡슐 서비스 입니다.

## SHOW사랑지수

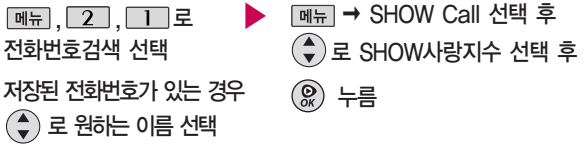

■ 통화하는 상대방의 모습과 애정지수를 그래프로 같이 볼 수 있는 기능입니다.

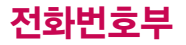

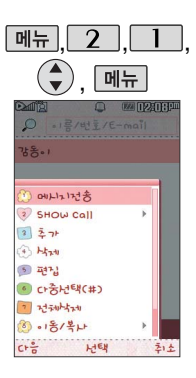

## SHOW콜중진담

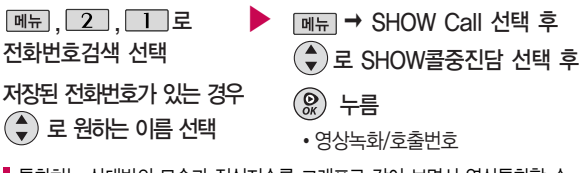

통화하는 상대방의 모습과 진실지수를 그래프로 같이 보면서 영상통화할 수 있는 기능입니다.

### 서비스설명

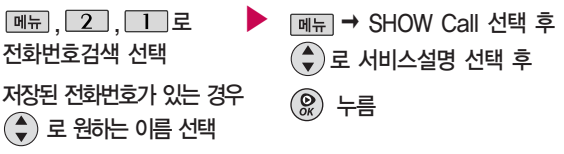

영상편지는?, 영상회의는?, SHOW통화앨범은?, SHOW사랑지수는?, SHOW콜중진담은?, 최신서비스안내, 요금안내 등을 설명해 주는 기능입니다.

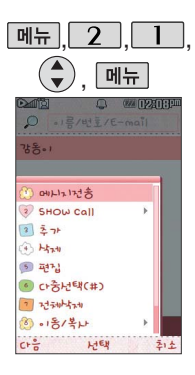

추가

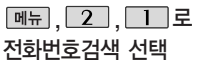

▶ 데뉴 → (+) 로 추가 선택

대기화면에서 전화번호 입력 후 ⓒ를 눌러도 새 번호를 등록할 수 있습니다. **(+)로 저장/기존이름에 추가 선택 후 இ를 누르세요.** 

■ 무자 입력방법은 44~46쪽 참조 / 새번호등록 64~67쪽을 참조하세요.

삭제

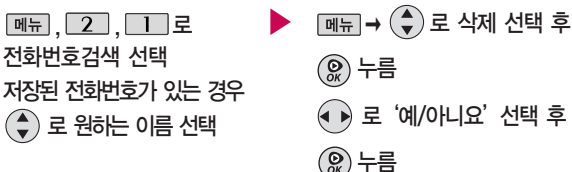

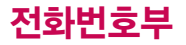

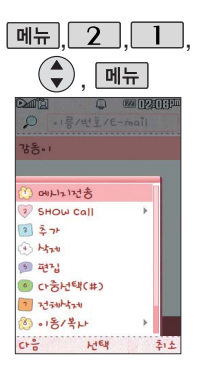

편집

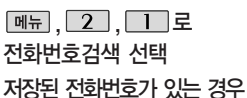

(♦) 로 원하는 이름 선택

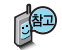

전화번호 편집에 대한 자세한 이용방법은 새번호등록(64~67쪽)을 참조하세요.

▶ <del>메뉴</del> → (→) 로 편집 선택 후

누름

#### 다중선택(#)

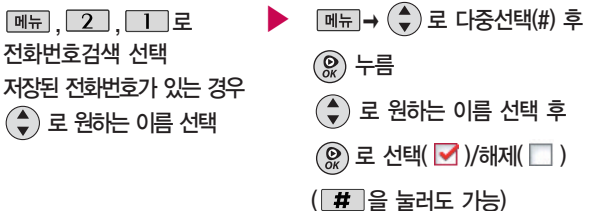

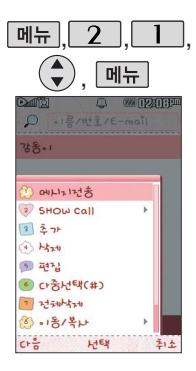

# 선택한 이름이 있는 경우  $\boxed{\mathsf{m}}$   $\overline{\mathsf{m}}$   $\rightarrow$   $\left(\begin{matrix} \bullet \\ \bullet \end{matrix}\right)$ 로 원하는 항목 선택

�메시지전송, SHOW Call(영상통화/채팅/영상편지/영상회의/SHOW통화앨범/ SHOW사랑지수/SHOW콜중진담/서비스설명), 추가, 삭제, 편집, 다중선택(#), 전체삭제, 이동/복사(블루투스전송/USIM으로이동/ USIM으로복사), 보기방식 변경, 저장위치보기변경

#### 전체삭제

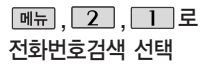

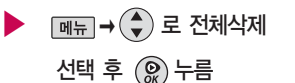

�휴대폰, USIM, 휴대폰과 USIM, 취소

비밀번호(4자리) 입력

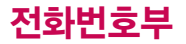

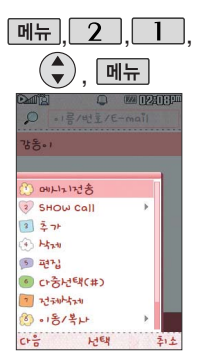

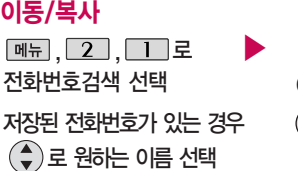

 $\boxed{\mathsf{m}}$ 뉴 $\rightarrow$   $\left(\begin{smallmatrix}\blacklozenge\\ \blacktriangledown \end{smallmatrix}\right)$ 로 이동/복사 선택 후 또는 (-) 누름  $\mathcal{Q}$ �블루투스전송, USIM으로 이동, USIM으로 복사, B모드로 이동,

B모드로 복사

메뉴는 투폰서비스에 가입된 상태에서만 나타납니다. 1. 블루투스전송 : 선택한 번호를 블루투스 기능을 이용하여 다른 휴대전화로 전송할 수 있습니다. 자세한 이용방법은 블루투스 기능(131~142쪽)을 참조하세요. 2. USIM 이동 : 선택한 전화번호를 휴대전화 내장메모리에서 USIM 카드 메모리로 이동, 저장합니다. 3. USIM 복사 : 휴대전화 내장메모리에 저장된 전화번호를 USIM 카드 메모리에 복사, 저장합니다. 4. B모드로 이동 : 휴대폰 내장메모리(H모드)에 저장된 전화번호를 B모드로 이동, 저장합니다. 5. B모드로 복사 : 휴대폰 내장메모리(H모드)에 저장된 전화번호를 B모드로 복사, 저장합니다.

USIM번호는 B모드로 이동/복사를 할 수 없습니다. B모드로 이동/복사

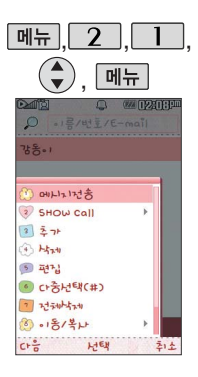

## ,,, 전화번호검색

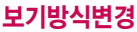

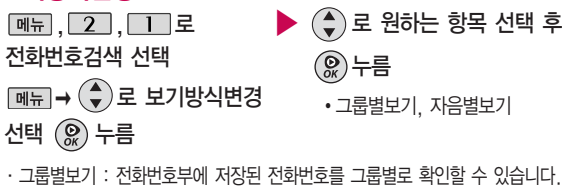

∙자음별보기 : 전화번호부에 저장된 전화번호를 자음별로 확인할 수 있습니다.

### 저장위치보기변경

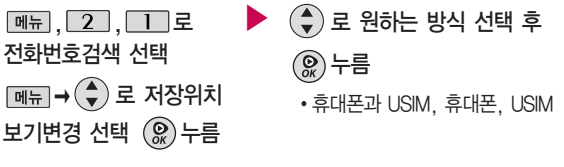

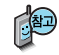

원하는 저장 메모리를 선택하여 해당 메모리에 저장된 전화번호를 확인할 수 있습니다.

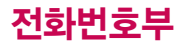

 $\geq$   $\frac{1}{2}$ 

僵

 $ou$ 

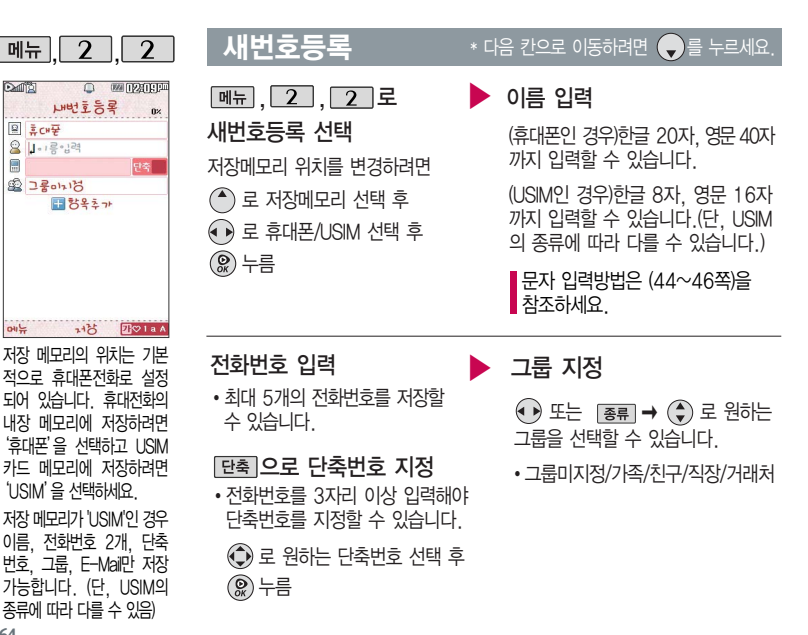

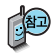

사진설정/개인벨을설정한 경우,전화가 오면지정된 수신화면과 멜로디가 울립니다. (발신번호표시 신청시)

전화번호부에 Home 모드 Business모드 각 각 1,000명까지 등록 할 수 있으며, 여러가지 원인으로 삭제될수있으 니 중요한 전화번호는 꼭 별도의 메모를 해두 세요.

Mobile Sync II 프로 그램을 이용하면 쉽게 휴대전화의 전화번호 데이터를 받아 올 수 있습니다.CYON PC 프로그램(207~208 쪽)을 참조하세요.

#### 새번ㅎ등로 ★ 다음 칸으로 이동하려면 ● 를 누르세요

#### 항목 추가

• [추가]→ ۞ 로 사진설정, 외부화면설정, Secret lighting, 이메일, 메신저ID, 메모, 생일, 개인벨, 공개여부 선택 후 [환료]누름  $(\n\text{dH} \blacktriangledown / \text{d} \text{d} \blacktriangledown)$ 

Secret lighting의 자세한 이용 방법은 181쪽을 참조하세요.

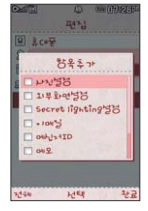

#### 항목을 추가한 경우

#### 사진설정

- 지젱을 눌러 카메라앨범과 사진촬영, 이미지 중 원하는 항목을 선택하여  $0$ 미지 설정  $\rightarrow$   $\sqrt{2}$  제장 할 수 있습니다.
- 저장된 사진이 없는 경우 촬영여부를 묻는 화면이 나타나며 (இ)를 누르면 촬영화면 으로 이동하여 사진을 촬영할 수 있습니다.
- 지정된 수신화면을 해제하려면 [해제]를 누르세요.

#### **65** ▶ 다음장에 계속

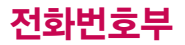

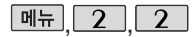

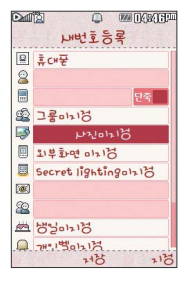

#### $M$ 번호등록  $*$  다음 칸으로 이동하려면 좋을 누르세요.

## 항목을 추가한 경우

#### 외부화면설정

 $\cdot$   $\overline{\mathsf{g}}$  ,  $\overline{\mathsf{g}}$   $\overline{\mathsf{g}}$ (기본 전화 수신 외부 LED표시)/해제 (외부 LED를 표시하지 않음)/ 랜덤/ 게임/고래/하트/기린/나무/늑대/물고기/ 비행기/사람/새/새싹/선물/우산/음료수/ 자동차/케익/크리스마스트리/패턴1/ 패턴2/폭죽을 선택할 수 있습니다.

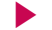

#### Secret lighting설정

�설정/해제

#### (설정을 선택한 경우)

Secret lighting only/ Secret lighting과 외부화면 표시

#### 표시패턴

 $\cdot$   $\overline{\mathsf{R}}$ 류 를 누른 후  $\widehat{\mathsf{R}}$  로 빛퍼짐 /빛모음/빛흐름(좌→우)/ 빛흐름 (우→좌)/모두빛남 선택

#### 컬러선택

 $\cdot$   $\left(\begin{matrix}\bullet\\ \bullet\end{matrix}\right)$ 로 지정된 7가지 컬러중에서 선택하여 사용할 수 있습니다.

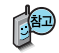

Secret lighting only로 설정 될 경우 외부 LED는 해제로 변경됩니다.

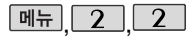

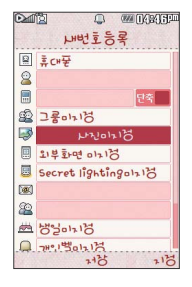

- E-mail 입력 / 메신저ID 입력
- �원하는 이메일 입력 후  $\underline{\blacksquare} \rightarrow \bigodot$ 로 눌러 .COM  $\Delta$  선택 후,  $\left(\frac{\Delta}{2}\right)$  로 원하는 메일 주소를 선택 하세요.

#### 생일 입력

- • 그 본 생일미지정/양력/음력 선택
- � D로 월/일 선택 후, 숫자 버튼 으로 날짜 입력
- � 로 알림없음/생일알림 선택

#### $\overline{\mathsf{u} \mathsf{h}}$ ,  $\overline{\mathsf{v}}$ ,  $\overline{\mathsf{v}}$ ,  $\overline{\math$

#### ▶ 메모 입력

- �한글 40자, 영문 80자까지 입력할 수 있습니다.
- 문자 입력방법은 (44~46쪽)을 참조하세요.

#### ▶ 개인벨 지정

- � 또는 � � 로 원하는 벨소리 선택
- 공개 여부 선택
- $\cdot$  $\overline{(\cdot)}$ 로 공개/비밀 선택

대표번호 선택 후  $\mathcal{P}(x)$ 누름

■ 2개 이상 전화번호를 입력한 후 저장할 경우 ⊙ 로 대표번호를 선택해야 하며, 전화를걸때 선택한 번호로 바로 연결되는 편리한 기능입니다.

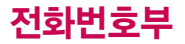

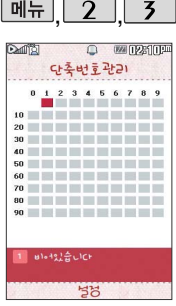

전화번호부에 저장된 번호 중 자주 사용하는 전화 번호를 단축번호에 등록 시킨 후, 간편하게 전화 를걸수 있는 기능입니 다. (01~99번 까지 저장 가능)

단축번호가 저장된 경우 대기화면에서 단축번호를 누르면 저장된 이름과 번호가 나타납니다.

#### 단축번호관리

**[메뉴], 2], 3 로 단축번호관리 선택** 로 원하는 번호 선택 후 누름 전화번호부에 저장된 번호 검색 원하는 전화번호 선택 후  $\left($   $\Omega$   $\right)$  누름 지정된 단축번호를 해제하려면  $\bigodot$ ) 로 원하는 단축번호 선택 후  $\bigcircled{R}$ ) → '예'를 선택하세요. 단축번호가 지정된 전화번호를 다른 단축번호로 이동하려면  $\bigodot$ 로 이동시킬 단축번호 선택,  $\overline{0}$  이를 누른 후  $\bigodot$ )로 비어 있는 단축번호를 선택한 후 ( )를 누르세요.

저장된 단축번호가 있는 경우  $\textcircled{1}$ 로 원하는 번호 선택 후  $\textcircled{1}$ 를 눌러 통화하거나 � 로'메시지전송, 전체해제'를 선택할 수 있습니다.

�메시지전송 : 선택된 번호로 메시지를 전송할 수 있습니다.

■메시지작성은 74~77쪽을 참조하세요

▪전 체 해 제 : 지정된 단축번호를 모두 해제 합니다.

단축번호가 35번일 경우 대기화면에서 � � 를 누르거나,  $\overline{3}$   $\overline{)}$  (짧게) $\rightarrow$   $\overline{5}$   $\overline{)}$  (길게)를 눌러 통화할 수 있습니다.

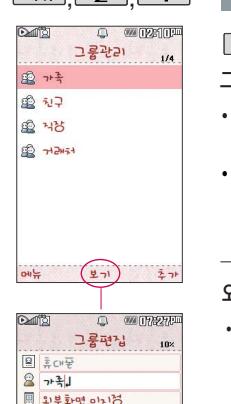

Secret lightingola<sup>12</sup> A WEZIGINIS BOULLED 12 图表08 DAIOBIB

처감

 $ou'$ 

#### $\overline{M_{\overline{n}}$  2 4 고룹관리

 $\boxed{m_{\overline{n}}$ , 2, 4 로

그룹관리 선택

- �새 그룹을 추가하려면 [추가]누름
- 저장된 그룹을 편집하려면 로 원하는 그룹 선택 후 편집하려면 [편집] 누름

#### $*$  다음 칸으로 이동하려면  $\bigcirc$ 를 누르세요.

 $\blacktriangleright$  그룹명 입력

• 그룹명을 자유롭게 정할 수 있습니다. (한글 20자, 영문 40자 이내)

• 수정하려면 [C/W] 록 누르세요.

#### 외부화면설정

- $\cdot$   $\overline{\mathsf{g}}$ 류 를 누른 후  $\overline{\mathsf{g}}$  )로 미지정/ 해제/랜덤/게임/고래/하트/기린/나무/ 늑대/물고기/비행기/사람/새/새싹/ 선물/우산/음료수/자동차/케익/크리스 마스트리/패턴1/패턴2/폭죽을 선택 할 수 있습니다.
- **Secret lighting**

�설정/해제

Secret lighting은 181~182쪽  $\blacksquare$ 을 참조하세요.

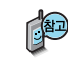

 $\overline{2}$  $\overline{1}$  $\overline{2}$  $\overline{1}$  $\overline{2}$  $\overline{1}$ 

그룹관리에서 Secret lighting only로 설정된 경우에도 번호별 설정/새번호등록에서 외부화면 설정이 된 경우라면 개인별에서 설정된 외부 LED가 표시됩니다.

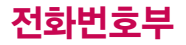

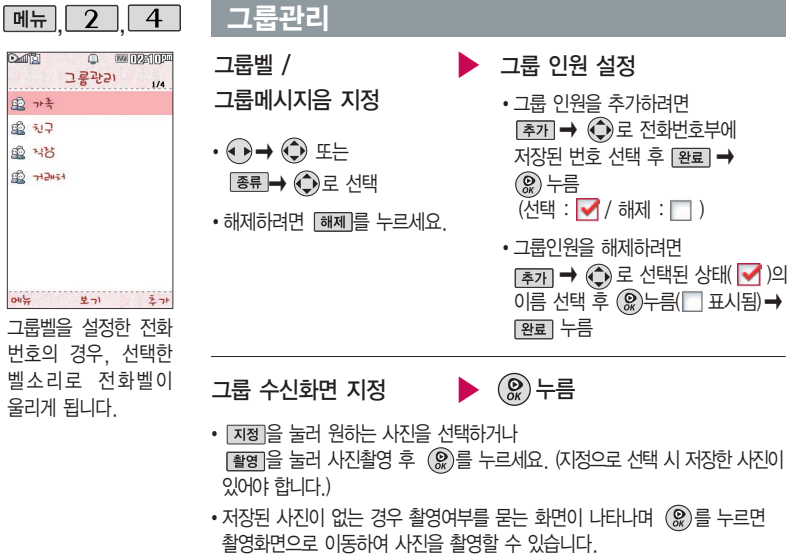

• 지정된 사진을 해제하려면 [해제]를 누르세요.
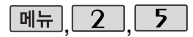

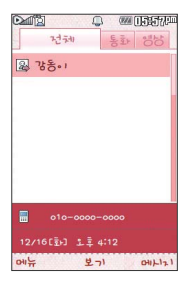

# 통화목록

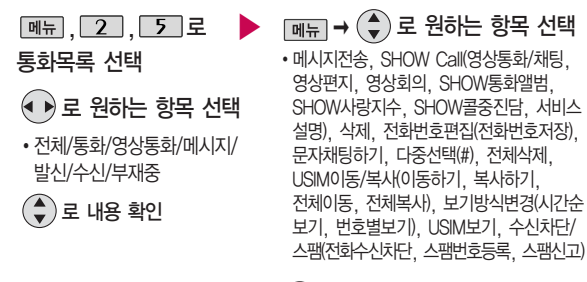

누름

#### 대기화면에서 를 누르면 간편하게'최근목록'을 확인할 수 있습니다.

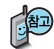

보기방식변경을 통해 통화, 영상통화, 메시지, 부재중전화 등의 전화번호를 시간순이나 번호별로 정렬할 수 있습니다.

단, 번호별보기 시에도 부재중전화는 시간 순으로 정렬됩니다.

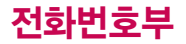

최근전화번호부상에저장 된번호를 검색한 결과가 최근검색목록에 저장되어 있어 검색결과를 다시 보고 싶은 경우 편리하 게 확인할 수 있습니다.

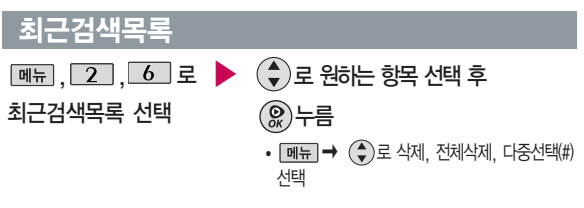

■ 최근검색목록은 20개까지 저장됩니다. 전화번호검색은 54~63쪽을 참조하세요.

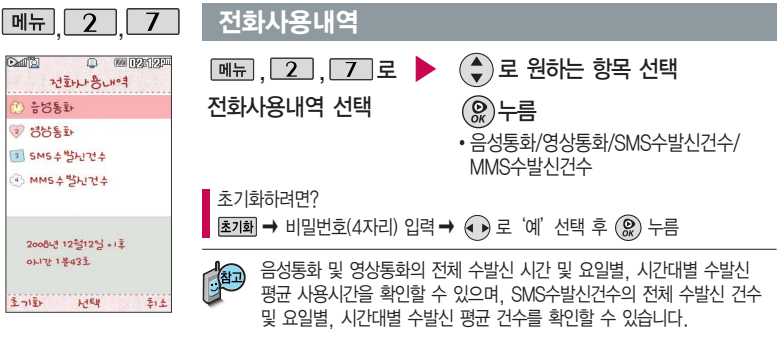

표시되는 통화시간은 사용요금과 일치하지 않습니다.

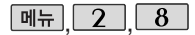

**WAITERSTER** 저학부 이동/복나  $USTM-38CH\overline{2}ol\overline{2}$ 2 ECHP->USIM.1号 3 USIM->호대포복나 (4) BCHD->USIM BLH  $57.747 - 3.135019.21$  $(0)$  31<sup>2</sup>  $\left( -15.21 - 5.01\right)$ 

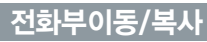

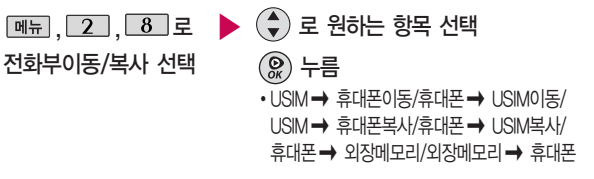

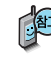

USIM 카드 메모리에 저장된 전화번호 전체 내용을 휴대전화의 내장 메모리로 이동하거나 복사한 후 저장하거나, 휴대전화의 내장 메모리에 저장된 전화번호 전체 내용을 USIM 카드 메모리로 이동하거나 복사한 후 저장할 수 있습니다.

#### 저장메모리선택

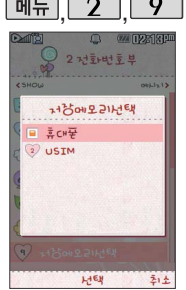

社"

메뉴

到去 9

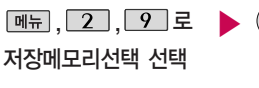

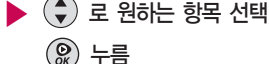

�휴대폰/USIM

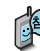

전화번호부에 새로운 전화번호를 등록할 경우 저장되는 메모리의 위치를 지정할 수 있습니다.

# 메시지

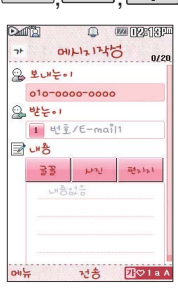

보내는이에는 자기의 번호가 기본으로 입력 되어 있습니다. 동시에 20명까지 메시지를 보낼 수 있으며, 전송완 료된 전화번호 개수만큼 요금이 청구 됩니다. 입력가능한 텍스트 용량 (최대 한글 1024, 영문 2048)이 표기됩니다.

# 메뉴 3 1 1 베시지작성

,,로

메시지작성 선택

대기화면에서 ⊙를 길게 눌러도 가능합니다.

로 이동하여 보내는이 번호를 확인 또는 수정할 수 있습니다. 전화번호를 수정하려면 C/W 를 누르면 한글자씩 지워 지고, 길게 누르면 한글자씩 빠르게 지워집니다.

#### $*$  다음 칸으로 이동하려면  $\bigoplus$ 를 누르세요.

▶ 직접 이름/전화번호/E-mail 입력 또는 전화번호부에 저장된 번호 선택 후 누름 전화번호를 수정하려면 C/W 를 누르면 한글자씩 지워지고, 길게 누르면 모두 한글자씩 빠르게 지워집니다. 퍼뉴→ (+)로 통화목록, 전화번호검색, 내 E-mail, E-mail입력모드(^^/?, .COM, 바로 입력), 임시 저장, 입력취소 선택

내용 입력 후 누름

원하는 경우 글꼴/사진/편지지 선택 글꼴(글꼴다운로드/TC\_bdog/TC\_Aqua) (글꼴다운로드를 선택하여 새로운 글꼴을 다운로드할 수 있습니다.) 글꼴/크기(작게,보통,크게,왕문자)/글자색/배경색 선택 사진(저장된 사진을 첨부할 수 있습니다.) 편지지(편지지다운을 선택하여 새로운 편지지를 다운로드할 수 있습니다.) 예쁜편지지/카드편지/포토편지/영상편지만들기/사진편지만들기/편지지다운/이용안내 선택 ■ 문자 입력방법은 (44~46쪽)을 참조하세요.

메시지에 사진, 동영상, 이미지, 예쁜편지, 글꼴, 이모티콘, 사운드, 음성 녹음 등의 파일을 첨부하 여 상대방의 휴대전화나 이메일로 보낼 수 있으며 저장된 파일이 있어야 가능합니다.

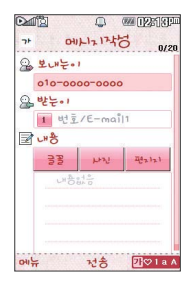

### 메시지작성

예약전송 기능은 SMS(단문메시지)인 경우에만 지원됩니다. 메시지작성 시 아래와 같은 경우 타이틀 명칭이 MMS로 변경됩니다.

- 1. 메시지 내용이 한글 45자 또는 3. 받는이가 이메일인 경우
	- 영문 90자를 넘을 때(한글 1024자 까지 전송 가능)
- 2. 파일첨부를 할 경우
- 
- 4. 글자색/배경색 설정을 한 경우
- 5. 내위치첨부를 한 경우
- 6. 글꼴을 설정한 경우

메시지작성 시 편지지를 선택한 경우에는 타이틀 명칭이 예쁜편지로 변경됩니다.

#### 파일을 첨부하여 메시지를 보내려면?

- 1. 메뉴 → (→)로 첨부하기 선택
- $2.$   $\left(\bigodot$ )로 원하는 항목 선택
	- 폰사진+영상/이미지+영상/예쁜편지/글꼴/이모티콘/사운드/음성녹음
- $3.$  첨부할 파일 선택 후  $\mathcal{R}$  를 누르세요.

#### 예쁜편지를 작성하려면?

- 1. 메뉴→ (→)로 첨부하기 선택 후 예쁜편지 선택
- $2.$   $(2)$  로 원하는 항목 선택
	- 예쁜편지지/카드편지/포토편지/영상편지만들기/사진편지만들기/편지지 다운/이용안내
- ▶ 다음장에 계속 *7*5  $3.$  첨부할 파일 선택 후  $\mathcal{R}$ , 를 누르세요.

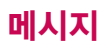

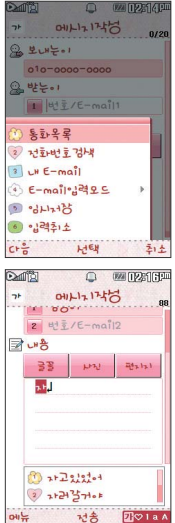

# 메시지작성

# 통화목록이나 전화번호부에 저장된 번호를 찾아 선택하려면?

 $\boxed{\text{ME} \mapsto (\text{A}) \mapsto (\text{B}) \in \text{B} \text{B} \text{B} \text{B} \text{C}}$ . 전화번호검색을 선택하세요.  $-$  통화목록을 선택한 경우 선택  $(\mathcal{Q})$ ) 또는  $\Box$   $\Box$   $\rightarrow$   $(\mathcal{Q})$  로 "다중선택(#)"

- 선택 후  $\circledR$ ) 로 선택 $(\blacksquare)$  후  $\circledR$  를 누르세요.  $-$  전화번호검색을 선택한 경우  $\binom{2}{3}$ 로 원하는 번호 선택 후  $\binom{2}{3}$ 를 누르세요.
- 보낸이에는 자기의 번호가 기본으로 입력되어 있습니다.

## 문장완성 기능을 이용하려면?

한글로 내용 입력 시 문장완성기능을 이용하여 원하는 문구를 편리하게 선택하여 입력할 수 있습니다. 내용 입력 시 입력된 글자로 시작되는 문구가 화면의 하단에 나타나며 쉽게 문장을 완성할 수 있습니다. 하단에 제공된 문구는 직접 입력하여 전송한 단어나 미리 저장된 문구가 나타나며, 최대 10개까지 제시됩니다.

 $\overline{Q}$ ) 로 문구 제시 목록으로 이동 후,  $\overline{Q}$ ) 로 원하는 문장 선택 후  $\overline{Q}$ ) 를 누르면 자동 입력됩니다. 문장 선택을 취소하려면 [cmm'를 누르세요.)

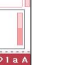

기호를 사용하여 문자 메시지를 보낼 경우, 상대방의 휴대전화 종류에 따라 동일한 모양으로 전송되지 않을 수 있습니다.

(예 : 일반기호13~일반기호16)

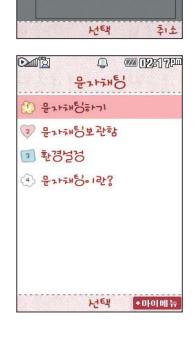

메니지적 山味 2009/02/16 [월]  $271$  $05:05$ 

- 2. 문자채팅보관함 : 문자채팅을 보관합니다. 3. 환경설정 : 수신음종류, 수신음크기, 폴더닫기설정, 취소/종료키옵션,메시지키 바로가기를 설정할 수 있습니다. 4. 문자채팅이란? : 문자채팅 관련 내용을 볼 수 있습니다. 보내고 받은 문자가 시간순으로 나열되어 채팅처럼 문자를 주고받을 수 있습니다. 요금은 일반 문자메시지와 동일 합니다.
- 1. 문자채팅하기 :  $-$  받는이 번호 입력 후  $\mathcal{R}$ ) 누름( 메뉴 →  $\mathcal{A}$ )로 통화목록, 전화번호검색 선택)  $-$  문자 입력 후  $\mathcal{R}$ ) 누름 $\overline{(\mathbf{m}\mathbf{h})} \rightarrow \overline{(\mathbf{a})}$ 로  $\mathcal{N}/2$ , 자주쓰는문장, 받은이모티콘 넣기, 받은아이콘넣기, 문자채팅나가기 선택)
- ,,로 문자채팅 선택

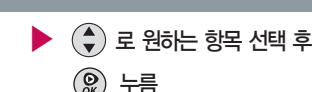

## 문자채팅

- 4. 눌러, 내용 저장( ��� 에서 확인가능)
- 2. 로 '예' 선택 후, 숫자버튼으로 원하는 날짜입력  $3.$   $\bigcirc$  로 '오전/오후' 선택 후, 숫자버튼으로 원하는 시간입력한 다음,  $\bigcirc$  누름
- 1. 내용 입력 후,  $\boxed{\overline{\mathsf{m} + \mathsf{m}}}$  $\rightarrow$   $\left(\frac{\bullet}{\bullet}\right)$ 로 예약전송 선택
- 
- 예약문자 기능을 이용하려면?

## 메시지작성

 $*$  다음 칸으로 이동하려면  $\bigodot$  를 누르세요.

# 메시지

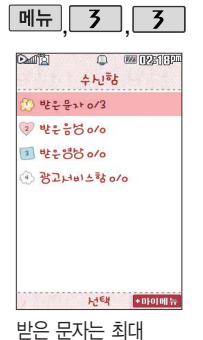

1000개까지 저장할 수 있습니다. 메시지 수신화면 또는 메시지 확인 화면에서 내용을 확대/축소 하려면 볼륨버튼 $($  $|$  $|$  $)$ 을 수신함

받은 문자 중 여러개의 문자를 한꺼번에 선택하려면  $\boxed{m_{\text{H}}}$ 로 다중선택 $($ #) 또는  $\boxed{H}$  을 선택하세요. 하나의 메시지 삭제하려면 : **OHET → (+)**로 '삭제' 선택  $\Theta$ 여러 개의 메시지 삭제하려면 : 메뉴 → (+)로 '다중선택(#)' 선택 → 삭제 를 원하는 메시지 선택 후  $\boxed{\text{m}_{\text{H}}}$ → $\left(\begin{matrix} \bullet \\ \bullet \end{matrix}\right)$ 로 '삭제' 선택 또는 � 로'여러개삭제(선택삭제/오래된문자삭제/번호별삭제/전체삭제)' 선택 후 (←)로 원하는 삭제방법 선택 � : 확인하지 않은 메시지 � ( ) : 확인하지 않은 MMS(MMS+)메시지 •  $\sqrt{2}$  : 확인한 메시지 • 帰(渴) : 확인한 MMS(MMS+)메시지  $\boxed{mn} \rightarrow \boxed{4}$ 로 '검색'을 선택하여 원하는 때의 표시 항목이 달라질 수 있습니다.) 메시지를 쉽게 찾을 수 있습니다.(검색에서 MMS(MMS+) 메시지는 제외됩니다.)

# $\blacktriangleright$   $\left(\begin{matrix} 4 \\ 7 \end{matrix}\right)$ 로 원하는 메시지 선택 받은문자 (최대 1000개)  $\boxed{M_H}$ , 3, 3, 3 수신함 선택 로 받은문자 선택 메시지내용을확인하려면 누름  $\boxed{000} \rightarrow$   $\boxed{0}$  로 원하는 항목 선택 (메시지의 종류에 따라 [페코] 를 눌렀을

누르세요.

## 수신함

#### 받은 메시지를 변경없이 그대로 보내려면

1. 메뉴→ ◆ 로 전달 선택

 $2.$  받는이 입력 후  $\mathcal{Q}$ )를 누르세요.

#### MMS 메시지를 확인하는 경우 ( OHFI 로 다음과 같은 기능을 제공합니다.)

- 1. 답장 : 보내온 전화번호로 답장을 할 수 있습니다.
	- 원문제외 : 메시지 원문이 포함되지 않고 보내 온 전화번호로 답장할 수 있습니다.
	- 원문포함 : 메시지 정보(제목,연락번호, 수신 시각)와 원문을 포함하여 답장할 수 있습니다. (원문포함 답장시 메시지 원문이 포함되지 않는 경우도 있습 니다.)
	- 꾸미기답장 : 브라우저에 접속하여 예쁘게 메시 지를 꾸며 답장할 수 있습니다.
- 2. 전달 : 메시지 원문을 포함하여 전달할 수 있습니다. (전달시 편집이 불가할 수 있습니다.)
- 3. 문자채팅하기 : 보내고 받은 문자가 시간순으로 나열되어 채팅처럼 문자를 주고받을 수 있습니다.
- 4. 삭제 : 확인중인 메시지를 삭제할 수 있습니다.
- 5. 여러개삭제 : 선택삭제, 오래된문자삭제, 번호별 삭제, 전체삭제를 할 수 있습니다.
- 6. 전화번호저장(편집) : 회신번호를 저장(편집)할 수 있습니다.
- 7. 메시지저장 : 보관함저장, 일정에저장을 할 수 있습니다.
- 8. 검색 : 검색어를 입력하여 저장된 메시지를 검색할 수 있습니다.
- 9. 다중선택(#) : 저장된 여러개의 메시지를 선택할 수 있습니다.
- 0. 한줄로보기(두줄로보기) : 메시지를 한줄로 간략하게 볼 수 있습니다.
- �. 메시지정보 : 회신번호, 수신시각, 메시지 용량을 알 수 있습니다.
- #. 스팸관리 : 스팸등록, 스팸신고를 할 수 있습니다.

# 메시지

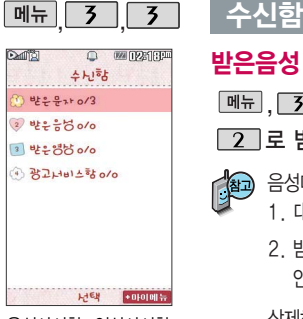

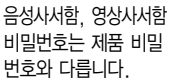

음성사서함, 영상사서함 비밀번호를 잊었을 경우, 이동통신 사업자에 문의하세요.

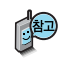

영상메시지를 확인하려면 : 받은 영상메시지 화면에서 [연결]을 누르면 받은영상메시지 안내에 따라 영상메시지를 확인할 수 있습니다.

삭제하려면 :  $\overline{ \left[\frac{4M}{4}\right] } \rightarrow \overline{ \left(\bullet\right)} \equiv$  예' 선택 → 함인 누름

7 로 받은영상 선택

**메뉴, 3, 3, 3, 로 수신함 선택** 

## 받은영상

삭제하려면 :  $\boxed{ \left \langle \Delta \mathbf{x} \right \rangle \rightarrow \left \langle \mathbf{x} \right \rangle }$  로 '예' 선택 →  $\left ( \mathbf{Q} \right )$  누름

2. 받은음성메시지 화면에서 ( )을 누르면 받은 음성메시지 안내에 따라 음성메시지를 확인할 수 있습니다.

음성메시지를 확인하려면 : 1. 대기화면에서 ��� 누름

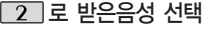

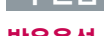

매뉴, 3, 3, 로 수신함 선택

받은음성

**80**

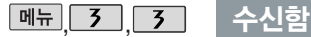

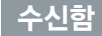

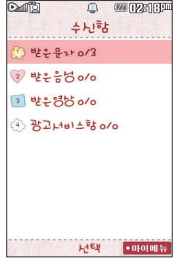

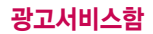

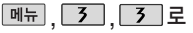

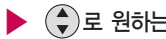

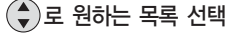

수신함 선택

 $\boxed{4}$ 로 광고서비스함 선택

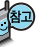

광고서비스는 이동통신 사업자가 유익한 정보만을 골라 보내주는 서비스입니다.

발신함

작성중문자는 메시지  $2$ 력도중 종료 $($   $\sqrt{\odot}$  )버튼 을 누른 경우, 폴더를 닫 은 경우에 자동으로 작성 중이던 메시지를 임시 저장하는 기능이며, 예약 전송중에 전송 실패한 메시지도 자동으로 작성 중문자에 저장됩니다.

작성중문자 (최대 20개)

 $\sqrt{4}$ ,  $\sqrt{3}$ ,  $\sqrt{4}$  로

발신함 선택

□■ 로 작성중문자 선택

企 로 원하는 메시지 선택

 $\boxed{m_{\overline{n}}}\rightarrow\left(\begin{matrix} \bullet\\ \bullet \end{matrix}\right)\equiv$  삭제, 다중선택(#), 전체삭제, 한줄로보기(두줄로보기) 선택

▶ 을 눌러 작성중이던 내용 입력 후 ( ) 누름  $\boxed{\text{m}_{\text{E}}}\rightarrow\boxed{\text{\large\t\t\t\t\t\t\Diamond}}$ 로 원하는 항목 선택 (메시지의 종류에 따라 메뉴)를 눌렀을 때의 표시 항목이 달라질 수 있습니다.)

작성중 문자가 MMS인 경우 예약전송을 할 수 없습니다.

- $\cdot$   $\sqrt{24}$  : 저장된 보류메시지
- 보낸 문자는 1000개까지 저장할 수 있으며, 전송에 성공한 메시지만 저장 됩니다. 보낸 문자가 1000개가 넘을 경우 저장된 메시지 중 가장 오래된 보낸 문자부터 차례로 지워집니다.  $\cdot$   $\sqrt{2}$  : 저장된 예약메시지

■ 메시지를 전달하려면 메시지작성(74~77쪽)을 참조하세요

 $\boxed{m_H} \rightarrow (\widehat{\bullet})$ 로 '검색'을 선택하여 원하는 메시지를 쉽게 찾을 수 있습니다.

 $\boxed{m_{\overline{n}}} \rightarrow (\frac{4}{2})$ 로 원하는 항목 선택 (메시지의 종류에 따라  $\boxed{m_{\overline{n}}}$ )를 눌렀을 때의

- ∭일 : 발신 실패한 MMS+문자
- DE : 발신 실패한 MMS 문자
- $\cdot$   $\circ$   $\circ$  : MMS+작성중 문자
- $\cdot$   $\overline{M}$  : MMS 작성중 문자
- $\cdot$   $\sqrt{2}$  : 보낸 MMS문자 • 2 : 보낸 MMS+문자
- $\cdot$   $\boxtimes$  : 보낸 메시지
- DA : 예약전송 실패한<br>메시지
- $\cdot$   $\boxtimes$  : 임시보관된 메시지

보낸문자 (최대 1000개)

 $2$  로 보낸무자 선택

표시 항목이 달라질 수 있습니다.)

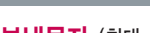

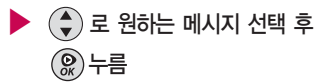

 $\boxed{m_{\pi}}$ ,  $\boxed{3}$ ,  $\boxed{4}$  로

# 발신함

발신함 선택

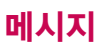

발신함 메뉴 $\sqrt{3}$  $\overline{4}$ **Boulded CONTROLSTO DE 예약문자** (최대 20개) きんな 차성중우나 1  $\boxed{m_{\overline{n}}}, \boxed{3}, \boxed{4}, \boxed{2}$ ▶ 내용 입력  $2449$ 발신함 선택  $\boxed{\text{m} +} \rightarrow \text{m}$ 로 미리보기, 기호/  $1$   $-1$ <sup>2</sup> 이모티콘(^^/?, 이모티콘문자), 7 로 예약문자 선택 번호/문장(전화번호첨부, 자주쓰는 (◆) 로 원하는 메시지 선택 후 문장), 임시저장, 보낸문자저장, 예약전송, 수신확인, 문자열복사, 누름 아이콘넣기, 입력취소 선택 가능 HIEN  $+0101001$ 누름

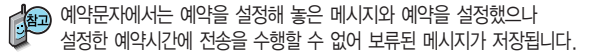

예약문자는 대기화면에서만 전송시도를 수행할 수 있습니다. (예약시간으로부터 예약시간+15분이내) (전송 예약시간으로 부터 15분이 지나면 보류메시지로 전환됩니다.)

# 메시지

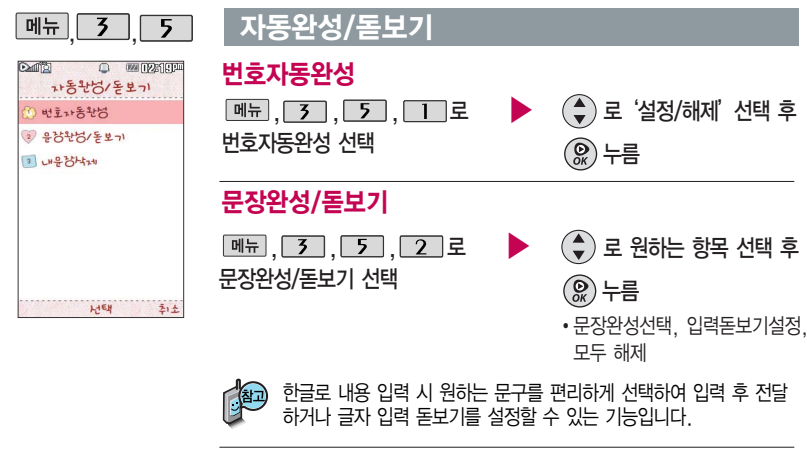

내문장삭제

내문장삭제 선택

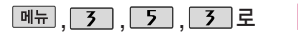

▶ "초기화 할까요?" 로'예/아니요'선택 후 누름

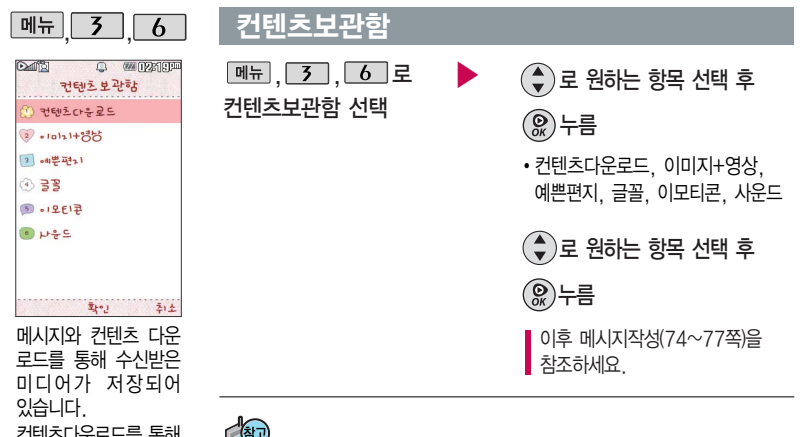

컨텐츠다운로드를 통해 다운받은 컨텐츠는 이미지+영상/이모티콘 /사운드에 저장됩니다. 글꼴 다운로드를 통해 다운받은 컨텐츠는 글꼴 하위 보관함에 저장됩니다.

컨텐츠보관함에는 메시지전송, 배경화면설정(대기화면/전화수신화면/영상전화 수신화면/전화발신화면/전원켤때화면/전원끌때화면), 삭제, 전체파일삭제, 보기방식변경(일반목록보기/큰아이콘보기), 컨텐츠다운로드, 파일정보 기능을 제공합니다. (컨텐츠보관함별로 기능이 제한될 수 있습니다.)

휴대전화에서 기본으로 제공되는 파일은 삭제할 수 없습니다.

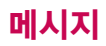

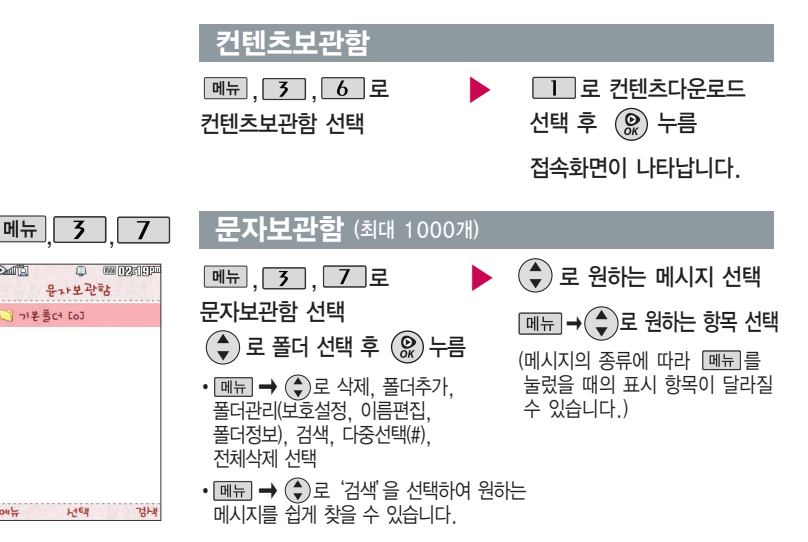

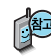

최대 10개의 폴더를 만들 수 있으며, 각 폴더마다 최대 100개의 메시지를 저장할 수 있습니다. 최대 저장개수가 저장되어 있을 경우 새로운 메시지를 저장하려면 기존에 보관된 메시지를 삭제해야 합니다.

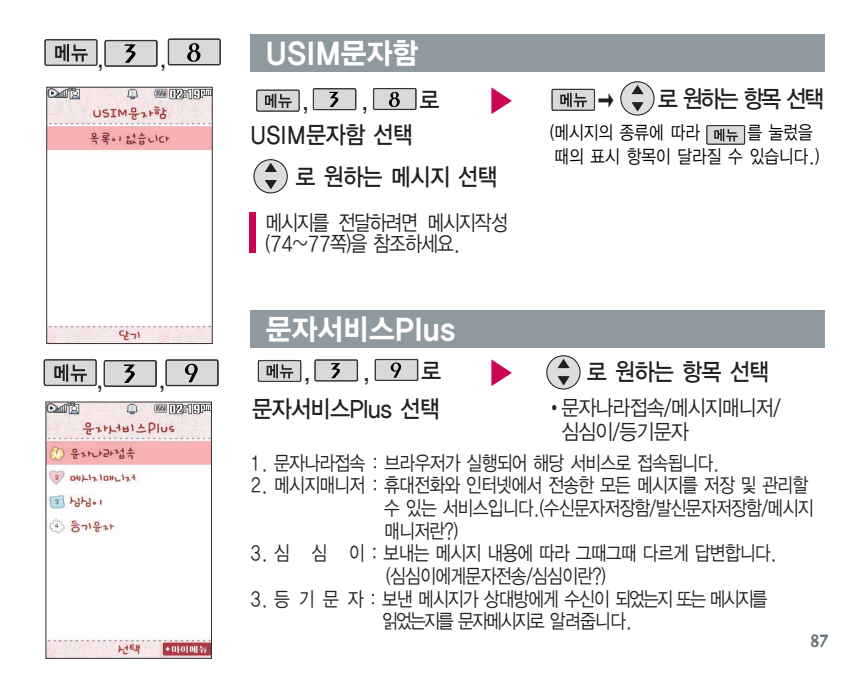

# 메시지

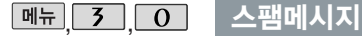

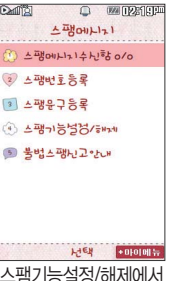

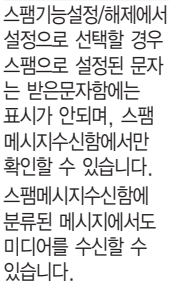

 $\boxed{m_{\overline{n}}$ ,  $\boxed{3}$ ,  $\boxed{0}$  로

스팸메시지 선택

- ▶  $(\bigstar)$ 로 원하는 항목 선택
	- 스팸메시지수신함, 스팸번호등록, 스팸문구등록, 스팸기능설정/해제, 불법스팸신고안내
- 1. 스팸메시지수신함(최대 100개) : 스팸으로 분류된 메시지들을 보관해 두는 곳입니다.
- 2. 스팸번호등록(최대 50개) : 스팸번호를 등록할 수 있습니다. 수신한 메시지의 발신자 번호에 등록한 번호가 포함되어 있으면 해당 메시지는 스팸메시지수신함으로 저장됩니다. (숫자 4자리 이상, 11자리 이하)
- 3. 스팸문구등록(최대50개) : 스팸문자열(예:광고)을 등록할 수 있습니다.
- 수신한 메시지의 내용 중 등록한 문자열이 포함되어 있으면 해당 메시지는 스팸메시지수신함으로 저장 됩니다.(한글 2자 이상 16자 이하, 영문/숫자 4자 이상 32자 이하)
- 4. 스팸기능설정/해제 : 해제/설정을 선택할 수 있습니다.
- 5. 불법스팸신고안내 : 불법스팸신고안내 관련 내용을 볼 수 있습니다.

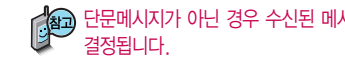

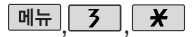

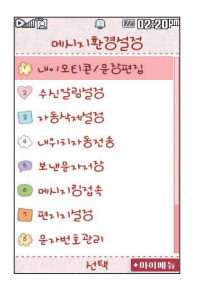

# 메시지환경설정

 $\boxed{M_{\text{H}}$ ,  $\boxed{3}$ ,  $\boxed{X}$  로

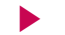

 $\left(\begin{matrix} 4\\ \end{matrix}\right)$ 로 원하는 항목 선택

메시지환경설정 선택

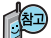

메시지수신음, 편지지 등을 설정할 수 있습니다.

- 1. 내이모티콘/문장편집: (♥)로 선택 후 (இ)누름 (내이모티콘/자주쓰는문 장/이모티콘문자)  $\mathcal{R}$ )를 눌러 문구 추가 또는 편집 후  $\mathcal{R}$ ) 누름
- 2. 수신알림설정 : ... 으 '알림간격(해제/한번/2분마다), 내용표시(내용모두/ 도착만), 종류(메시지수신음1~10 또는 메시지링), 크기, 통화중알림(소리/ 진동/무음)'선택 후, <a>> 원하는 항목 선택 (종류의 경우 图류→ <a>  $\beta$ 하는 항목선택, 크기 또는 통화중알림의 경우  $\bigodot$  또는  $\boxed{127}\rightarrow \bigodot$ 로 선택 후 누름
- 3. 자동삭제설정 : , 그 '용량부족시 수신거부/용량부족시 자동삭제' 선택 후 ( ) 누름 (받은문자함이 꽉찼을 때, 메시지 수신 방법을 선택할 수 있습니다.

다음장에 계속

# 메시지

## 메시지환경설정

- 4. 내위치자동전송 : , 그 '자동전송(해제/설정), 발신후알림(해제/설정), 반복요일(매일, 월~금, 월~토, 토~일, 한번), 시작시각, 설정시각, 반복  $\lambda$ l간, 수신번호, 발신메시지 선택 후  $\mathcal{R}$ 누름
- 5. 보낸문자저장 :  $\binom{2}{3}$ 로 '항상저장/항상저장안함' 선택 후  $\binom{2}{3}$  누름
- 6. 메시지링접속 : 브라우저가 실행되어 해당 서비스로 접속됩니다.
- $7.$  편지지설정 :  $\bigodot$ 로 원하는 편지지 (칠판, 새싹, 버스, 그리드, 헬로우, 말, 집, 노트, 메모, 핑크, 스카이, 고래, 옐로우, RANDOM) 선택 후  $\circledcirc$  누름
- 8. 문자번호관리 : 비밀번호(4자리) 입력 후, 문자번호 입력(메시지 전송 시 회신번호 선택 변경 가능) 후 ( )누름
- $9.$  예쁜편지설정 :  $\bigodot$ 로 '텍스트속도(빠르게/느리게/보통), 메시지정보표시 (바로보기/정보표시후보기) 설정
- 0. SMS센터주소 : SMS센터 주소를 확인할 수 있습니다.
- $*$ . 문자함초기화 : 비밀번호(4자리) 입력 → (+) 로 초기화할 문자함 선택 → 로 선택( ), � 로'예/아니요'선택 � 누름

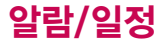

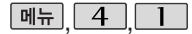

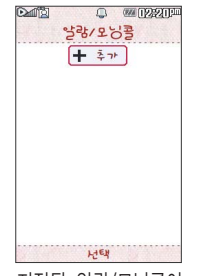

## 알람/모닝콜

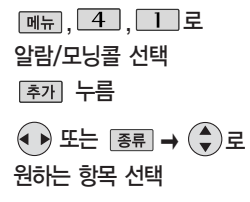

�알람끄기/직접입력/10분후/ 20분후/30분후/1시간후

#### $*$  다음 칸으로 이동하려면  $\bigcirc$ 를 누르세요.

- $\blacktriangleright$  알림시간 입력 (직접입력을 선택한 경우)
	- $\cdot$   $\odot$  로 오전/오후 선택
	- $\cdot$   $\odot$  로 시/분 선택, 숫자 버튼으로 시간 입력

지정된 알람/모닝콜이 있는 경우 <u>메</u>금→ → → '추가, 삭제, 알람 켜기/ 끄기, 다중선택(#), 전체 삭제'를 선택할 수 있습 니다.

- 반복 설정
- � 또는 � 로 반복없음/월~금/월~토/매일/ 요일선택 선택
- �요일선택을 한 경우 원하는 요일로 이동 후 전택 누름 (선택한 요일을 해제하려면 [해제] 누름)

▶ 소리/진동 설정

> $\cdot$   $\odot$  또는  $\overline{$   $\overline{B}}$   $\overline{B}$   $\rightarrow$   $\dot{\overline{C}}$  ) 로 항상소리, 항상진동, 매너/무음모드시 진동, 항상소리와진동 선택

#### 항목 추가

 $\cdot$  추가  $\rightarrow$   $\circledast$ ) 로 벨소리, 다시알림, 메모 선택 후 *[*전택] → [완료] 누름  $(MH \nabla / dM \nabla)$ 

▶ 다음장에 계속 91

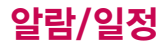

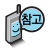

소리/진동을 항상소리로 설정한 경우 매너/무음모드 가 설정되어 있어도 벨소리 로 울리며, 매너/무음모드 시 진동으로 설정한 경우 매너/무음모드 해제 상태에 서는 벨소리로 울리고 매너 /무음모드 설정 상태에서는 진동으로 울립니다.

#### 알람/모닝콜이 설정된 시간에 울리지않을 때

알람/모닝콜보다 우선 순위 가 높은 기능이 이용중인 경우(전화중, 카메라 촬영, PC Sync, 블루투스 장치 검색, 음성메모 녹음 등) 알람이 울리지 않으며, 알람 설정 후 휴대전화를 껐다가 다시 켠 시간이 알람시간을 지났을 경우에 도 알람이 울리지 않습니다.

## 알람/모닝콜

#### $*$  다음 칸으로 이동하려면  $\bigcirc$ 를 누르세요.

## 항목을 추가한 경우

▶ 벨소리 선택 다시알림설정 선택 (항상진동을 선택한 경우 제외)

- ↔ ♠ � 또는 <mark>ॾ류 ➡ ↔</mark> 로 원하는 벨소리 선택 후  $\mathcal{R}$ 누름
- � 또는 � 로 벨소리 크기 조절 후 (இ)누름
- 메모 입력 후  $(\mathbb{Q})$  누름  $\cdot$   $\odot$  또는  $\overline{$  종류  $\rightarrow$   $\circledast$  로 다시알림없음/3분후/5분후/ 10분후/15분후 선택
	- �내용 입력 시 한글 40자, 영문 80자까지 입력할 수 있습니다.

 $2$ 람/모닝콜을 설정하면 대기화면에  $^{\circ}$ 이 나타나며, 지정된 시간이 되면 알림음이 울리고 현재 시간이 화면에 표시됩니다. 알람이 울리는 화면에서 미리 설정한 다시알림이 있을 경우 (+) 로 알람종료/다시울림을 선택할 수 있습니다. 폴더가 닫힌 상태에서  $\frac{1}{11}$ 로 알람을 종료할 수 있습니다. 를 누르면 미리 설정한 다시알림 시간만큼 연기되며, 대기화면에 ( 니 표시됩니다. 여러가지 일정의 알람시간이 동일한 경우, 알림음과 함께 일정 - 할일 - D-Day - 알람/모닝콜 순으로 문구가 변경, 표시됩니다.

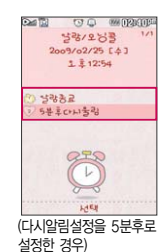

대기화면에서  $\sqrt{\bullet}$  를 누르면 다시알림으로 설정된 알람을 종료할 수 있습니다.

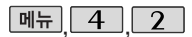

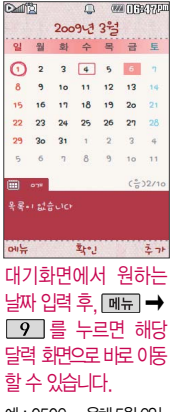

예: 0506→올해5월6일, 20090506→2009년5월6일

문자 입력방법은 (44~46쪽)을 참조하세요.

### 달력 보기

 $\bigodot$  또는 숫자버튼 $\begin{bmatrix} 2 \end{bmatrix}$ ,  $\begin{bmatrix} 8 \end{bmatrix}$ 연이동/ 4 ,  $\begin{bmatrix} 6 \end{bmatrix}$ 월이동/ 5 2늘)을 이용하여 원하는 날짜를 선택합니다.

달력에서  $($  $\vert \bullet \vert$  )는 오늘 날짜, 동그라미 $($  $\vert \bullet \vert$ )가 그려진 날짜는 저장된 일정이 있는 날짜로써, 커서를 그 날짜로 이동하면 하단에 해당 일정의 내용이 아이콘과 함께 나타납니다.

**|메뉴| → (←)**로 추가/검색/날짜바로가기/보기방식(달력보기, 주별보기, 일별보기, 시간별보기)을 선택할 수 있습니다.

#### 일정

#### $*$  다음 칸으로 이동하려면  $\bigcirc$ 를 누르세요.

- , 4 , 2 로 일정 선택 ▶ 시작시간/종료시간 선택
- $\lambda(\hat{\mathbf{C}})$  로 원하는 날짜 선택
- ( 메뉴 → (+) 로 원하는 항목 선택가능)

### [추가] 누름

- (▲) 로 이동해 숫자 버튼을 누르거나  $\boxed{\blacksquare} \rightarrow \boxed{\blacksquare} \rightarrow \boxed{\clubsuit}$ 로 원하는 날짜 선택 후  $\circledR$ ) 를 누르세요
- 종료일 종료일을 지정할 수 있습니다. (종료일 지정 선택 시 ● )로 년/월/일 선택, 숫자 버튼으로 날짜 입력)

- $\cdot$   $\cdot$   $\cdot$  또는 숫자키로 오전/오후 선택
- $\cdot$   $\bullet$   $\bullet$  로 시/분 선택, 숫자 버튼으로 시간 입력

#### 내용 입력

• 내용 입력 시 한글 40자, 영문 80자 까지입력할수있습니다.

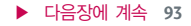

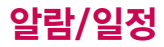

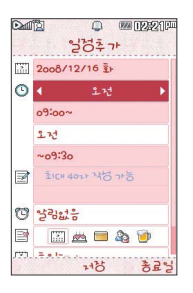

## $28$ 정  $\overline{\text{28}}$   $\overline{\text{28}}$   $\overline{\text{28}}$   $\overline{\text{29}}$   $\overline{\text{28}}$   $\overline{\text{29}}$   $\overline{\text{29}}$   $\overline{\text{29}}$   $\overline{\text{20}}$   $\overline{\text{21}}$   $\overline{\text{21}}$   $\overline{\text{22}}$   $\overline{\text{23}}$   $\overline{\text{25}}$   $\overline{\text{26}}$   $\overline{\text{27}}$   $\overline{\text{28}}$   $\overline{\text{29}}$

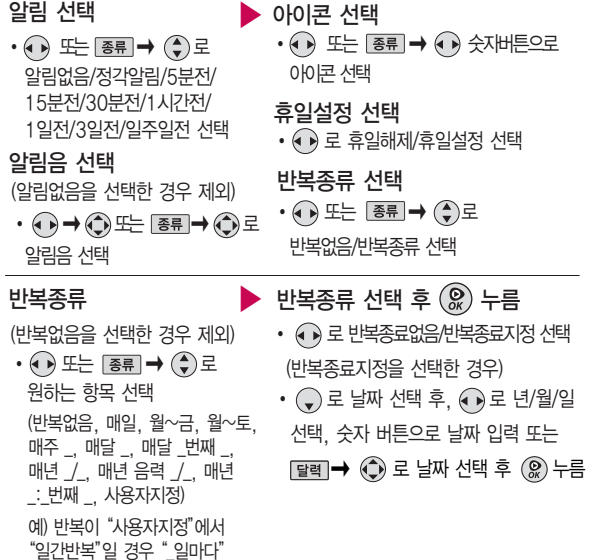

# 일정

<u>하익</u>

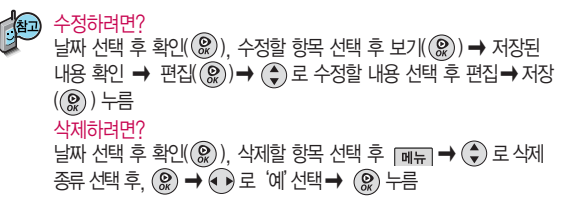

$$
\boxed{\text{m} = 4.72}
$$

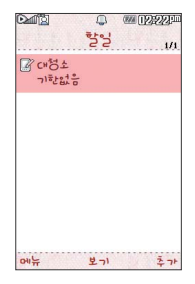

#### $\boxed{m_{\overline{n}}}, \boxed{4}, \boxed{5}$ 로 할일 선택

#### [<sub>추가]</sub>누른 후, 내용 입력

- �내용 입력 시 한글 40자, 영문 80자 까지 입력할 수 있습니다.
- 문자 입력방법(44~46쪽) 참조

#### 중요도 선택

• • • 로 중요도보통/중요도낮음/ 중요도높음 선택

#### $*$  다음 칸으로 이동하려면  $\bigoplus$ 를 누르세요.

- ▶ 기한 선택
	- • • 로 기한없음/기한지정 선택

#### (기한지정을 선택한 경우)

- $\cdot$   $\bigodot$  로 날짜 선택
- $\cdot$  ( $\cdot$ ) 로 년/월/일 선택,
	- 숫자 버튼으로 날짜 입력 또는  $\boxed{\mathsf{H}}$ 리  $\rightarrow$   $\bigodot$ ) 로 원하는 날짜 선택 후  $\circledast$  누름

▶ 다음장에 계속 **95**

# 알람/일정

 $\geq$   $\frac{1}{2}$ 

**Ro端布**  $718 + 12$ 

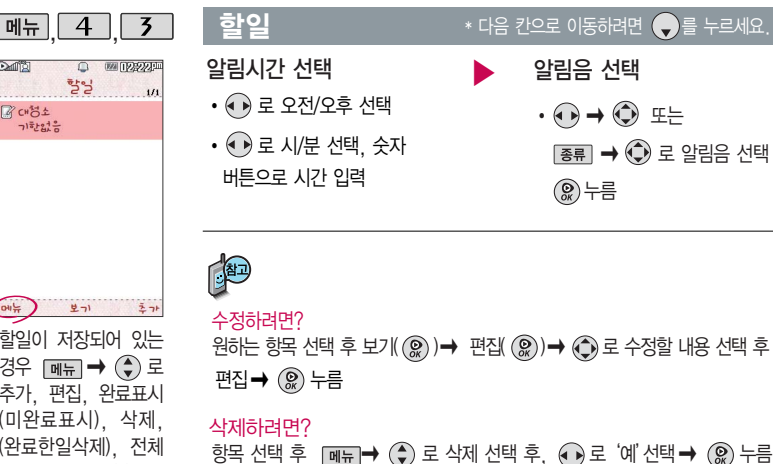

 $ow_n$ 보기 할일이 저장되어 있는 경우 [ 메뉴 ] → (→) 로 추가, 편집, 완료표시 (미완료표시), 삭제, (완료한일삭제), 전체 삭제, 다중선택(#), 블 루투스전송, 중요도별 보기, 검색을 선택할 수 있습니다.

- 등록된 수립이 없습니다.  $\left( \frac{1}{2} \right)$   $\frac{1}{2} \pi$ あま 시간표가 저장되어 있 는 경우  $\boxed{m_E} \rightarrow \left(\begin{matrix} 2\\ \end{matrix}\right)$ 로 편집, 메시지전송, 일정에 추가, 복사하 기, 수업시간 설정, 수업시간 보기, 삭제, 전체삭제를 선택할 수 있습니다.
- $\beta$ 하는 수업시간 선택 후  $\boxed{m_{\overline{n}}}\rightarrow\left(\begin{matrix} \bullet \\ \bullet \end{matrix}\right)$  로 삭제 선택 후,  $\boxed{\bullet}$ ) 로 '예' 선택  $\rightarrow$   $\circledcirc$  누름 삭제하려면?

원하는 수업시간 선택 후 확인 $(\mathcal{Q})$  → 편집 $(\mathcal{Q})$  →  $(\mathcal{Q})$  로 수정할 내용 수정하려면? 선택 후 편집 � 누름

강의실 입력

선생님 이름 입력

문자입력방법(44~46쪽)을 참조하세요

[추가] 누름

과목 입력

시간표 선택

 $\boxed{m_{\overline{n}}$ ,  $\boxed{4}$ ,  $\boxed{4}$ , 로

 $\blacktriangleright$   $( \bullet )$  로 색상 선택

메모 입력

 $\left( \begin{matrix} 0 \\ 0 \end{matrix} \right)$  누름

�메모 입력 시 한글 40자, 영문 80자 까지 입력할 수 있습니다.

 $\mathbb{C}$  로 이동 후 편집 에서 수업시간을

수업 시간 선택 후 [환료] 선택

선택/해제할 수 있습니다.

- 
- 

 $*$  다음 칸으로 이동하려면  $\bigcirc$ 를 누르세요.

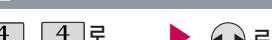

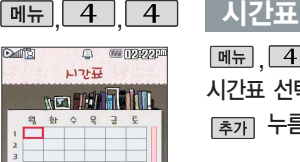

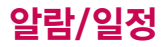

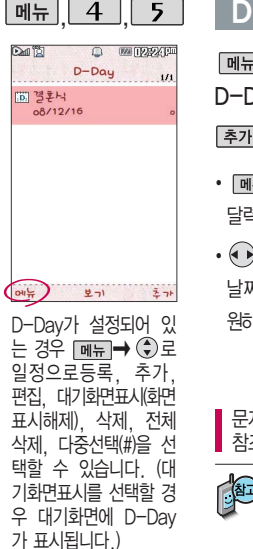

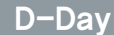

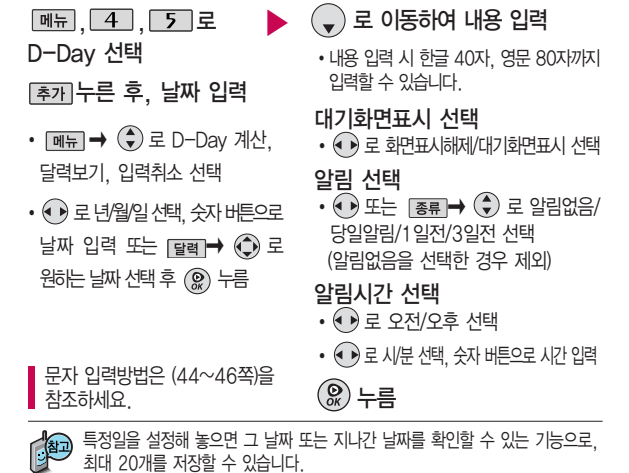

- 지난 D-Day : (해당일로 부터 몇일이 지났습니다. 다음날~오늘 카운트)
- $-$  지나지 않은 D-Day :  $\bigoplus$  (해당일이 몇일 남았습니다. 오늘~전날 카운트) (최대 100,000 단위까지 카운터 가능합니다.)

**98**

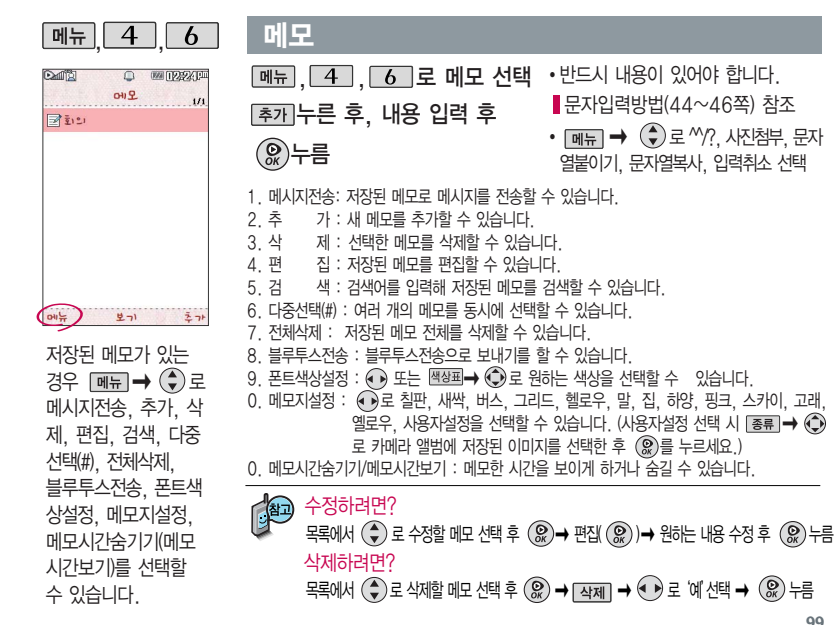

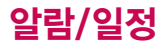

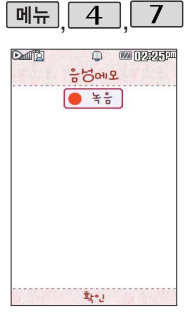

# 음성메모

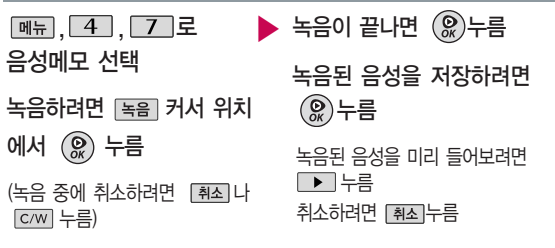

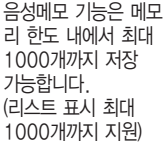

음성 녹음은 매너모드가 설정된 상태에서도 가능하며, 음성 재생 선택 후,  $\textcircled{\tiny{\textcircled{\tiny{\#}}}}$  로 '예' 선택  $\rightarrow$   $\textcircled{\tiny{\textcircled{\tiny{\#}}}}$  누르면 가능합니다.

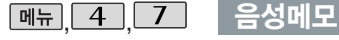

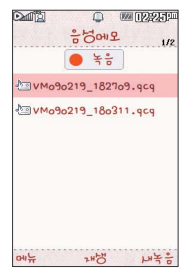

#### $\boxed{m_{\overline{n}}}, \boxed{4}, \boxed{6}$  로 음성메모 선택  $\left( \begin{matrix} 4 \\ 9 \end{matrix} \right)$ 로 원하는 음성 선택  $\overline{\mathsf{min}} \rightarrow (\clubsuit)$ 로 원하는 항목 선택 •메시지전송, 추가, 삭제, 보호설정(해제), 녹음용도선택(일반용/전송용), 이름편집, 다중선택(#), 전체삭제, 파일정보 저장된 음성을 재생하려면  $\mathcal{R}$ 저장된 음성이 있는 경우 ▶

- 1. 메시지전송 : 저장된 음성메모를 메시지로 전송할 수 있습니다.
- 2. 추가 : 새로운 음석녹음을 시작할 수 있습니다.
- 3. 삭제 : 선택한 파일을 삭제할 수 있습니다.
- 4. 보호설정(해제) : 녹음된 음성메모를 보호 설정(해제)하는 기능입니다.
- 5. 녹음용도선택 : 일반용과 전송용 중 선택하여 녹음할 수 있습니다.
- 6. 이름편집 : 녹음된 음성메모의 이름을 편집할 수 있습니다.
- 7. 다중선택(#) : 여러 개의 파일을 선택한 후 [작제]로 선택한 파일만 삭제하거나 | <sub>메뉴</sub> → ◆ 오 보호설정/보호해제를 선택하여 파일보호를 설정 하거나 해제할 수 있습니다.
- 8. 전체삭제 : 저장된 모든 파일을 삭제할 수 있습니다.
- 9. 파일정보 : 저장된 음성메모의 파일이름, 저장날짜, 재생시간, 파일크기, 파일형식, 보호설정(해제) 등을 볼 수 있습니다.

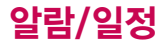

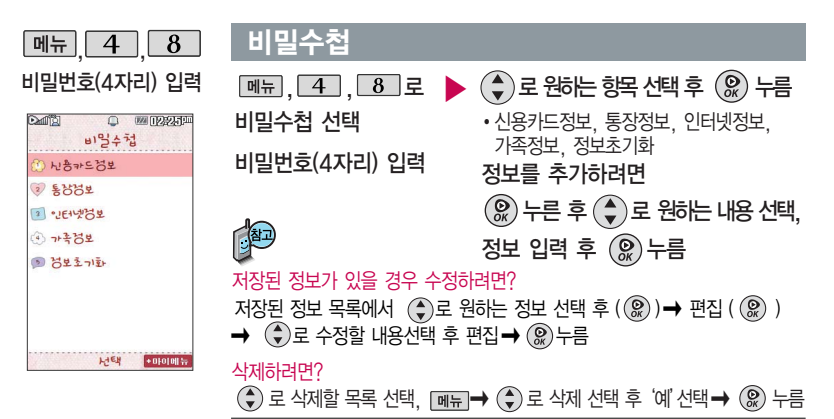

- 1. 신용카드정보: 신용카드의 카드명/카드번호/유효기간을 저장할 수 있습니다. (최대 5개까지 저장 가능)
- 2. 통 장 정 보: 은행명/통장번호/용도를 저장할 수 있습니다.(최대 5개까지 저장 가능)
- 3. 인터넷정보: 이름/주소/아이디/비밀번호를 저장할 수 있습니다. (최대 10개까지 저장 가능)
- 4. 가 족 정 보: 관계/주민등록번호/생일/주소/본적을 저장할 수 있습니다. (최대 10개까지 저장 가능)
- 5. 정보초기화: 비밀수첩에 저장된 모든 입력정보를 초기화할 수 있습니다.

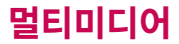

## 촬영하기 전에

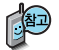

#### 사진 촬영을 하려면 폴더를 열어 주세요.

- 1. 카메라(  $\boxed{0}$  )버튼을 길게 누른 후  $\boxed{0}$  를 누르세요.
- 2. 촬영 후 새로 촬영하려면 ea 를 누르세요.
- $3.$  사진 촬영을 종료하려면  $\overline{com}$  또는  $\overline{com}$  를 누르세요. 촬영 후 저장한 사진은 카메라 앨범 (113~116쪽)에서 확인할 수 있습니다.

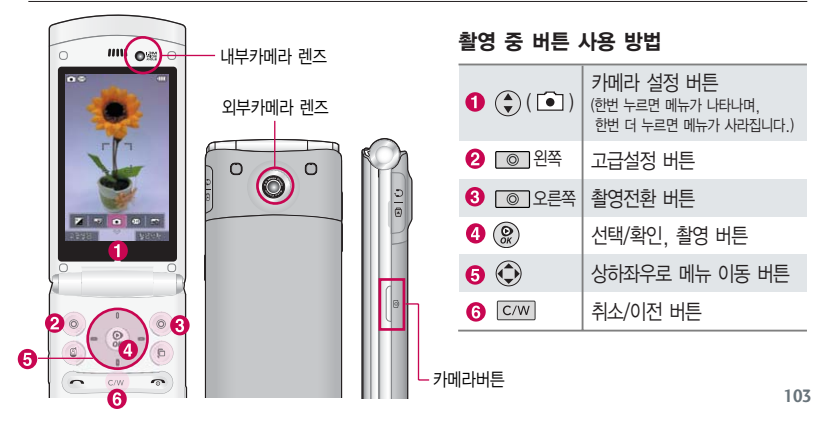

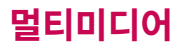

## 촬영하기 전에

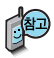

- 촬영 시 흔들림 현상이 발생할 수 있으므로 카메라( )버튼을 누르고, 촬영음이 나올 때까지 카메라를 움직이지 마세요.
- 빛이 많은 곳에서 촬영 시 흑점현상이 나타날 수 있으나 이는 일반 캠코더에서도 나타나는 증상이며, 고장이 아닙니다.
- 찍고자 하는 대상과의 거리(110cm 이상)를 잘 조절한 후 촬영하세요.
- 어두운 곳(80lx 이하) 촬영 시 손떨림 보정 기능 수행으로 인해 길어질 수 있습니다. (셀프촬영 모드 제외)
- 외부 카메라 촬영 시 어두운 곳(80lx이하)에서 촬영할 경우 손떨림에 의한 이미지 끌림을 없애기 위해 손떨림보정 기능이 자동으로 적용되며 밝은 영상을 얻을 수 있습니다. (1M 이상의 해상도에서 적용됨).
- 충격에 약하므로 주의하고, 카메라 렌즈에 지문이 묻으면 화질에 차이가 나므로 깨끗한 사진촬영을 위해서는 부드러운 천으로 닦아 주세요.
- 분해 또는 개조를 하지 마세요. 화재나 감전, 고장의 원인이 됩니다.
- 다른 제품에서 촬영, 편집된 사진 및 동영상은 재생되지 않을 수 있습니다.
- 카메라 사용 시 휴대전화의 배터리 소모가 많습니다. 대기화면의 배터리 아이콘이 모양이면 배터리 충전 후 사용하세요.

# 촬영하기 전에

- 내장 카메라를 이용하여 비디오나 사진을 찍고 저장하며, 저장된 사진을 상대방에게 보낼 수 있습니다.
- 매너모드( | | | 설정 시에도 사진 및 동영상 촬영음은 들립니다.
- 카메라 사용 시 촬영 모드에서 버튼 입력이 없는 경우(약 2분) 전원절약을 위해 대기화면으로 전환 됩니다.
- 카메라 동작 중에는 Multi Access(동시작업 기능)가 동작하지 않습니다.
- 사진촬영 화면은 기본적으로 사진촬영 아이콘( )이 보여지며, 설정을 하고자 하는 경우에는 (고급설정)로 설정값을 볼 수 있습니다. 그리고 107쪽 "아이콘 표시설정"에 따라 약 3초 후 자동으로 사진촬영 아이콘이 사라지거나 사용자가 상방향을 눌러서 사진촬영 아이콘( )을 사라지게 할 수 있습니다.

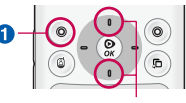

사진촬영 아이콘

- Zoom 기능은, 사진촬영 해상도가 640X480이거나 320X240일 경우에만 동작합니다. 볼륨키( !! )를 눌러 사용하세요.
- 사진확인( )은 외부에서 이동식디스크로 넣은 사진이나 다운받은 사진을 확인할 수 없으며, '사진촬영' 밖에서 이름이나 사진을 편집한 경우에도 '사진확인'에서 확인 불가능합니다.

# 멀티미디어

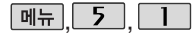

 $Gunder$ 나지/동영성환경

**BRITANNIE** 

# **메뉴 5 1 1 사진/동영상 촬영**

#### 사진촬영

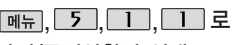

사진/동영상촬영 선택

□ 를 눌러 촬영

(취소하려면 누름)

#### ,,, 로 촬영을 종료하려면 를 ▶ 누르세요.

촬영 후 저장한 사진은 카메라앨범 메뉴에서 확인할 수 있습니다.

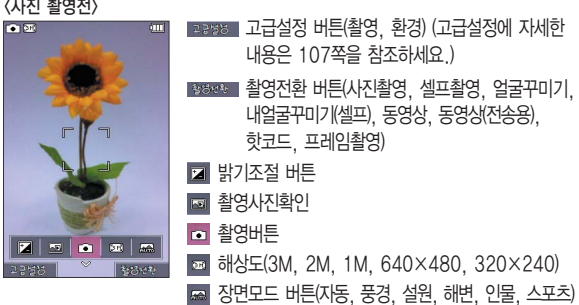

휴대전화의 각도에 따라 사진비율이 다르게 촬영됩니다. (동영상/프레임촬영 제외)

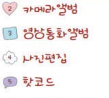

 $\sum_{i=1}^{n}$ 

**CASS School** 

**DE SSSNIRSET** 

6 を合われまっす

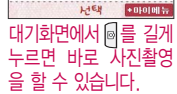

r۰

(→)로 사진 설정 메뉴 선택 : 한번 누르면 메뉴가 나타나며, 한번 더 누르면 메뉴가 사라집니다.

 $\bigodot$ 로 메뉴를 이동할 수 있습니다.
3:4 프리뷰를 선택하면, 촬영 시 보이는 화면과 저장 시 화면의 크기가 동일하며, 사진 비율은 3:4가 됩니다.

3:5 프리뷰를 선택하면, 저장되는 화면보다 큰 비율로 촬영 화면을 볼 수 있습니다. 이 때 실제로 저장되는 사진 의 비율은 3:4입니다.

셀카도우미 기능에서는 최대 3명까지 얼굴이 인식됩니다.

카메라진입설정에 따라 사용 자가 카메라 재진입시 카메 라촬영모드를 사진촬영/셀프 촬영으로 선택할 수 있으며, 기본설정은 셀프촬영으로 설정되어 있습 니다.

셀카도우미 기능 설정시, 얼굴이 인식된 경우에는 외부 LED에 인식되어진 얼굴 수가 표시됩니다.

저온 및 고온/고습 환경에서 장시간 방치 시 카메라가 정상적으로 동작하지 않을 수 있습니다.

> n 酬화질 : 보통/고급/최고급 주도 : 일반/야간 <환경> 프리뷰사이즈 : 3:4프리뷰/ 3:5프리뷰 저장공간 : 내장/외장 카메라진입설정 : 후면카메라/ 전면카메라 셀카도우미 : 해제/설정 아이콘 표시설정 : 자동/수동 가이드촬영 : 해제/십자가이드/ 격자가이드  $\overline{AB}$  사진촬영음 : 촬영음1~4 < 10 타이머촬영음 : 촬영음1~4 rea 촬영후확인 : 해제/설정

타이머설정 : 없음/3초/5초/10초/15초

**RRR** 화이트밸런스 : 자동/백열등/형광등/태양광/흐린날

설정시에는 셀카도우미 기능을 선택할 수 없습니다.)

필터와 화이트밸런스를 자동으로 설정하므로 사용자가 설정할 수 없습니다.) 필터 : 없음/뽀샤시/로모/세피아/네거티브/흑백(특정필터(뽀샤시/로모/네거티브)

r 역속촬영 : 1장/3장/6장/9장(해상도에 따라 다름) 장면모드 : 자동/풍경/설원/해변/인물/스포츠(장면모드가 Auto가 아닌 경우에는

촬영크기 : 2048×1536/1600×1200/1280X960/640X480/320X240

### [확인] 누름

<촬영>

촬영 설정값, 촬영환경을 변경하려면 **Bazzo → ●** 로 선택 후

# 사진/동영상 촬영

▶ 다음장에 계속 107

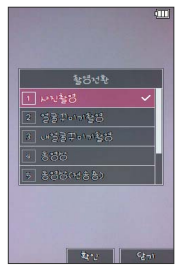

## 사진/동영상 촬영

#### 촬영전화 버트 석명

- 1. 사진촬영 : 휴대전화 뒷면에 장착된 외부카메라로 일반 사진촬영을 할 수 있습니다.
- 2. 셀프촬영 : 휴대전화 전면에 장착된 내부카메라로 사진촬영을 할 수 있습 니다.
- 3. 얼굴꾸미기 : 얼굴뽀샤시/동물마스크/눈쌓이기/아웃포커스/배경흐리기/ 큰얼굴/모자이크/어안렌즈/오목렌즈의 촬영효과를 사용할 수 있습니다.
- 4. 내얼굴꾸미기(셀프) : 얼굴꾸미기촬영 효과를 셀프 촬영할 수 있습니다.
- 로 원하는 항목 선택
- 5. 동영상 : 저장용 동영상 촬영을 할 수 있습니다.
- 6. 동영상(전송용) : 전송용 동영상 촬영 모드로 1.06MB이하로 촬영됩니다.
- 7. 핫코드 : 사업자가 제공하는 새로운 무선 인터넷 접속 서비스로, 신문/잡지 와 같은 지면 등에 인쇄된 바코드를 휴대전화에 내장된 카메라로 인식하여 그에 관련된 무선 콘텐츠나 상거래로 한번에 정확히 연결시켜 주는 서비스 입니다. 일반 상품 바코드는 인식할 수 없습니다.
- 8. 프레임촬영 : 9장의 이미지를 사용하여 스티커 촬영을 할 수 있습니다.

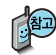

얼굴꾸미기와 내얼굴꾸미기의"배경흐리기/큰얼굴/어안렌즈/오목렌즈" 기능에서는 얼굴 인식이 1명으로 제한됩니다.

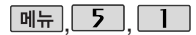

# | 사진/동영상 <u>촬영</u>

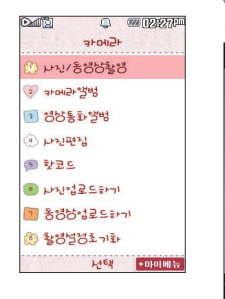

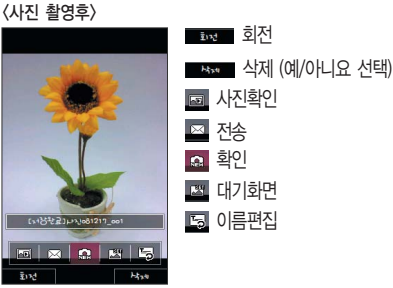

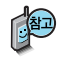

얼굴꾸미기, 내얼굴꾸미기(셀프), 핫코드, 프레임촬영 등을 선택하여 사진촬영 을 할 시에는 해상도 및 센서 설정항목이 일반 사진 촬영인 경우와 다를 수 있습니다.

셀프촬영 시에는 광각렌즈를 사용하여 화각이 넓습니다.

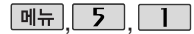

## $\overline{\mathbb{H}_{\text{H}}$   $\overline{\mathsf{F}}$  ,  $\overline{\mathsf{F}}$  ,  $\overline{\mathsf{F}}$  ,  $\overline{\mathsf{H}}$  ,  $\overline{\mathsf{H}}$  ,  $\overline{\mathsf{H}}$  ,  $\overline{\mathsf{H}}$  ,  $\overline{\mathsf{H}}$  ,  $\overline{\mathsf{H}}$  ,  $\overline{\mathsf{H}}$  ,  $\overline{\mathsf{H}}$  ,  $\overline{\mathsf{H}}$  ,  $\overline{\mathsf{H}}$  ,  $\overline{\mathsf{H}}$  ,  $\overline{\mathsf$

#### $\sum_{i=1}^{n}$ **BRITANNIE**  $Gunder$ 나 사용병병활병 (2) 카메라엘범 3 885 5 34 **COLLEGATION CONTRACT CASS Sherican** □ 著得持法足らまわり 6 を合われまって **PACK CORDINAL** 대기화면에서 를 길게 누르면 바로 사진촬영 을 할 수 있습니다.

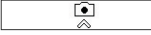

 $\binom{2}{x}$ 로 사진 설정 메뉴 선택 : 한번 누르면 메뉴가 나타나며, 한번 더 누르면 메뉴가 사라집니다.

 $\bigodot$ 로 메뉴를 이동할 수 있습니다.

 $\sqrt{m_{\pi} |}$ ,  $\sqrt{5}$ ,  $\sqrt{1}$ ,  $\sqrt{1}$ ,  $\sqrt{2}$ 사진/동영상촬영 선택 � 로 동영상

동영상촬영

<동영상 촬영전>

# 선택 후 누름

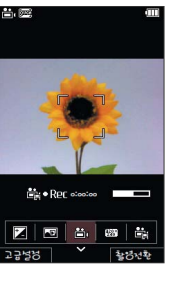

#### ▶ 촬영을 종료하려면 [ <sub>◎</sub> 를 누르세요.

촬영 후 저장한 사진은 카메라앨범 메뉴에서 확인할 수 있습니다.

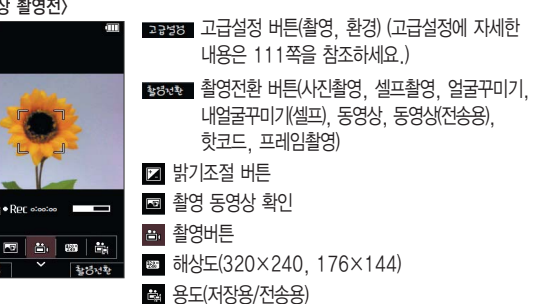

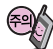

동영상 촬영 시간 및 저장 음질은 해상도, 화질 등 그때의 환경에 따라 달라 질 수 있습니다.

저장용 촬영 : 촬영시간에 제한이 없으며 QCIF해상 도, 촬영된 파일크기가 1.06MB 이하인 경우 메시 지전송을 할 수 있습니다.

전송용 촬영 : 메시지 전송 가능 촬영시간이 5, 10, 15, 30초로 제한됩니다. 동영상 촬영 시 각 해상도 및 화질 설정에 따라 데이터 전송률(bps: bit per second) 이 다르게 촬영됩니다. (촬영환경에 따라 데이터 전송률이 다를 수 있습니 다.) 데이터 전송률이 높을수록 화질은 더 좋아 지며, 파일용량은 커지므 로 참고하세요.

# 사진/동영상 촬영

# 촬영 설정값, 촬영 환경을 변경하려면 고 기 ← ① 로 선택 후 누름

<촬영>

图 촬영크기 : 320×240/176×144

필터 : 없음/세피아/네거티브/흑백

화이트밸런스 : 자동/백열등/형광등/태양광/흐린날

화질 : 보통/고급/최고급

<환경>

ď

■■ 저장공간 : 내장/외장

아이콘 표시설정 : 자동/수동

동영상촬영음 : 촬영음1~4

촬영후확인 : 해제/설정

소리녹음 : 해제/설정

카메라진입설정 : 후면카메라/ 전면카메라

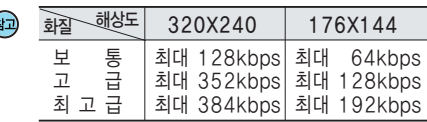

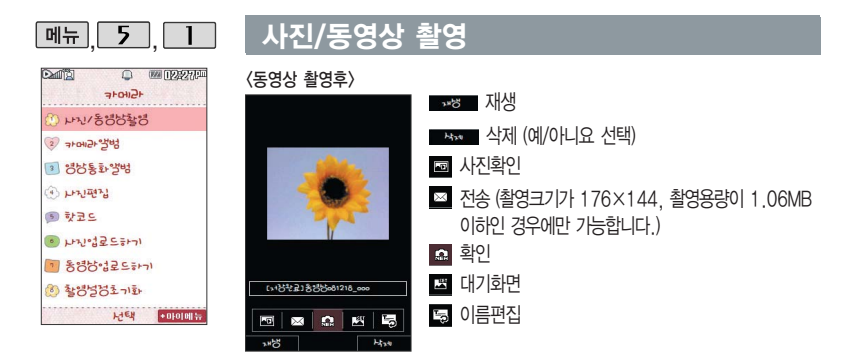

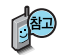

외장 메모리에 저장된 동영상의 경우는 테마 설정을 지원하지 않습니다. 동영상 촬영 사이즈가 1.06MB 초과하는 경우에는 전송기능이 제공 되지 않습니다.

저장공간을 외장메모리로 하는 경우에는 배경화면 설정이 되지 않습 니다.

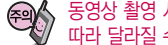

동영상 촬영 시간 및 저장음질은 촬영크기, 화질 등 그때의 환경에 따라 달라질 수 있습니다.

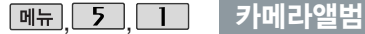

#### $M||\overline{||}$ 网间边边点  $Gunder$ 나타/동영성환영 (2) 카메라 발범 3 영남통화 열병  $(4)$  LENIGHT 画記号に **CASO Sherican** ■ 名号やは足らまわり 8 PASSEN HIEN  $+010101$ 촬영한 사진을 확인할 수 있으며, 저장된 사진

을 다른 사람에게 보내 거나, 배경화면으로 설정할 수 있습니다. 외부에서 들어온 사진은 사진 앨범에서 보이지 않을 수 있습니다.

# 사진 파일을 확인하려면

 $M_{\rm H}$ ,  $5$ ,  $1$ ,  $2$ ,  $E$ 카메라앨범 선택

 $\bigodot$ 로 사진 파일 선택

 $\boxed{\mathsf{m}}$  $\Rightarrow$   $\left(\begin{matrix} \bullet \\ \bullet \end{matrix}\right)$ 로 원하는 항목 선택

�상위폴더로가기, 메시지전송, 포토앨범업로드, 삭제, 배경화면 설정, 폴더추가, 파일관리, 컨텐츠 통합검색, 다중선택(#), 전체파일 삭제, 보기순서, 보기방식변경

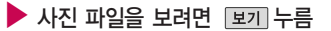

로 사진을 전체화면으로 볼 수 있습니다.

로 사진을 확대하여볼수 있습니다.

휴대전화에서 볼 수 있는 사진 최대 사이즈는 5M입니다.

휴대전화 각도에 따라 사진이 다르게 보여집니다.

내장메모리에 다운로드된 사진을 제외한 사진파일을 대기화면으로 설정할 경우 내장메모리의 사진 배경 폴더로 복사된 후 설정됩니다.

카메라 앨범 폴더에 1000장 이상 계속 촬영 가능하나, 한 폴더에 표시될 수 있는 파일의 개수는 최대 1000개이므로 최근에 촬영한 사진이 리스트에 보이지 않을 경우 다른 폴더로 이동해 주세요.

외장메모리가 존재할 때 카메라 앨범에 보여지는 사진들은 카메라 촬영 저장위치에 따라 변경됩니다.(내장/외장)

▶ 다음장에 계속 113

### 카메라앨범

- 1. 상위폴더로가기 : 현재 위치한 폴더의 상위 폴더로 이동합니다.
- 2. 메시지전송 : 메시지전송을 선택할 수 있습니다.
- 3. 포토앨범업로드 : 카메라 앨범에 저장된 사진을 선택하여 전송할 수 있습니다.
- 4. 삭제 : 선택한 파일을 삭제할 수 있습니다.
- 5. 배경화면설정 : 선택한 파일을 대기화면/전화수신화면/영상통화수신화면/전화 발신화면/전원켤때화면/전원끌때화면으로 설정할 수 있습니다.
- 6. 폴더추가 : 새폴더를 추가할 수 있습니다.
- 7. 파일관리 : 보호설정/이름편집/복사하기/이동하기/블루투스전송/블루투스사진인쇄/ 파일걸러내기/파일정보를 확인할 수 있습니다 (외장/내장이동메모리일 경우 파일 걸러내기 기능지원)
- 8. 컨텐츠통합검색 : 검색어를 입력하거나 검색범위 및 파일타입을 선택하여 저장 된 커텐츠를 검색할 수 있습니다.
- 9. 다중선택(#) : 여러 개의 파일을 동시에 선택하여 상위폴더로가기/MP3재생/ 삭제/보호설정/해제/전체선택/전체해제/복사하기/이동하기//MyList에추가/블루 투스/보기순서/보기방식변경을 할 수 있습니다.
- 0. 전체파일삭제 : 카메라 앨범에 저장된 모든 파일을 삭제할 수 있습니다. (사진/동영상 파일 모두 삭제됩니다.)
- �. 보기순서 : 원하는 방식으로 정렬 기준을 설정하여 파일을 정렬할 수 있습니다.
- #. 보기방식변경 : 일반목록보기/큰아이콘보기를 선택하여 파일보기방식을 변경할 수 있습니다.

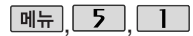

### 카메라앨범

#### **WAITERS**  $Gunder$ 나치/동영성환영 2 카메라 발범 3 경농통화 알범  $(4)$  LF3.1443.1 国勤司の **CASO Scientist** □ 동영片・1253→71 6 をおちおえっぽ HIEN  $-010101$

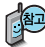

재생 중에 종료한 동 영상을 다시 선택하 면, 종료된 부분부터 재생할 수 있습니다. 단, 동영상 촬영 후 미 리보기시에는 적용되 지 않으며, 이어보기 기능이 지원되는 파일 수는 30개 입니다.

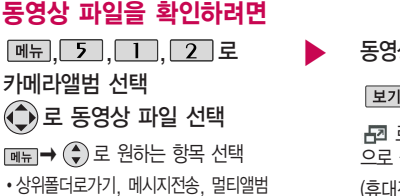

전송, 삭제, 배경화면설정, 폴더추가, 파일관리, 컨텐츠통합검색, 다중선택(#), 전체파일삭제, 보기순서, 보기방식변경

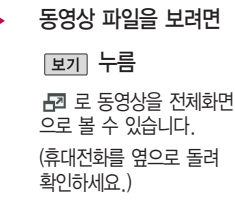

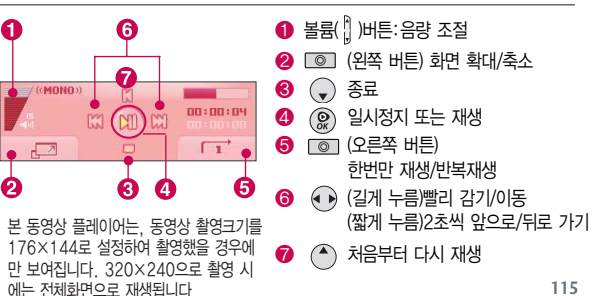

#### 카메라앨범

- 1. 상위폴더로가기 : 현재 위치한 폴더의 상위 폴더로 이동합니다.
- 2. 메시지전송 : 메시지전송을 선택할 수 있습니다. (내장이동메모리에 저장된 176 x144 해상도에 1.06MB 이하의 용량을 가진 동영상만 첨부 가능합니다.)
- 3. 멀티앨범전송 : 카메라 앨범에 저장된 동영상을 선택하여 전송할 수 있습니다. (내장이동메모리에 저장된 176 x144 해상도에 1.06MB 이하의 용량을 가진 동영상만 첨부 가능합니다.)
- 4. 삭제 : 선택한 파일을 삭제할 수 있습니다.
- 5. 배경화면설정 : 선택한 파일을 대기화면, 전원켤때화면, 전원끌때화면으로 설정할 수 있습니다.
- 6. 폴더추가 : 새폴더를 추가할 수 있습니다.
- 7. 파일관리 : 보호설정/이름편집/복사하기/이동하기/블루투스전송/파일걸러내기/파일 정보를 확인할 수 있습니다.(외장/내장이동메모리일 경우 파일걸러내기 기능 지원)
- 8. 컨텐츠통합검색 : 검색어를 입력하거나 검색범위 및 파일타입을 선택하여 저장 된 커텐츠를 검색할 수 있습니다.
- 9. 다중선택(#) : 여러 개의 파일을 동시에 선택하여 상위폴더로가기/MP3재생/ 삭제/보호설정/해제/전체선택/전체해제/복사하기/이동하기//MyList에추가/블루 투스전송/보기순서/보기방식변경을 할 수 있습니다.
- 0. 전체파일삭제 : 카메라 앨범에 저장된 모든 파일을 삭제할 수 있습니다. (사진/동영상 파일 모두 삭제됩니다.)
- �. 보기순서 : 원하는 방식으로 정렬 기준을 설정하여 파일을 정렬할 수 있습니다.
- #. 보기방식변경 : 일반목록보기/큰아이콘보기를 선택하여 파일보기방식을 변경할 수 있습니다.

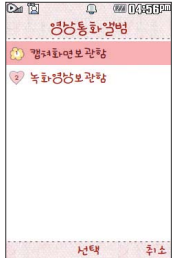

# 영상통화앨범

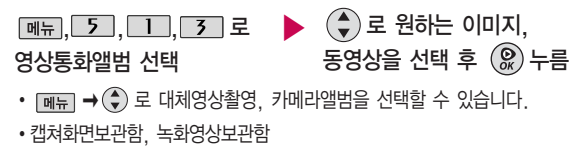

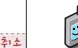

영상통화 시 상대방에게 보여지는 화면을 대체할 수 있는 이미지와 동영상이 저장된 앨범입니다.

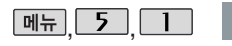

 $Gunder$ 나기/동영성환영 (2) 카메라 발범 2 885 美 5 3 45 A LANGAN 同計日に **CLINICAL CENT** 1 음명성 설로드 <del>하</del>기 6 をおちおえっむ **LIEN**  $+0101001$ 

# 사진편집

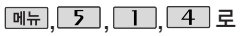

사진편집 선택

- $\blacktriangleright$   $\left(\bigodot$ )로 원하는 사진 선택 후 을 눌러 원하는 편집 도구를 선택하여 사진을 편집하세요.
	- [보기] 를 누르면 사진을 크게 볼 수 있습니다.

▶ 다음장에 계속 117

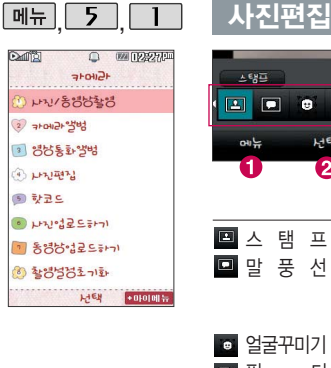

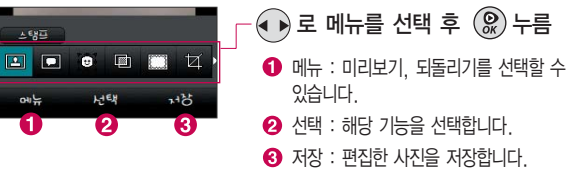

■ 스 탬 프 : 27종의 스탬프를 사용할 수 있습니다.

말 풍 선 : 9개의 말풍선 모양을 사용할 수 있습니다. (최대 20자 문구 입력 가능하며 사진편집 말풍선에서 제공되는 글꼴은 휴대 전화 글꼴 설정을 따르지 않습니다. 말풍선의 기본 글꼴은 고딕체입니다.)

얼굴꾸미기 : 사진에서 얼굴을 검출하여 15개의 형태로 꾸밀 수 있습니다.

■ 필 니 : 20개의 필터 효과를 사용할 수 있습니다.

액자꾸미기 : 9개의 액자를 사용할 수 있습니다.

■ 잘 라 내 기 : 사진의 일정 영역을 잘라내 편집에 사용합니다.

회 전 : 사진을 90도, 180도, 270도 회전시켜 편집에 사용합니다.

- 채 도 : 채도를 조정합니다.
- 명 도 : 명도를 조정합니다.
- 대 비 : 대비를 조정합니다.
- ■■ 선 명 도 : 선명도를 조정합니다.
- R G B : 빨강, 녹색, 파란색별로 색상을 조정합니다.

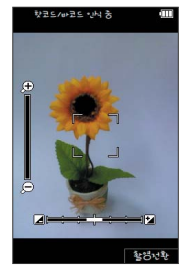

핫코드는 사업자가 제공 하는 새로운 무선 인터넷 접속 서비스로, 신문/ 잡지와 같은 지면 등에 인쇄된 코드를 휴대전화 에 내장된 카메라로 인 식하여 그에 관련된 무선 콘텐츠나 상거래로 한번에 정확히 연결시켜 주는 서비스입니다.

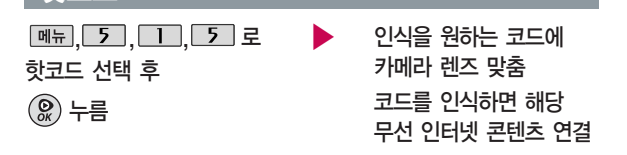

<코드인식이 안될 때 확인해 보세요>

핫코드

- 인식할 코드 설정이 올바른지 확인하세요.
- 화면에 코드가 가로 또는 뒤집어져 보일 때는 인식이 가능하지만 세로로 길게 보일 때는 인식되지 않습니다.
- 코드 전체가 화면에 보이고 코드의 각 점들이 화면상에 구분되어 보일 때 가장 잘 인식됩니다.
- 너무 멀거나 가까운지 확인하세요.
- 화면에 코드가 두 개 이상 보이면 안됩니다. 올바르게 보이는 코드는 한 개이어야 정상적으로 인식됩니다.
- 주위 조명이 너무 어두운지 확인해 보세요.

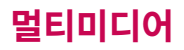

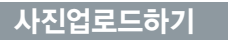

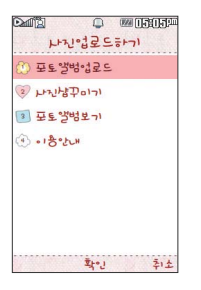

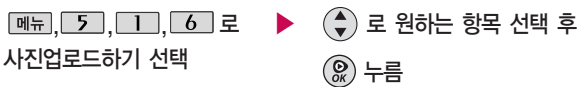

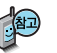

- 1. 포토앨범업로드 : 카메라앨범에 저장된 사진을 복수로 선택하여 전송할 수 있습니다. (여러장의 사진 선택 시 다중선택 모드 사용)
- 2. 사진샵꾸미기 : 카메라앨범에 저장된 사진을 서버로 전송한 후 사진에 여러 가지 효과를 이용하여 사진 꾸미기를 할 수 있습니다.
- 3. 포토앨범보기 : 카메라앨범에서 서버로 전송한 사진을 브라우저 접속을 통하여 볼 수 있습니다.
- 4. 이용안내 : 폰사진을 웹 포토앨범으로 올립니다. 100M 저장공간을 제공 하며 원본 크기의 사진을 PC로 쉽게 옮길 수 있습니다. 자세한 이용정보는 포토 앨범서비스를 참조하세요.

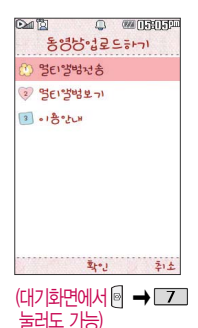

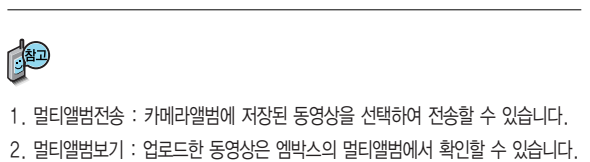

▶

(◆) 로 원하는 항목 선택 후

�멀티앨범전송, 멀티앨범보기,

누름

 $\mathcal{Q}$ 

이용안내

동영상업로드하기  $M_{\rm H}$ , 5, 1, 7 로 동영상업로드하기 선택

3. 이 용 안 내 : 카메라로 촬영한 동영상을 엠박스의 멀티앨범에 업로딩할 수 있습니다. 업로딩 완료 시 정보 이용료가 부과되며 자세한 내용과'멀티앨범' 만들기는 홈페이지(http://www.show.co.kr)를 참고하세요.

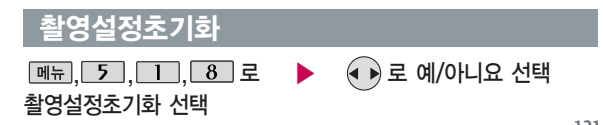

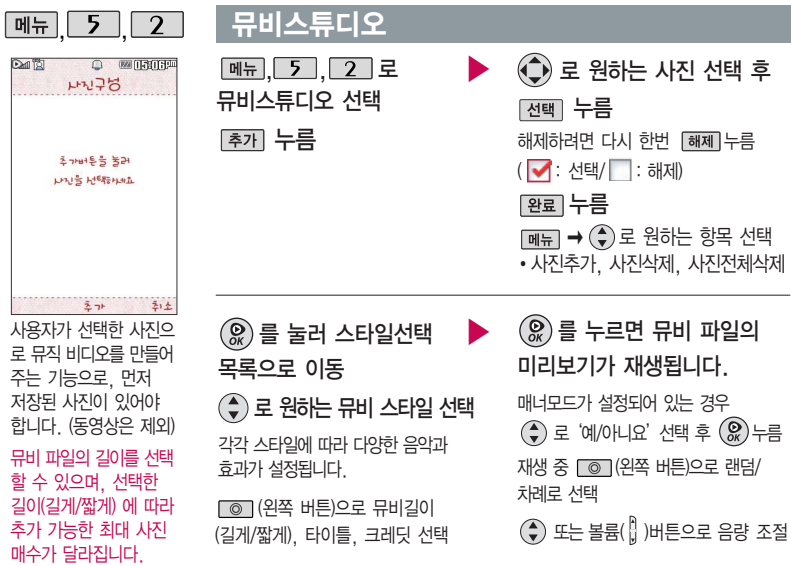

### 뮤비스튜디오

# 저장하려면  $\circledR$ ) 누름

파일을 저장할 경우 다소 시간이 소요됩니다. 저장 중 [취소] 또는 [cw]를 누르면 파일 저장이 취소되며, 스타일선택 목록으로 이동합니다.

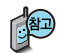

- 뮤비 스튜디오는 여러장의 사진을 선택한 후 음악과 효과를 가진 스타일을 적용하여 뮤직비디오 형식의 동영상파일을 만들 수 있는 기능으로, 스타일 적용 후 미리보기를 할 수 있으며, 동영상파일로 저장할 수 있습니다.
- 저장된 뮤비 파일은 카메라앨범에서 확인할 수 있으며, 동영상 보내기 및 배경화면 설정이 가능합니다. ■ 카메라앨범 115~116쪽을 참조하세요.
- 내 휴대전화에 내장된 카메라로 촬영 후 저장한 사진이 아닌 경우 사진은 정상 동작하지 않을 수 있습니다.
- 뮤비스튜디오는 Technologies 사의 자동 영상 제작 기술로 지원됩니다.
- 미리보기 시 제공되는 음원과 길게/짧게로 동영상을 생성할 때 사용되는 음원이 다르기 때문에 앨범에서 확인 시 음원 열화현상이 발생할 수 있습니다. - 사진의 해상도에 따라 생성된 뮤비 동영상 파일의 화면 크기가 달라질 수 있습 니다.

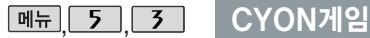

뇌On

#### **Midra** CVON-HOL  $\overline{1}$  $2 \times 53$ 3 2323 (4) M-tou ktl  $S$  M-tourie • M-toy 홈런더비 <sup>2</sup> M-tou EISA 8 M-tou Lt. Pr + 9 **ATER DESIGNA**

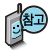

게임을 종료하려면  $\boxed{\odot}$ 를 누르세요. 게임 음량조절은 볼륨 ( <mark>|</mark> )버튼을 눌러 조절하 게임 중에 전화가 오면 로만 연결이 가능 합니다.

# 5, 3, I 로 뇌On선택 可取得用

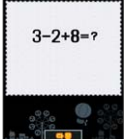

뇌On은 퀴즈와 퍼즐 게임을 통해 두뇌를 단련시킬 수 있는 교육형 게임입니다. 언어, 수리력을 발달 시키는 좌뇌게임과 이미지, 감각적 인 능력을 발달 시키는 우뇌게임으로 구성되어 있으며, 시험 모드를 제공하여 자신의 두뇌 능력을 수시로 측정할 수 있습니다. (재)뇌 과학 연구원의 감수를 통해 측정의 신뢰성을 인정 받았으며, 20가지의 다 양한 게임을 제공하여 지루하지 않게 게임을 즐길 수 있습니다. 동시 에 3명의 사용자를 등록할 수 있어, 사용자 간 경쟁을 통해 더욱 재미 있게 게임을 즐길 수 있습니다.

�좌뇌게임 11개 / 우뇌게임 9개

# 스도쿠카페

 $J$ **HR4** 

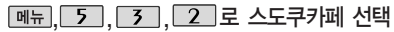

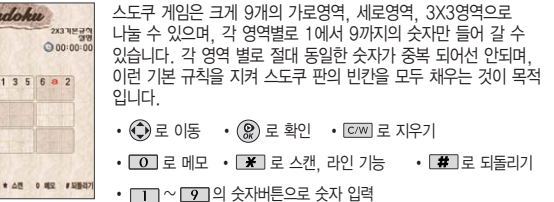

# CYON게임

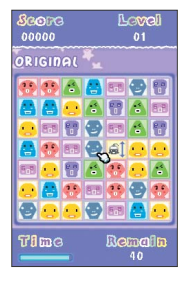

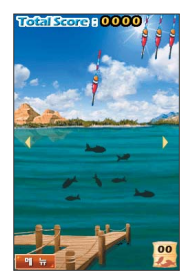

# 밍글맹글

#### **메뉴, 5, 7, 3, 3, 로 밍글맹글 선택**

밍글이를 맞추어 갈무리 하는 게임입니다. 같은 밍글이 가로줄이나 세로줄로 셋 이상 모이면 사라집니다. 원하는 밍글이를 선택한 후 상,하,좌,우로 이동시 서로 자리가 바뀝니다.

- $\cdot$   $\circledR$ ,  $\circledR$  로 밍글이 선택
- $\cdot$  2, 4, 6, 8 또는  $\odot$ 로 이동

#### M-toy 낚시

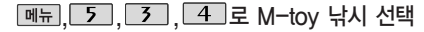

모션 센서를 이용한 낚시게임입니다. 물고기가 많은 곳에 자리를 잡아 찌를 던지세요. 진동이 왔을 때 휴대전화를 당기면 물고기를 잡을 수 있습니다. 최고 크기의 대어를 낚아 보세요.

- 게임 조작법
- 낚시대 좌/우 이동 : 휴대전화 좌/우 기울이기
- 낚시 바늘 던지기/당기기 : 휴대전화 앞/뒤 기울이기
- 어망 보기 : 우측 소프트 키
- <sub>메뉴</sub> 호출 : 좌측 소프트 키
	-

- : 확인 키 - : 팝업 해제 또는 메뉴 호출

**125**

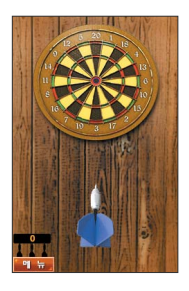

# CYON게임

## M-toy 다트

#### **메뉴 5, 3, 5로 M-tov 다트 선택**

모션 센서를 이용한 다트 게임입니다. 던지는 세기에 따라서 목표한 위치로 표적을 맞출 수 있습니다. 다트 활을 던져 최고 기록을 세워 보세요.

- 게임 조작법
- 다트 좌/우 이동 : 휴대전화 좌/우 기울이기
- 다트 던지기 : 자신 쪽으로 기울였다가, 앞으로 기울이기
- **페**뉴 호출 : 좌측 소프트 키
- [확인 : 확인 키
- $\sqrt{a\Delta}$  : 팝업 해제 또는 메뉴 호출

### M-toy 홈런더비

#### **[메뉴], 5 , 3 , 6 로 M-toy 홈런더비 선택**

주어진 기회 동안 홈런을 많이 치는 게임 입니다. 휴대전화를 흔들면 타자가 스윙을 합 니다. 타이밍을 잘 맞추어 연속 홈런에 도전하세요.

- �게임 조작법
- 공 치기 : 휴대전화 좌/우 기울이기
- 호출 : 좌측 소프트 키
- [확인 : 확인 키
- [취조] : 팝업 해제 또는 메뉴 호출

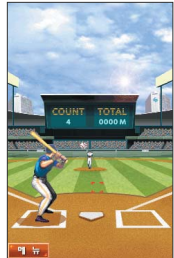

# CYON게임

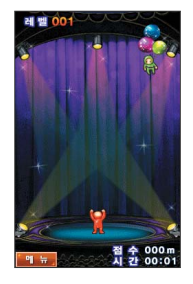

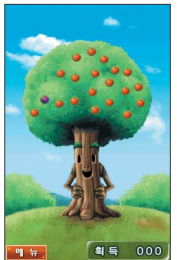

### M-toy 타워

#### **메뉴 5, 3, 7로 M-tov 타워 선택**

캐릭터를 정확히 떨어뜨려 탑을 높이 쌓아가는 균형 게임입니다. 휴대전화를 움직 여 균형을 잡을 수 있으나 너무 많이 움직이면 탑이 무너 집니다. 여러명이 한번씩 옮겨가며 즐길 수 있습니다.

- 게임 조작번
- $-$  캐릭터 떨어뜨리기 : [확미 탑 좌/우 균형 잡기 : 휴대전화 좌/우 기울이기
- 메뉴 호출 : 좌측 소프트 키 [확인 : 확인 키
- $\sqrt{\frac{2}{3}}$  : 팝업 해제 또는 메뉴 호출

### M-toy 사과나무

#### [메뉴], **[5], [3], [8]** 로 M-tov 사과나무 선택

모션 센서를 이용하여 사과나무를 흔들어서 사과를 떨어뜨리는 게임입니다. 썩은 사과가 떨어지지 않게 흔들어서 많은 사과를 획득해 보세요. 여러명이 벌칙이나 내기를 걸고 썩은 사과가 떨어지면 걸리는 방식으로 즐길 수 있습니다.

- 게임 조작번
- $-$  나무 흔들기 : 휴대전화 좌/우 기울이기  $-$  [확인 : 확인 키
- [페뉴] 호출 : 좌측 소프트 키 | | | [취조] : 팝업 해제 또는 메뉴 호출

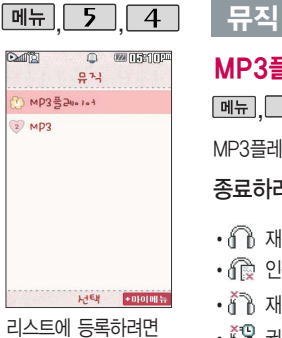

MP3에서 원하는 곡 선택 후  $\Box$   $\rightarrow$ 로'파일관리'선택 → ⊙로 'MvList에 추가'를 선택하세요.

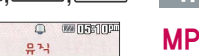

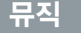

### MP3플레이어

**메뉴 5 4 미로 MP3플레이어 선택** 

MP3플레이어는 마지막 듣던 곡부터 재생됩니다.

종료하려면 주기를 누르세요.

- $\cdot$  ( $\cap$  재생 가능 아이콘
- 
- $\cdot$  ( $\circledR$  인증/권한이 없어 재생이 불가능한 아이콘  $\cdot$   $\tilde{A}$   $\tilde{B}$  재생 불가능 아이콘(타인 컨텐츠 등)

• ∛ 뭐 권한 만료로 재생이 불가능한 아이콘

- 
- 
- 
- 
- 
- 

메시지 수신 또는 발신 시 MP3 재생이 제한될 수 있습니다.

MP3 플레이어에 MP3파일을 추가하려면 MP3 다운받기(209쪽)를 참조바라며, 자세한 사용방법은 홈페이지(http://www.dosirak.com)를 참고하세요. MP3 파일은 개별구매/자유감상/원음 MP3컨텐츠를 다운받을 수 있습니다. MP3 곡들 중에 정상적으로 재생이 가능한 곡들만 MyList에 추가가 가능합니다. 휴대폰 번호가 변경되면 기존에 저장되어 있던 MyList의 곡들이 리셋됩니다.

# 뮤직

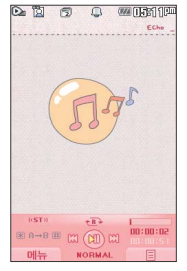

표준 MP3파일만 지원 하며, 기타 WMA나 AAC 파일은 지원되지 않습니다.

파일이름에 영문/한글 외 다른 문자가 있는 경우 파일이름이 정상적으로 표시되지 않습니다.

폴더설정을 재생유지로 선택했을 경우, MP3 재생 중 폴더를 닫아도 재생이 중지되지 않습 니다.

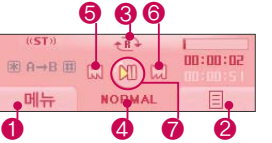

 $MP3$  재생 시 음량조절은 볼륨( 버튼을 짧게 눌러 조절하세요.

 $\bigcirc$   $\bigcirc$  (왼쪽 버튼) 재생시간설정, 폴더설정, 재생위치설정, 조명설정

- � (오른쪽 버튼) MP3에서 선택한 MP3목록 확인, MyList로 설정된 곡 확인
- $\bigcirc$  (\*) 재생반복 (전곡재생/전곡반복재생/랜덤재생/1곡재생/1곡반복재생)
- � 음향선택 (NORMAL/CLUB/DANCE/BASS/TREBLE/POP/ROCK)
- $\bigodot$  (4) (짧게) 이전곡, (길게) 되감기/뒤로 가기로 이동
- � (짧게) 다음곡, (길게) 빨리감기/앞으로 가기로 이동
	- � 일시정지/재생

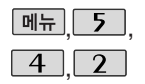

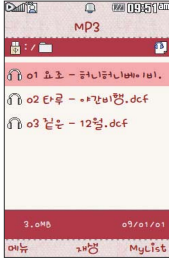

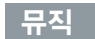

## MP3

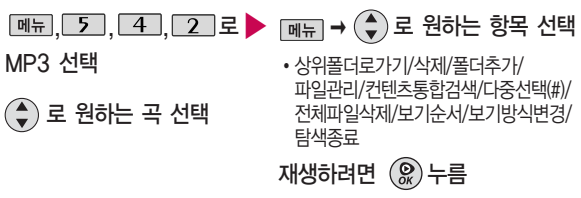

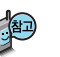

내장이동식메모리 또는 외장메모리에 저장된 \*.dcf로 변화되지 않은 \*.MP3 파일은 재생이 되지 않습니다.

\*.MP3 파일은 dosirak MP3 Manager을 통해 \*.dcf로 변환하여 다운로드 해야 재생이 가능합니다.

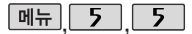

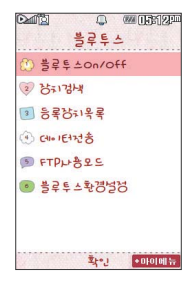

# 매되 5 - 5 - 블루투스(Bluetooth®) 기능

### 블루투스(Bluetooth®) 란?

근거리 무선 통신 기술로, 2.4GHz 주파수를 사용하여 최대 10m 이내의 공간 에서 블루투스 기능이 있는 각종 장치와 케이블 연결없이 무선으로 통신할 수 있는 기능입니다. (단, 벽이나 장애물이 있을 경우 통신 가능한 거리가 짧아질 수 있습니다.)

- \* 지원 기능 : 음성/영상통화(헤드셋/핸즈프리), 전송(전화번호,사진/동영상,일정,할일, 메모,사용자패턴), 멀티미디어(MP3/VOD),데이터통신접속/프린터, 파일송수신(FTP서버), Mobile Sync Ⅱ 연결
- \* Bluetooth Core Specification : v2.1
- \* Profile : GAP, SPP, HSP, HFP, DUN, OPP, FTP, BPP, A2DP, AVRCP, PBAP

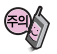

상대 블루투스 장치와 통신 시 해당 장치의 사용설명서를 반드시 참조하세요.

# 블루투스 장치를 연결하여 사용하기 전에

블루투스 기능을 사용하려면 먼저 블루투스On/Off(133쪽 참조)을 설정해야 장치 추가 및 등록이 가능합니다. (블루투스장치가 켜진 경우 화면 상단에 8 표시됨)

- 1. 휴대전화에 등록된 장치 중 하나의 장치만 연결하여 사용할 수 있습니다.
	- 다른 장치와 연결하려면 연결되어 있는 장치를 해제한 후 사용하세요.
- 2. 헤드셋, 핸즈프리, 스테레오헤드셋은 휴대전화에 장치 등록 시 인증번호

▶ 다음장에 계속 131

#### 블루투스를이용한통화 방법순서

- ① 휴대전화에서 블루투 스 헤드셋 장치를 검색 후 등록하세요.
- ② 휴대전화의 등록장치 목록에서 해당 헤드셋 을 찾아 연결하거나 헤드셋에서 휴대전화 를 연결하세요.
- ③ 헤드셋에서 통화버튼 을 눌러 통화를 하거 나 휴대전화에서 발신 후 헤드셋으로 음성을 이관하세요.

# 블루투스 장치를 연결하여 사용하기 전에

- 입력 후 연결하여 사용할 수 있습니다. 장치 등록에 성공한 경우 재연결 시 인증번호 입력없이 바로 연결 가능합니다.
- 헤드셋, 핸즈프리의 경우 다른 장치와 연결하여 사용 중이거나 다른 장치가 등록을 시도하고 있는 경우 검색되지 않을 수 있습니다.
- 일부 스테레오 헤드셋의 경우 휴대전화에서 음악 컨텐츠를 한 번 재생해야 스테레오 헤드셋의 리모콘 기능이 동작 가능합니다. 자세한 사항은 해당 스테레오 헤드셋의 사용설명서를 참조하세요.
- 3. PC와 블루투스 통신 시 블루투스 동글을 별도로 구입해야 합니다. (노트북의 경우, 블루투스 동글이 내장된 경우도 있으니 참고하세요.)
- 4. 블루투스를 이용한 Mobile Sync Ⅱ 연결의 경우 일부 PC용 블루투스 프로그램은 지원하지 않습니다. (208쪽 참조)

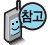

헤드셋의 PIN값이나 자세 한 사용 방법은 헤드셋 사용설명서를 참조하세요.

- 블루투스 접속 시 여러 개의 블루투스 장치 또는 무선랜 장치 등과 근접해 있을 경우 해당 장치들과의 혼선이 발생할 수 있으니 주의하세요. - 블루투스 헤드셋 제품 중 일부 제품과 호환되지 않을 수 있으며 블루투스 헤드셋으로는 MP3, VOD, 게임 및 기타 휴대전화에서 송출되는 사운드를 들을 수 없으니 참고하시기 바랍니다. (스테레오 헤드셋으로 MP3, VOD(MP3 또는 AAC포맷의 컨텐츠) 사운드를 들을 수 있습니다.)
	- 당해 무선 설비는 전파혼신 가능성이 있으므로 인명안전과 관련된 서비스는 할 수 없습니다.

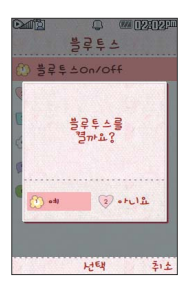

# 블루투스On/Off

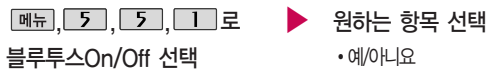

### 장치검색

 $\boxed{m_{\pi}, \boxed{5}, \boxed{5}, \boxed{2}, \boxed{2}}$ 

#### 장치검색 선택

검색화면이 나타나며, 검색이 모두 끝나면 장치 검색 결과가 나타납니다. 장치 검색 중 찾고자 하는 장치가 나타 나면, 검색을 중지할 수 있으며, 모든 장치 검색 후 원하는 장치가 없을 시 재검색 할 수 있습니다.

#### ▶ 장치를 등록하려면

원하는 장치선택 후 누름

[<sub>메뉴</sub>]로 등록, 삭제, 전체삭제, 지원기능, 다중선택(#) 선택 가능

헤드셋/핸즈프리 서비스를 모두 지원하는 장치의 경우 핸즈프리로 검색/ 등록/연결이 됩니다. 블루투스 장치에 따라 지원하는 기능이 다를 수 있으니 자세한 사용방법은 해당장치의 사용설명서를 참조하세요.

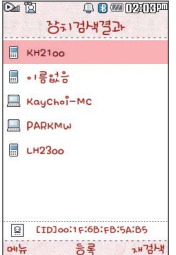

블루투스On/Off(133쪽 참조)을 설정해야 장치 추가 및 등록이 가능합 니다. (블루투스장치가 켜진 경우 화면 상단에  $R$ 표시됨)

#### 블루투스 장치 연결 수서 (예:헤드셋)

- ① 블루투스 장치를 켭니 다. (블루투스가 꺼져 있는 경우 자동으로 블루투스를 켭니다.)
- ② 등록장치목록에서 헤드 셋을 선택한 후 연결 버튼을 누릅니다.
- ③ 등록장치목록에 등록된 헤드셋이 없을 경우 추가를 눌러 장치를 검색할 수 있습니다. (장치검색 후 헤드셋을 선택하면 연결까지 자 동으로 진행이 됩니다.)

## 장치검색

#### 헤드셋과 연결된 경우

기본적인 전화 걸기/받기를 할 수 있습니다.

#### 핸즈프리와 연결된 경우

기본적인 전화 걸기/받기 기능 및 다이얼링, 발신번호 표시가 됩니다. (단, 다이얼링, 발신번호 표시는 지원하는 핸즈프리만 가능합니다.)

#### 스테레오헤드셋과 연결된 경우

휴대전화에 저장된 MP3 파일, 다운로드 받은 VOD(AAC 포맷의 컨텐츠), 스트리밍 및 저장 파일(MP3 혹은 AAC 포맷의 컨텐츠)을 감상할 수 있습니다. (스테레오 헤드셋이 핸즈프리 또는 헤드셋이 지원되는 경우 전화걸고 받기도 가능합니다.)

#### 프린터와 연결된 경우

블루투스 전용 프린터(블루투스 동글 장착)를 사용하여 휴대전화로 촬영한 사진을 인쇄할 수 있습니다.

#### 블루투스 장치 연결에 따른 아이콘 표시

- : 헤드셋/핸즈프리 연결 상태 : FTP 연결 상태
- **(유** : PBAP 연결 상태 **In : PC 연결 상태**
- : 스테레오헤드셋 연결상태 (통화기능 및 MP3, VOD 동작이 가능한 상태)
- : 스테레오헤드셋 연결상태 (통화기능을 제외한 MP3, VOD 동작이 가능한 상태)

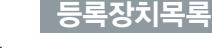

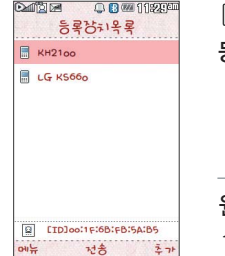

등록장치 목록에서 장치 선택 후 데이터 전송 (휴대전화, PDA/컴퓨 터), 사진 인쇄(프린터), 헤드셋/스테레오헤드셋/ 핸즈프리 연결이 가능합 니다.

### 등록된 장치가 없는 경우 [추개]를 눌러 장치검색을 할 수 있습니다. <u>|, 「5 , 「5 , 「3 」</u>로 ▶ 원하는 장치 선택 후 [<u>전송</u>] 누름 등록장치목록 선택 [페뉴]로 데이터전송, 삭제, 이름편집, 전체삭제, 다중선택(#) 선택

#### 원하는 항목 선택 후 누름

- 1. 전화번호 : 표준 블루투스 형식의 항목만 전송 가능하며, 일부 항목은 전송이 불가능합니다. (선택전송, 그룹전송, 전체전송, 내정보전송)
- 2. 사진/동영상 : 수신장치의 상태에 따라 전송 가능하며, JPG/K3g파일만 송/수신 가능합니다. (내장/카메라앨범, 외장/카메라앨범)
- 3. 일정 : 표준 블루투스 형식의 항목만 전송가능하며, PC 수신 시 Out-look에 서 확인할 수 있습니다.
- 4. 할일 : 표준 블루투스 형식의 항목만 전송가능하며, PC 수신 시 Out-look에 서 확인할 수 있습니다.
- 5. 메모 : LG 휴대전화로의 송/수신이 가능하며, PC 수신 시 메모로 확인할 수 있습니다.
- 6. 사용자 패턴 : LG 휴대전화로의 송/수신이 가능하며, 수신 후 사용자패턴에서 확인할 수 있습니다.

### 데이터전송

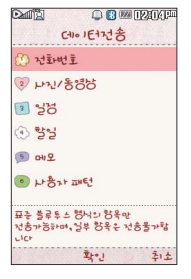

### 전화번호

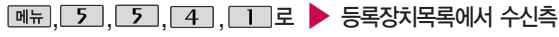

#### 전화번호 선택

(USIM카드 부재 시 전화부 전송은 불가능합니다.)

#### 원하는 항목 선택 후 [확인]누름

�선택전송, 그룹전송, 전체전송, 내정보전송

# 장치 선택

장치를 추가할 경우 수신측 휴대전화 의 내장치정보 설정 에서 장치이름과 장치ID를 확인한 후 등록하세요.

휴대전화에 저장된 데이터 (전화번호, 사진/동영상, 일정, 할일, 메모, 사용자 패턴) 전송이 가능합니다.

블루투스 기능이 있는 휴대 전화와 휴대전화 간, 또는 휴대전화와 PDA/컴퓨터 간에 서로 데이터를 주고 받을 수 있습니다. (최대 10m 이내)

# 원하는 항목 선택 후 <sub>확인</sub> 누름 ▶ 수신측이 데이터 수신을

- 수신측에 수신요청 메시지가 전달됩니다. 전송을 취소하려면 [취조]를 누르세요. 수신측 휴대전화가 블루투스 데이터 수신 대기 설정상태여야 합니다.
- 수락한 경우 데이터 전송이 시작됩니다.(수신 거부 시 데이터 전송 실패) 수신된 전화번호는 전화번호부에

저장됩니다.

## 데이터전송

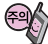

수신측 휴대전화가 통화 중, 무선인터넷 접속 중, 카메라 촬영 중, 문자 메시지 및 MMS 전송 중, 전원을 켜고 끄는 중, MP3 재생중이거나 파일 복사 중, 이동식디스크로 사용 중, PC SYNC 중, VOD 재생 중, 음성메모 이용 중, 배터리 부족 시에는 데이터 수신요청이 이루어지지 않습니다. (수신요청 실패)

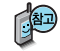

수신측 휴대전화가 블루투스 데이터 수신대기 설정상태여야 합니다. (블루투스 환경설정 - 연결대기설정 - 데이터수신(OPP))설정 전화부에 저장되어 있는 항목 중 일부 내용은 전송되지 않습니다. (예 : 생일 알림, 그룹명)

사진전송은 휴대전화에 저장된 사진이 있어야 사용할 수 있습니다.

타 모델로 사진 전송 시 사진 수신이 가능한 휴 대전화만 사진을 수신 할 수 있으며, 수신측 휴대전화가 처리할 수 있는 해상도의 사진만 수신할 수 있습니다.

### 사진/동영상

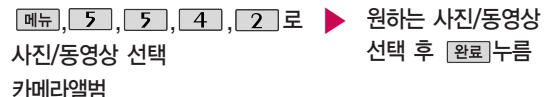

▶ 다음장에 계속 137

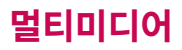

### 데이터전송

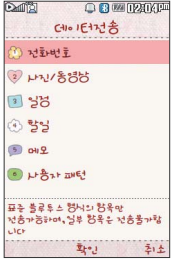

수신측 휴대전화가 블루 투스 데이터 수신대기 설정상태여야 합니다. 수신측이 데이터 수신을 수락한 경우 데이터 전송이 시작됩니다. (수신 거부 시 데이터 전송 실패)

등록된 장치가 없을 경우 [추파]를 선택하세요. 장치를 추가할 경우 수신측의 내장치정보설정에서 장치이름과 장치ID를 확인하여 등록하세요.수신측에 수신 요청 메시지가 전달됩니다. 전송을 취소하려면 특질지를 누르세요.

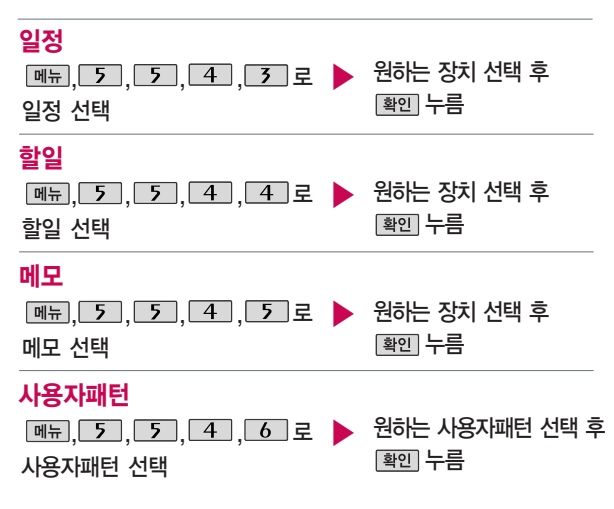

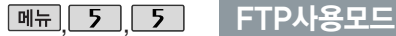

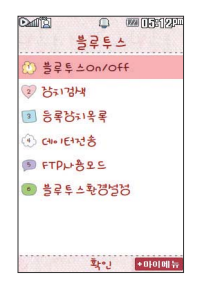

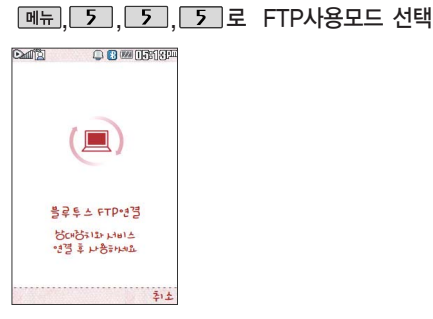

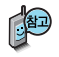

PC용 블루투스 프로그램(블루소레일, BTW)과 페어링하면 폰은 FTP 서버로 동작하며 데이터를 주고 받을 수 있습니다. (FTP 연결 중에는 데이터 송/수신, Multi Access(동시작업기능), 메시지 확인 등 일부 동작은 불가능합니다.) FTP 연결 중 접속을 해지하면, 송/수신 중인 데이터의 작업은 완료되지 않습니다.

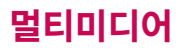

## 블루투스환경설정

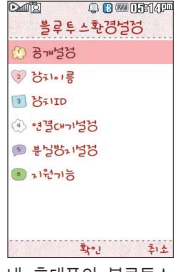

내 휴대폰의 블루투스 기능 사용 시의 환경을 설정할 수 있습니다.

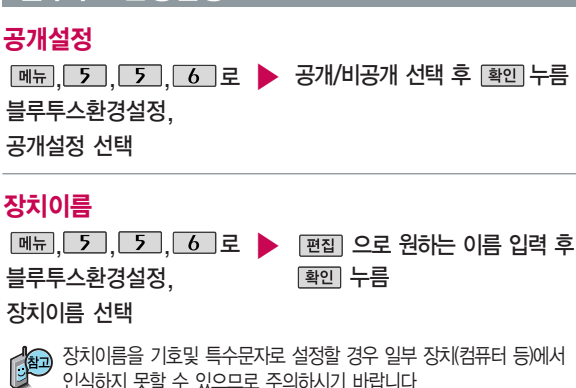

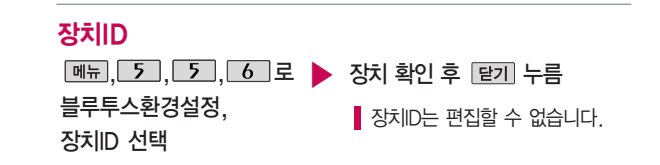

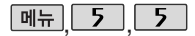

#### $\cap$   $\Omega$  was interested 복군의식화경범정  $B$  $2351.18$  $3$   $\frac{1}{2}$   $\frac{1}{2}$   $\frac{1}{2}$ (4) 935mld3 **9 #55:155**  $124 - 15$ 動き ※ あま

PC 연결 중에는 USB 데이터 통신 케이블 탈/장착을 인식하지 못하니 참고하세요.

블루투스환경설정

# 연결대기설정

**[메뉴]**, 5], 5], 6 로 블루투스환경설정, 연결대기설정 선택

(◀ ▶)로 설정/해제 선택

�오디오(HS/HFP/A2DP), 전화접속(DUN). 데이터수신(OPP), 전화번호부접속(PBAP)

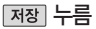

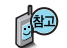

연결대기설정은 다른 장치와 블루투스 연결 가능한 상태로 설정하는 기능 으로, 기본적으로 설정 상태(전화접속(DUN),전화번호부접속(PBAP)의 경우 해제)로 선택되어 있습니다.

1. 전화접속(DUN) : 블루투스 동글을 이용하여 PC와 연결 후"데이터 통신 접속"이 가능하도록 하는 기능

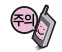

전화번호부접속(PBAP)의 경우 설정값은 재부팅 및 블루투스 Off시 초기화 됩니다.

▶ 다음장에 계속 141

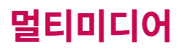

# <u>블루투스환</u>경설정

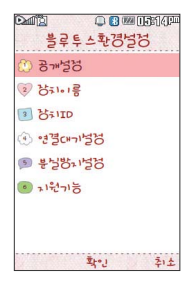

# 분실방지설정

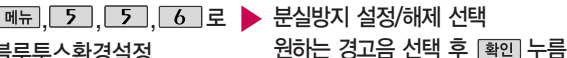

블루투스환경설정,

분실방지설정 선택

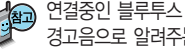

[4]<br>[3] 연결중인 블루투스 장치와의 연결이 끊어졌을 경우 사용자에게 경고음으로 알려주는 기능입니다.

지원기능

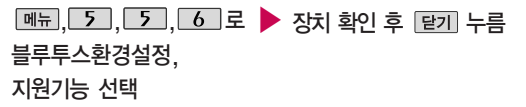
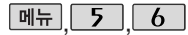

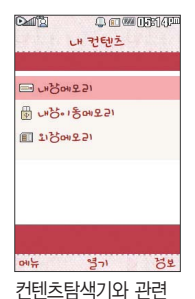

있는 MP3, 카메라 앨범, 텍스트뷰어, 음성메모 등은 최대 1000개입니다. (한 폴더에 저장된 개수가 많을수록 속도 가 느려질 수 있으므로 1000개 이하 폴더 및 파일 개수 저장을 권장

합니다.)

#### 커텐츠탐색기

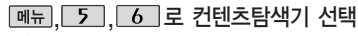

(♦)로 원하는 메모리 선택

• 내장메모리/내장이동메모리, 외장메모리(외장메모리가 장착된 경우)

 $\boxed{\overline{\mathsf{m}}$ 뉴 $\rightarrow$   $\left(\begin{matrix} \bullet \\ \bullet \end{matrix}\right)$ 로 원하는 항목 선택

내장메모리 선택 시 컨텐츠통합검색, 보기방식변경(일반목록보기, 큰아이콘 보기), 메모리정보, 탐색종료 선택 가능

내장이동메모리/외장메모리 선택 시 컨텐츠통합검색, 보기방식변경(일반목록 보기, 큰아이콘보기), 메모리정보, 메모리초기화, 탐색종료 선택 가능

정보 로 메모리 정보 확인

 $\left( \begin{smallmatrix} \textcircled{\mathbb{R}} \end{smallmatrix} \right)$ 로 선택한 메모리의 하위 폴더를 확인

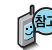

보기방식을 큰아이콘보기로 선택할 경우 파일의 종류에 따라 미리보기 기능이 제한될 수 있습니다.

휴대전화 언어 설정이 영어로 설정된 상태라도 폴더명은 변경되지 않으며 설정된 이름이 그대로 표시됩니다.

현재 커서의 위치에 따라 때 를 눌렀을 때 보여지는 표시 목록이 다를 수 있습니다.

외장메모리 사용 중 외장메모리 카드를 빼지 마세요. 이 경우 카드가 심각 하게 손상되거나 휴대전화가 이상 동작할 수 있습니다.

▶ 다음장에 계속 143

# 멀티미디어

이동식 디스크(내장 이동 메모리)의 루트에는 최대 512개의 폴더 또는 파일 (단, 파일명이 한글 4자, 영문 8자 이하인 파일 또는 폴더 기준)을 저장할 수 있습 니다. 서브 폴더 상에 저장 가능한 파일의 수는 제한이 없으므로 많은 파일을 저장하려면 서브 폴더를 만들어 사용하세요.

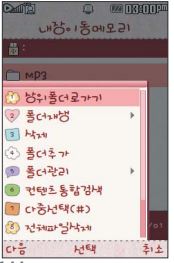

## 커텐츠탐색기

<지원 가능 여부>

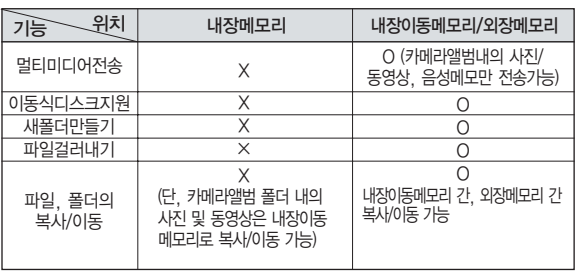

## 컨텐츠탐색기 이용방법

- 1. 상위폴더로가기 : 현재 위치한 폴더의 상위 폴더로 이동합니다.
- 2. 폴더재생 : 선택된 폴더 내의 사진들 또는 다중 선택된 사진들을 이미지슬 라이드쇼 및 MP3재생으로 감상할 수 있습니다.
- 3. 삭제 : 선택한 폴더/파일을 삭제할 수 있습니다. (단, 폴더 삭제의 경우 폴 더 내에 컨텐츠가 많은 경우 다소 오래 걸릴 수 있습니다.)
- 4. 폴더추가 : 새로운 폴더를 만들 수 있습니다.

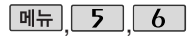

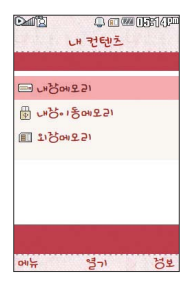

#### 커텐츠탐색기

- 5. 폴더관리 : 보호설정/이름편집/복사하기/이동하기/MyList에추가/파일걸러 내기/폴더정보를 선택할 수 있습니다. (단, 폴더 복사하기/이동하기의 경우 폴더 내에 컨텐츠가 많은 경우 다소 오래 걸릴 수 있습니다.)
- 6. 컨텐츠통합검색 : 검색어 입력 및 검색범위, 파일타입을 선택하여 원하는 컨텐츠를 검색할 수 있습니다.
- 7. 다중선택(#) : 여러 개의 파일을 동시에 선택할 수 있습니다. (단, 파일만 선택 가능합니다.)
- 8. 전체파일삭제 : 화면 상에 표시된 모든 파일을 삭제할 수 있습니다. (단, 파일 걸러내기가 모든 파일인 경우 폴더내의 모든 파일이 모두 삭제됩니다.)
- 9. 보기순서 : 원하는 정렬 기준에 따라 저장된 폴더 또는 파일을 정렬할 수 있습니다.
- 0. 보기방식변경 : 폴더 및 파일의 보기 방식을 일반목록보기 또는 큰아이콘 보기로 변경할 수 있습니다.
- �. 탐색종료 : 컨텐츠 탐색기를 종료합니다.

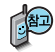

컨텐츠 탐색기 이용 중 현재 선택한 파일의 위치 및 종류에 따라 데 를 눌렀을 때의 표시 항목이 달라질 수 있습니다.

# 멀티미디어

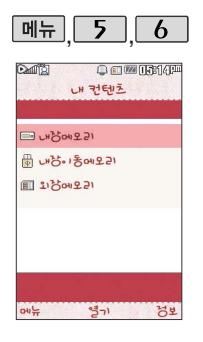

#### 커텐츠탐색기

# 내장메모리를 선택한 경우

, 5 , 6 로 ▶ 내장메모리 선택 후 원하는 폴더 선택 컨텐츠탐색기 선택 • 기본컨텐츠, 다운로드, 메모사진, 전화부사진, 플래시

- 1. 기본컨텐츠 : 배경화면 및 벨소리 파일을 확인할 수 있습니다.
- 2. 다운로드 : SHOW 다운로드팩에 접속하여 다운로드 한 파일들을 확인할 수 있습니다.
- 3. 메모사진 : 메모사진으로 설정한 파일을 확인할 수 있습니다.
- 4. 전화부사진 : 전화번호부 사진으로 설정한 파일을 확인할 수 있습니다.
- 5. 플래시 : Club Cyon의 폰 꾸미기 PLUS에서 받은 다이얼 폰트와 플래 시 배경화면을 확인할 수 있습니다.

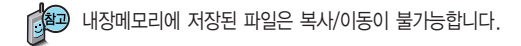

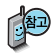

외장메모리는 휴대전 화에 외장메모리 카드 를 장착한 경우 이용할 수 있습니다.

외장메모리 카드 사용 중(검색, 저장, 복사, 이동, 삭제, 메모리초 기화, 동영상재생, MP3재생 등) 휴대전화 전원이 꺼지 거나 외장 메모리 카드를 임의로 뺄 경우 저장된 파일이 지워지거나 초기화될 수 있습니다. 이 경우 외장메모리 카드가 심 각하게 손상되거나 휴대전화가 이상 동작 할 수 있으니 주의해 주세요.

## 컨텐츠탐색기

#### 내장이동메모리/외장메모리를 선택한 경우

컨텐츠탐색기 선택

, \_\_\_\_, , \_\_\_\_\_ 로 ▶ 내장이동메모리/외장메모리 선택 후 원하는 폴더 선택

내장이동메모리 : MP3, 음성메모, 카메라앨범, 텍스트뷰어, 사용자생성폴더 외장메모리 : MP3, 카메라앨범, 텍스트뷰어, 사용자생성폴더 (단, MP3, 카메라앨범, 텍스트뷰어 폴더는 해당 메뉴를 통해 진입한 경우 자동 생성됩니다.)

- 1. 내장이동메모리 및 외장메모리에 저장된 폴더와 파일은 내장이동메모리나 외장메모리 로 복사/이동할 수 있으나, 내장메모리로는 복사/이동할 수 없습니다. 단, 내장이동 메모리 및 외장메모리에 저장된 사진 파일을 배경화면으로 설정하는 경우 내장메모리 의 사진배경폴더(기본컨텐츠의 배경화면 폴더 내)로 자동 복사된 후 설정되며, 외장 메모리의 동영상파일은 배경화면으로 설정되지 않습니다.
- 2. 내장이동메모리 및 외장메모리 상에 새로운 폴더를 생성할 수 있습니다. 또한 저장된 폴더/파일의 이름 편집 시 영문 최대 255자까지 입력할 수 있습니다. (단, 폴더/파일 의 이름이 매우 긴 경우 휴대전화 성능이 저하될 수 있으니 참고하세요.)
- 3. 내장이동메모리 및 외장메모리는 이동식디스크가 지원됩니다. 내장이동메모리 및 외장 메모리에 저장된 사진, 동영상 등의 사용자 파일을 이동식디스크 기능을 이용하여 복사 /이동할 수 있습니다. (이동식디스크 기능 관련 149~150쪽 참조)
- **147** 4. 휴대전화에서 사용이 불가한 외장메모리는 PC를 통해서 확인 바랍니다. 손상된 외장 메모리일 수 있습니다. "외장메모리가 비정상적으로 장/탈착되었습니다"라는 팝업이 표시되면 외장메모리를 다시 장착해 주세요.

# 멀티미디어

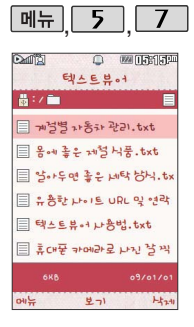

상위폴더로가기, 삭제, 폴더추가, 파일관리, 컨텐츠통합검색, 다중 선택(#), 전체파일삭제, 보기순서, 보기방식변경, 탐색종료

#### 텍스트뷰어

 $M = 5$ ,  $7$   $Z$ 텍스트뷰어 선택 내장/텍스트뷰어에 저장된 텍스트 파일이 있는 경우 (♦)로 원하는 파일 선택

 $\blacktriangleright$  파일 내용을 확인하려면  $\left( \begin{smallmatrix} \infty \ \infty \end{smallmatrix} \right)$  누름  $\boxed{\mathsf{m}}$   $\mathsf{m}}$   $\left( \begin{matrix} \bullet \\ \bullet \end{matrix} \right)$  로 원하는 항목 선택 �위치이동/단어검색/글자크기/자동스크롤/

처음으로/끝으로/책갈피보기/책갈피설정

1. 위 치 이 동 : 현재 문서에서 이동할 위치를 지정하면 해당 위치로 이동 2. 단 어 검 색 : 찾는 단어를 입력하면 검색된 위치로 이동 3. 글 자 크 기 : 텍스트 보기에 사용할 글자 크기를 설정 4. 자동스크롤 : 타이머에 의하여 페이지 자동으로 넘어감 5. 처 음 으 로 : 어느 위치에서도 문서의 처음으로 이동 6. 끝 으 로 : 어느 위치에서도 문서의 끝으로 이동 7. 책갈피보기 : 저장된 책갈피 리스트 보기(문서 1개당 최대 10개 지원) 8. 책갈피설정 : 현재 보고있는 페이지의 책갈피 설정

텍스트뷰어 기능이란 내장 이동식 디스크 또는 외장 이동메모리에 저장된 텍스트 파일(단, \*.txt 형식)의 내용을 휴대전화에서 볼 수 있는 기능입니다. 이동식 디스크 를 통해 텍스트 파일을 외장 이동메모리에 저장하세요. 텍스트뷰어는 KSC 5601 (표준 완성형코드)을 지원합니다. 텍스트뷰어 목록은 1000개까지 확인 가능합니다.

#### ▶ 다음장에 계속 149

이동식 디스크 사용 후 PC 연결을 안전하게 해제하려면 반드시 Windows 화면 우측 하단의 장치해제( > )버튼을 클릭하여 하드웨어 분리를 선택한 후, USB 데이터 통신케이블과 휴대전화를 분리하거나 휴대전화 메뉴의'이동식 디스크'에서 해제를 선택하세요.

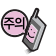

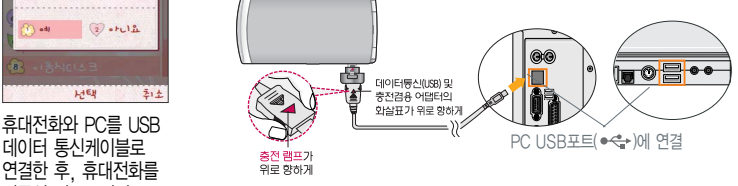

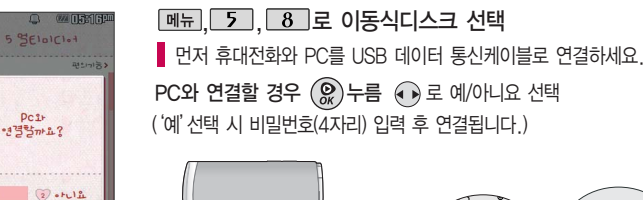

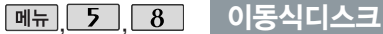

482/484

데이터 통신케이블로 연결한 후, 휴대전화를 이동식 디스크처럼 사용할 수 있습니다.

HEN

 $5.4$ 

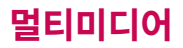

#### 이동식디스크

- 휴대전화를 PC에 연결한 후 내장이동메모리 또는 외장 메모리의 사진, 동영상, MP3 등의 사용자 데이터를 이동식 디스크를 이용하여 이동/복사할 수 있습니다. (사용 중 USB 데이터 통신케이블을 빼지 마세요. 휴대전화에 치명적인 손상이 발생할 수 있습니다.)
- 이동식 디스크 사용 중에는 일부 기능 (컨텐츠탐색기, 카메라앨범, MP3, 텍스트뷰어, 음성메모 등)이 제한될 수 있습니다.
- 컨텐츠탐색기의 내장 이동메모리 및 외장메모리 내의 폴더 또는 파일들을 이동식 디스크로 연결할 수 있으며, 이동식 디스크로 사용할 수 있는 공간 은 휴대전화에 따라 달라질 수 있습니다.
- 이동식 디스크의 루트에는 최대 512개의 폴더 또는 파일 (단, 파일명이 한글 4자, 영문 8자 이하인 파일 및 서브 폴더 기준)을 저장할 수 있습니다. 서브 폴더 상에 저장 가능한 파일의 수는 제한이 없으므로 많은 파일을 저장하려면 서브 폴더를 만들어 사용하세요.
- PC에서 이동식 디스크 포맷을 권장하지 않습니다. 휴대전화에서 포맷하세 요. 메모리/초기화 200~201쪽을 참조하세요.
- 이동식 디스크 사용 시 Windows 2000 또는 Windows XP 이상의 OS 사양에서만 사용할 수 있습니다.
- 이동식 디스크 사용 중 USB 데이터 통신 케이블을 강제로 분리하거나 휴대 전화에서 먼저 종료할 경우, 외장 메모리 카드를 끼우거나 뺄 경우 이동식 디스크의 데이터가 유실되거나 휴대전화가 정상적으로 동작하지 않을 수 있으니 주의하세요.

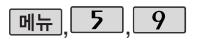

#### Video

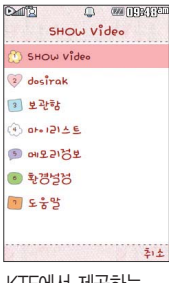

KTF에서 제공하는 SHOW Video에 접속 해서 TV, 음악, 영화, 스포츠등다양한 멀티 미디어를선택하여언제 든지보고들을수있는 기능입니다.

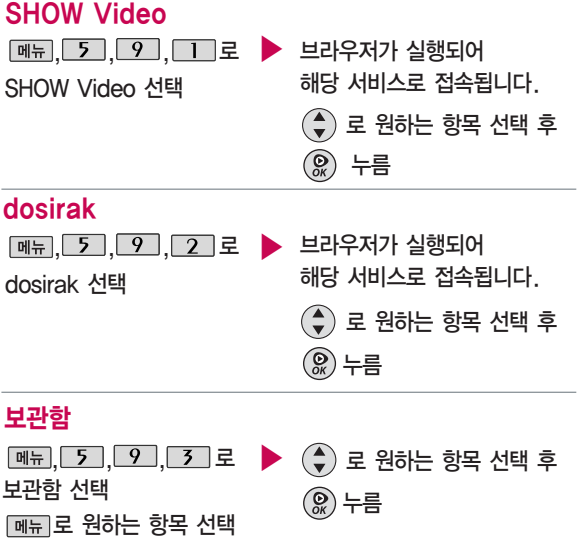

# 멀티미디어

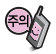

매너모드가 설정되어 있을 경우'매너모드 입니다 소리를 재생할 까요?'라는 문구가 나타납니다.

로 예/아니요를 선택하세요.

#### Video

#### 마이리스트

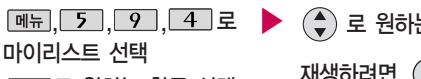

[페뉴]로 원하는 항목 선택

 $\left(\begin{smallmatrix}\bullet\\ \bullet\end{smallmatrix}\right)$  로 원하는 항목 선택 후 재생하려면 누름

(한번만 재생/한곡반복재생/전곡 한번재생/전곡 반복재생)버튼을 누를때마다 재생모드가 바뀝니다.

- �다운받고 바로 재생할 경우 : '한번만재생/한곡반복재생' 모드만 설정 가능
- 보관함을 통해 재생할 경우 : 일반재생 - 재생모드 모두 설정 가능 선택재생 -'전곡 한번 재생/전 곡반복재생'모드만 설정 가능
- $\bigcirc$   $\bigcirc$  (볼륨 버튼) : 음량 조절 볼륨 아래 버튼을 길게 누르면 음소거
- $\odot$  화면 확대 설정 / 보관함 목록 보기 (컨텐츠 재생 정지 상태일 경우)
- … <sup>6</sup> 재생 모드 석정
	- **❹** 일시정지(Ⅱ) 또는 재생
	- $\bigcirc$  뒤로 가기
	- **6** 앞으로 가기
	- $\bigcirc$  재생 중  $\bigcirc$  를 누르면 화면이 처음으로 이동되면서 일시정지됩니다. 이 상태에서 ■기를 누르면 재생 리스트가 나오고, 선택하면 재생됩니다.

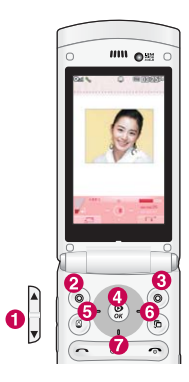

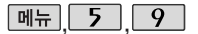

#### Video

#### 网面的在 SHOW Video SHOW Video 2 decirok  $30026$  $4 \times 121 \times E$  $99.91777$ ◎ 화경석법 7至六  $214$

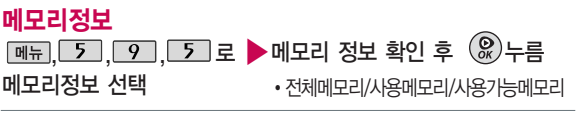

### 환경설정

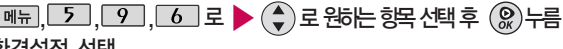

#### 환경설정 선택

- 1. AOD skin 설정 : AOD재생시 화면을 설정할 수 있습니다. (VOD 재생 시 화면 설정은 할 수 없습니다.)
- 2. 접속중착신설정 : 파일 다운로드와 스트리밍/스트리밍녹화중 걸려오는 전화의 착신/수신을 설정할 수 있습니다. (즉시수신/수신거부)
- 3. 재생중조명설정 : 폰에 있는(다운로드, 녹화) 콘텐츠 재생 중 조명을 설정할 수 있습니다. 항상 켜짐인 경우 조명이 계속 켜져 있습니다. (자동꺼짐/항상켜짐)
- 4. 보관함재생중폴더설정 : 폰에 있는 콘텐츠 재생일 경우에만 폴더 설정을 할 수 있 습니다. 스트리밍 재생중에는 폴더를 닫을 경우 대기화면으로 이동 합니다. (재생 종료/재생유지)

#### 도움말

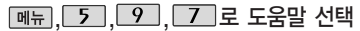

상세 화면은 도움말을 참조하세요.

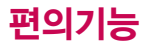

메뉴

 $\bm{b}$ 

## 전자사전

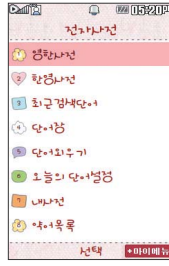

#### 와일드 카드 기능

'\*'문자를 이용한 단어 검색 'a\*b'<sup>와</sup> 같이 a로 시작해서 b로 끝나는 모든 단어를 검색할 수 있습니다.

'?'문자를 이용한 단어 검색 'a?b'와 같이 단어 중간의 일부 철자를 모를 경우 모르 는 철자의 숫자만큼 해당 위치에'?'를 표시하여 단어를 검색할 수 있습니다.

#### 영한사전  $\overline{\mathbb{H}}$ 뉴,  $\overline{6}$ ,  $\overline{1}$ ,  $\overline{1}$ , 로 영한사전 선택 검색할 단어 입력

단어 또는 철자의 일부를 입력하면 입력창 아래로 해당 단어들이 표시됩니다. 영한사전에서 단어 검색 시'\*' 문자나'?'문자를 이용한 와일드 카드 기능으로 단어를 검색할 수 있습니다. 고급으로 검색 시, 영한/수능 통합 사전에서 단어가 검색됩니다. 검색된 수능단어를 [추가]를 눌러 저장하면, 단어장의'수능'탭에 자동 저장됩니다.

#### $\Xi$  원하는 단어 선택 후  $\left($ 요

■ 문자 입력방법 44~46쪽을 참조하세요

- 1. 단어 검색 후 내용 보기 화면에서 (• )를 이용하여 검색한 단어의 앞 뒤 단어를 볼 수 있습니다.
- $2.$   $\mathcal{Q}$  로 검색한 단어의 내용을 단어장에 추가할 수 있습니다.
- $3.$   $\overline{\text{Link}}$   $\rightarrow$   $\stackrel{\frown}{\text{AD}}$ 로 화면의 단어 사이를 이동할 수 있으며,  $\left($  $\Omega\right)$ 로 선택한 단어를 검색할 수 있습니다.
- 4. 내용보기 중 글자를 입력하면 바로 검색화면으로 이동합니다.
- 전자사전 정보는 실제와 다를 수 있으므로 참고용으로만 사용하세요.

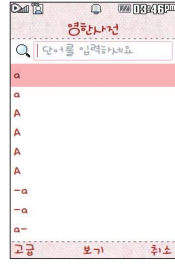

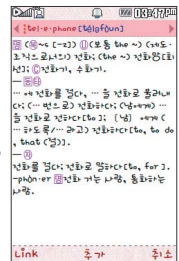

## 전자사전

i.

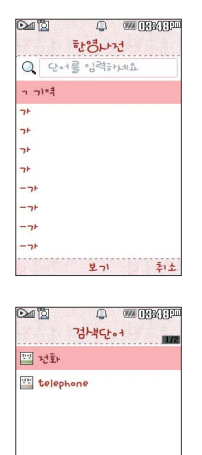

보기

 $H_{24}$ 

**DILL** 

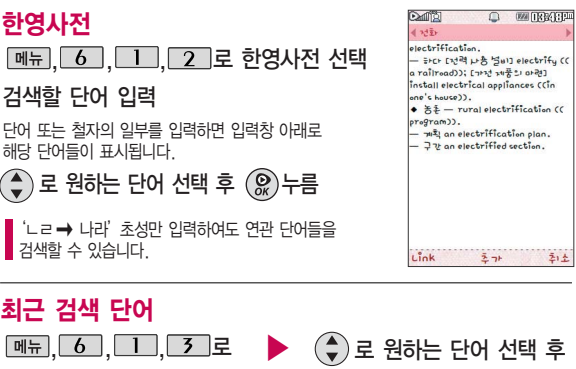

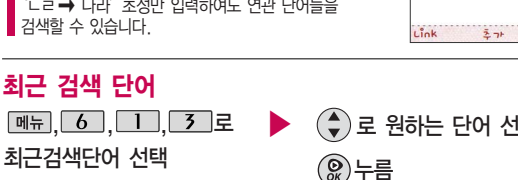

최근에 검색한 단어를 최대 60개까지 확인할 수 있습니다.  $\boxed{\mathsf{m}}$ 뉴 $\rightarrow$  $\boxed{\widehat{\mathsf{F}}}$ )로 삭제/다중선택(#)/전체삭제를 선택하세요.

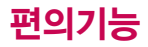

### 전자사전

단어장

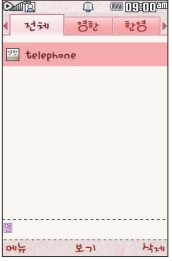

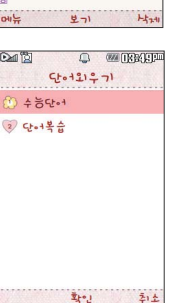

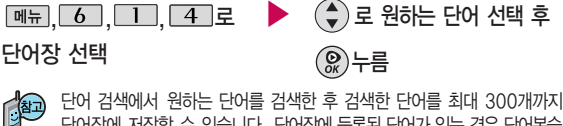

단어장에 저장할 수 있습니다. 단어장에 등록된 단어가 있는 경우 단어복습 기능으로 단어를 복습할 수 있습니다.

**|메뉴 → (←)** 로 삭제/다중선택(#)/전체삭제/정렬/책갈피를 선택하세요.

단어장에서 최대 한 개 책갈피 설정이 가능합니다. 책갈피 설정이 된 단어가 있을 경우 단어 선택 후 데뷔로 책갈피 선택을 하여 책갈피 설정/ 책갈피로 이동/책갈피해제를 선택할 수 있습니다.

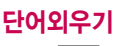

 $\sqrt{m_H}$   $\sqrt{6}$   $\sqrt{1}$   $\sqrt{5}$   $\sqrt{2}$ ▶ 수능단어 선택 후

단어외우기 선택

[확인] 누름

�왕초급/초급/중급/고급/기출

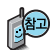

 $\left( \begin{matrix} \bullet \\ \bullet \end{matrix} \right)$  로 원하는 단어 선택 후  $\left[ \begin{matrix} \Xi \tau \end{matrix} \right]$ 를 누르면 해당단어에 대한 자세한 설명을 볼 수 있습니다. 단어외우기에서 최대 한 개 책갈피 설정이 가능합 니다. 책갈피 설정이 된 단어가 있을 경우 단어 선택 후 [책깔피 선택을 하여 책갈피 설정/책갈피로 이동/책갈피해제를 선택할 수 있습니다. 수능사전은 통합검색에서만 단어장에 추가가 가능합니다.

## 전자사전

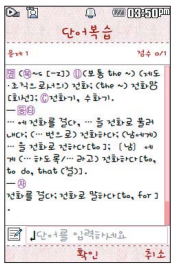

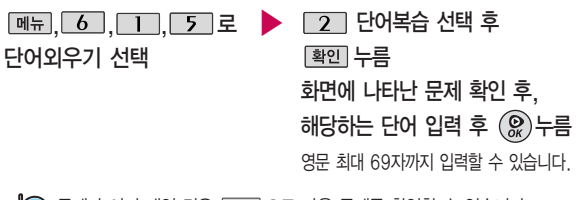

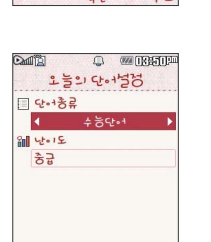

 $7125$ 

#### 문제가 여러 개인 경우 [다음] 으로 다음 문제를 확인할 수 있습니다. 정답인 경우 점수가 올라가며, 오답인 경우  $\bigodot$ 로 '예' 선택 후  $\bigcircled{R}$ )를 눌러 정답을 확인할 수 있습니다. 복습시험을 취소하려면 **[cw]** 를 누르세요.

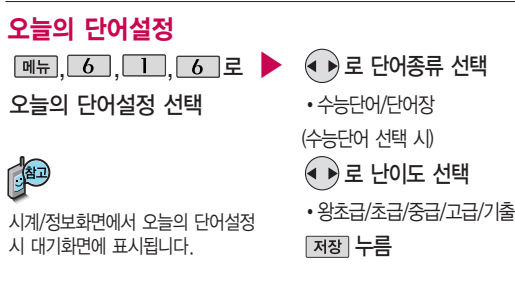

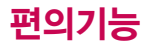

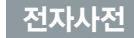

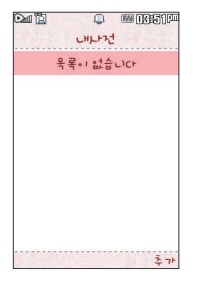

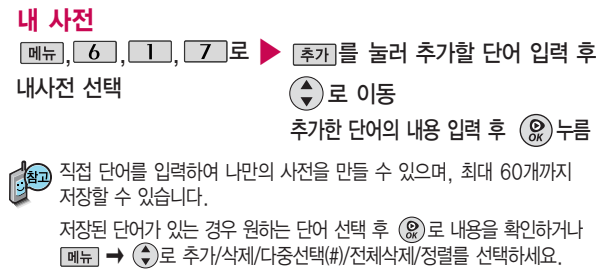

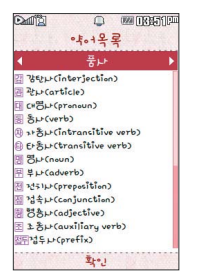

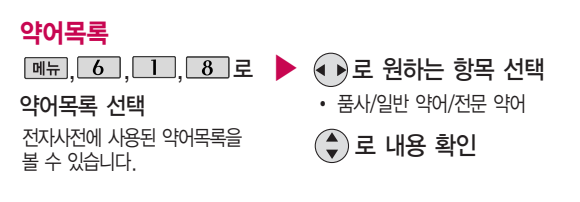

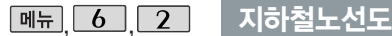

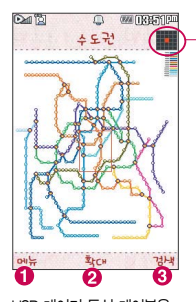

USB 데이터 통신 케이블을 이용하여 지하철 노선도의 정보가 업데이트된 최신 버전 을 다운로드할 수 있습니다. 자세한 사항은 홈페이지 (http://www.clubcyon.co m)의 폰꾸미기 PLUS를 참고하세요.

지하철 노선도 정보는 실제 와 다를 수 있으므로 참고용 으로만 사용하세요.

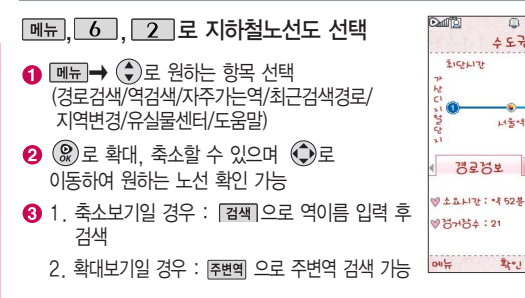

전체 지도상의 현재의 위치를 나타냄.

지하철노선도에서 경로검색을 할 경우 출발역 및 도착역을 입력하세요. 검색된 화면  $M$ 서  $\boxed{M}$   $\rightarrow$   $\boxed{\bigstar}$ ) 로 도착역알람, 최소환승, 도착역정보를 선택할 수 있습니다.

#### 도착역 알람을 설정하려면

출발역과 도착역을 설정한 후 검색된 경로에서 알람을 선택하여 도착역 알람을 설정 할 수 있습니다. 출발예정시간을 입력하면 도착예정시간과 알람시간은 자동으로 보여지고 도착알람(1분전/3분전/5분전/10분전)과 알림방법(항상소리, 항상진동, 매너/무음모드시진동, 소리와진동)을 설정할 수 있습니다.

(网门出版) 수도권

화승경보

 $14 + 4$ 

 $\bar{x}_{k+1}$ 

# 편의기능

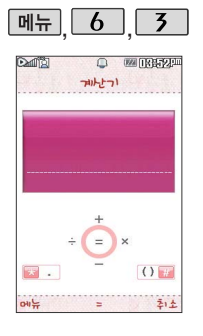

#### 계산기

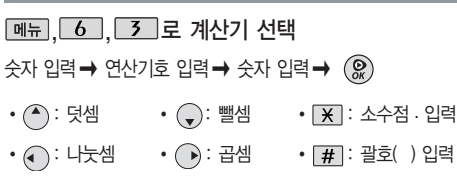

연속적인 연산이 가능합니다. 숫자 입력 후 [AC] 를 누르면 다시 처음부터 숫자를 입력할 수 있습니다.  $\boxed{mn} \rightarrow (\widehat{\bullet})$ 로 계산내용저장, 불러오기,  $\sqrt{2}$ ,  $X^{\prime}Y$ ,  $\pi$ , 기타함수, 자릿수구분설정 (해제)을 선택할 수 있습니다.

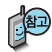

간단한 덧셈, 뺄셈, 나눗셈, 곱셈, 함수계산을 할 수 있습니다. (단, 소수점 열네자리까지 계산이 가능합니다.)

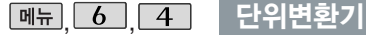

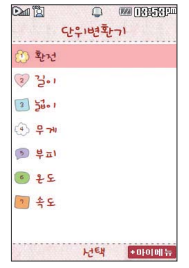

단위변환기는 환전, 길이, 넓이, 무게, 부피, 온도, 속도를 원하는 단위로 변환 하여 수치를 알아볼 수 있는 기능입니다.

 $\boxed{m_{\overline{n}}$ ,  $\boxed{6}$ ,  $\boxed{4}$  로 단위변환기 선택

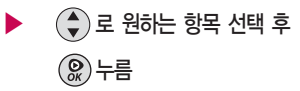

�환전/길이/넓이/무게/부피/ 온도/속도

숫자 입력 시 소수점 • 을 입력하려면 | X | 를 누르세요.

를 누르면 다시 처음부터 숫자를 입력할 수 있습니다.

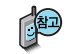

- �환전 : 숫자를 입력하면 여러가지 화폐로 환산된 값을 확인할 수 있습니다. 로 변환하려는 화폐의 종류를 정한 후 숫자를 입력하면 여러가지 화폐로 환산 된 값을 확인할 수 있습니다. [환율]을 눌러 현재 적용되는 환율을 수정한 후 저 장하세요.
- �길이, 넓이, 무게, 부피, 온도, 속도 : 숫자를 입력하면 여러가지 단위로 환산된 값을 확인할 수 있습니다.

로 변환하려는 단위를 정한 후 숫자를 입력하면 여러가지 단위로 환산된 값을 확인할 수 있습니다. 단위를 설정하려면  $[ … 글을 누른 후  $($ . ←  $($ .  $)$ 로 원하는$ 단위를 선택 $(\nabla/\partial M \cap \partial \vec{c})$  후  $[2\pi]$ 를 누르세요.

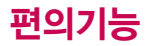

메뉴 $\begin{bmatrix} 6 \end{bmatrix}$  5

**WALLERS** 토합검색  $125664002$ **田 名品** 

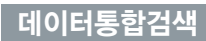

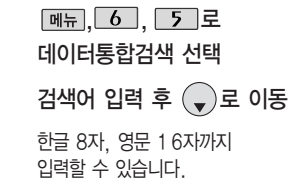

- $\blacktriangleright$   $\Theta$ ) 로 검색하려는 데이터 종류 선택
	- �전체, 전화번호부, 메시지, 일정관리

[<sub>검색]</sub> 누름 검색 결과가 나타납니다.

■ 문자 입력방법(44~46쪽)을 참조하세요.

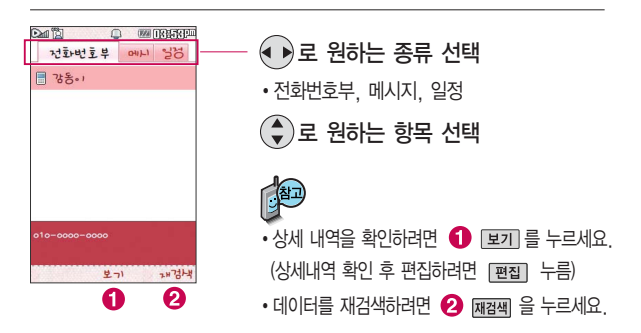

3456 경세 기호 4 **OIIL** 

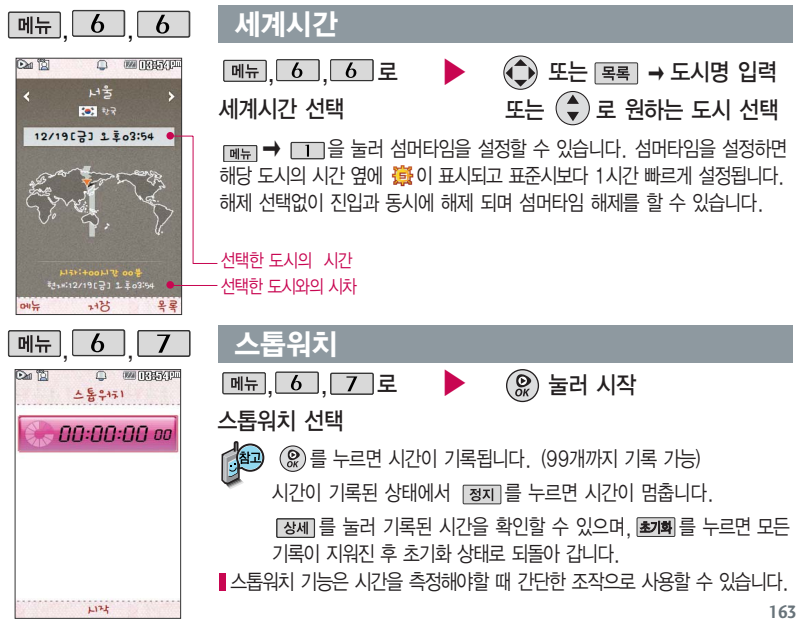

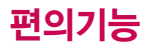

### 시작동영상

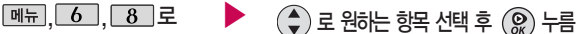

시작동영상 선택

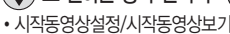

■ 설정 시, 전원을 켤 때마다 동영상을 볼 수 있습니다.

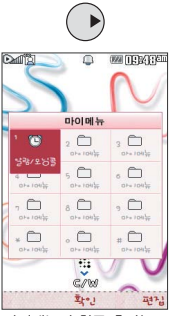

마이메뉴의 항목 추가는 12개 까지만 가능합니다. 번호 입력시 항목이 있을 경우 해당 메뉴를 선택할 수 있습니다.

## 마이메뉴

```
대기화면에서 ◯ 를 누르세요.
```
**[편집] → [메뉴] 로 원하는 항목 선택 후 [선택] 누름** 

�추가/순서변경/이름편집/삭제/다중선택(#)

- 1. 추 가 : 로 이동하여 원하는 항목 선택 후, � 을 누르세요. 선택한 항목이 마이메뉴에 추가됩니다.
- $2.$  순서변경 :  $\bigodot$ )로 원하는 위치로 이동 후,  $\bigcircledR$  누르세요.
- $3.0$ 름편집 :  $\left(\frac{2}{3}\right)$ 로 원하는 위치로 이동 후,  $\left(\frac{2}{3}\right)$ 를 누르면 이름편집을 할 수 있습니다.
- 4. 삭 제 : 선택한 항목이 마이메뉴에서 삭제됩니다.

5. 다중선택(#) : 여러개의 파일을 동시에 선택할 수 있습니다.

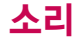

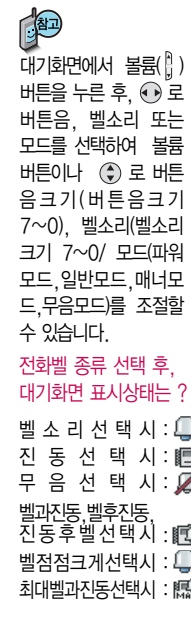

## 벨/진동전환

 $\boxed{m_{\overline{n}}$ ,  $\boxed{7}$ ,  $\boxed{1}$ 로 벨/진동전환 선택

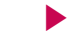

 $\left(\begin{matrix} 4\\ 7 \end{matrix}\right)$ 로 원하는 전화벨 종류 선택 후 누름

1. 벨소리 : 벨소리가 울립니다. 2. 진 동 : 진동이 울립니다. 3. 무 음 : 수신화면이 보여지며, 벨소리는 들리지 않습니다. 4. 벨 과 진 동 : 벨과 진동이 동시에 울립니다. 5. 벨후진동 : 벨소리가 울린 후, 진동이 울립니다. 6. 진동후벨 : 진동이 3번 울린 후, 벨소리가 울립니다. 7. 벨점점크게 : 벨소리가 단계적으로 커집니다. 8. 최대벨과진동 : 최대 음량의 벨소리와 진동이 동시에 울립니다.

매너모드( 图 )로 설정되어 있으면 진동으로 울립니다.

- 매너모드를 설정하려면 대기화면에서  $\overline{H}$  을 길게 누름
- $-$  매너모드를 해제하려면 다시 한번  $\sqrt{a}$  )을 길게 누름
- 매너/무음모드 상태에서 MP3재생/동영상재생/벨소리설정/효과음/정시알림음 등의 기능을 이용할 경우 소리재생 여부를 묻는 화면이 나타납니다.  $\bigodot$ 로 원하는 항목 선택 후  $\left( \widehat{\textbf{g}}\right)$ 를 누르세요.
- �예 : 매너/무음모드를 유지한 상태에서 일시적으로 재생하며 소리를 들을 수 있습니다.
- �아니요 : 매너/무음모드 상태에서 화면만 재생되며, 소리는 들을 수 없습니다.

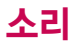

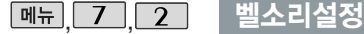

백소기석경 開会営業を営まる ERCIENCIBILIBI 田 33% む ツェコ 결원한  $n \in \mathbb{R}$ 

أأتان وممرح

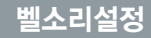

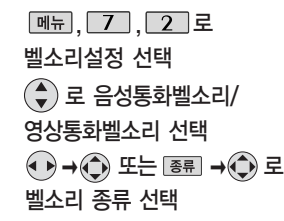

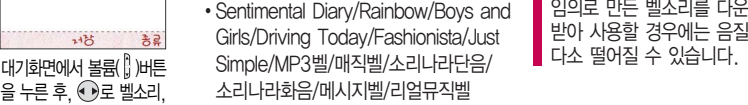

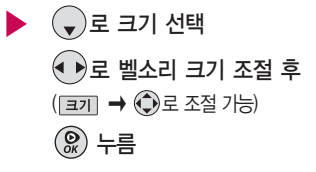

임의로 만든 벨소리를 다운 받아 사용할 경우에는 음질이<br>다소 떨어질 수 있습니다

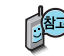

벨소리 크기를 "소리꺼짐"으로 설정하면 대기화면에 'Ø '가 표시됩 니다. 매너모드(图), 무음모드(( )로 설정되어 있으면 벨소리/효과음/ 정시알림음 등을 들을 수 없습니다.

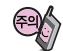

통화중 배터리가 방전되거나 통화권 이탈 시, 수신된 메시지가 있을 때 설정된 벨 음량에 따라 소리가 크게 날 수 있으니 주의하세요.

다운로드 한 벨소리 중 일부는 휴대전화와 음원이 맞지 않아 튀는 소리가 들릴 수 있습니다. 이 경우 휴대전화의 이상이 아니오니 다른 벨소리를 이용하시기 바랍니다.

 $2135$ 총류 을 누른 후, ⓒ로 벨소리, 버튼음, 모드를 선택하여 볼륨 버튼이나 로 벨소 리크기(7~0)/버튼음크기 (7~0)/모드(파워모드/일반 모드/매너모드/무음모드) 변경을 할 수 있습니다. 벨소리 종류 및 음량 크기를 설정할 수 있는 기능입니다.

# 소리나라접속  $\boxed{M_{\text{H}}$ ,  $\boxed{7}$ ,  $\boxed{3}$  로

소리나라접속 선택 브라우저가 실행되어 해당서비스로 접속됩니다.

설정을 참고하세요.

소리나라접속 기능은 SHOW 인터넷에 접속 하여 원하는 곡을 휴대 전화에 저장한 후 사용 할 수 있습니다.

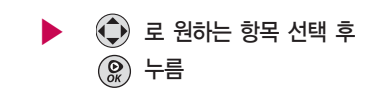

MP3벨 사이트접속은 간편하게 무선으로 고음질의 MP3파일을 내 휴대전화의벨소리로 저장하거나, 친구에게 전송할 수 있는 유료 서비스입니다.

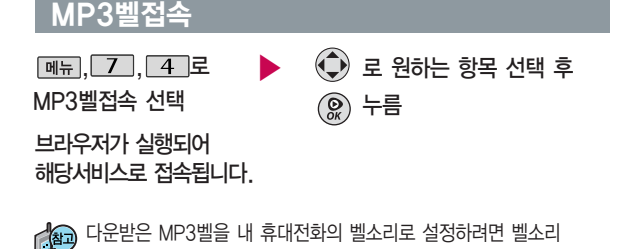

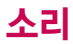

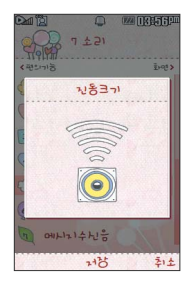

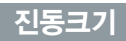

자동에티켓은 설정시간에 따라 자동으로 매너모드(무음모드)

 $(\clubsuit)$ 로 원하는 항목 선택 �설정/시작시간/종료시간/

 $\boxed{m_{\pi}$ ,  $\boxed{7}$ ,  $\boxed{6}$  로 자동에티켓설정 선택

로 변경됩니다.

반복주기

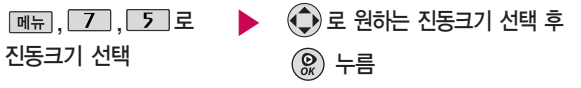

진동크기 기능은 진동/벨과진동/벨후진동/진동후벨/최대벨과진동 또는 매너 모드가 설정되어 있는 경우 전화수신 시 울리는 전화수신진동을 설정하는 기능입니다.

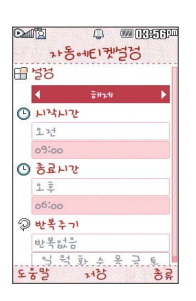

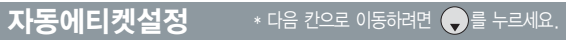

- 자동에티켓설정 선택
	- � 또는 � 로 해제/매너(진동)모드/무음모드 선택 (해제 선택 시 제외)
	- 시작/종료시간 선택
	- � 로오전/오후선택 숫자 버튼으로 시간 입력
	- 반복주기 선택
	- 누름  $\cdot$   $\odot$  또는  $\overline{$   $\overline{}}$   $\overline{}}$   $\rightarrow$   $\hat{ }$   $\oplus$   $\in$ 반복없음/매일/요일선택

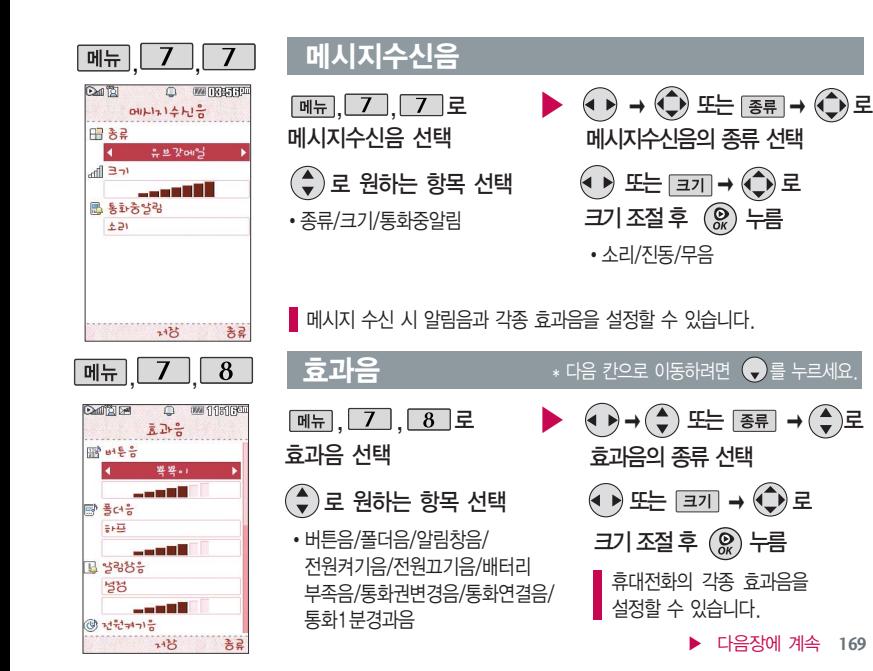

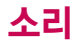

효과음

1. 버 튼 음 : 버튼을 누를때나는 소리를 설정합니다. 2. 폴 더 음 : 폴더를 열거나 닫을 때 나는 소리를 설정합니다. 3. 알 림 창 음 : 알림창이 뜰 때 알려주는 기능입니다. 4. 전 원 켜 기 음 : 휴대전화를 켤 때 나는 소리를 설정합니다. 5. 전 원 끄 기 음 : 휴대전화를 끌 때 나는 소리를 설정합니다. 6. 배터리부족음 : 배터리가 부족할 때 나는 경고음으로 알려주는 기능입니다. 7. 통화권변경음 : 통화권 지역이 변경되었을 때 알려주는 기능입니다. 8. 통 화 연 결 음 : 소리로 전화가 연결/종료되었음을 알려주는 기능입니다. 9. 통화1분경과음 : 통화 시작 후, 매분 10초 전에"삐"소리로 통화 시간을 알려주는 기능입니다.

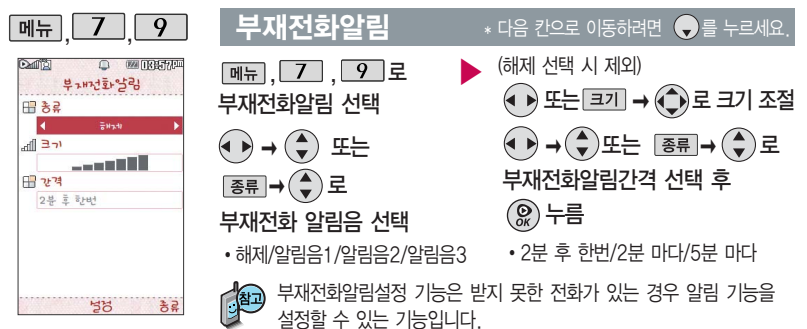

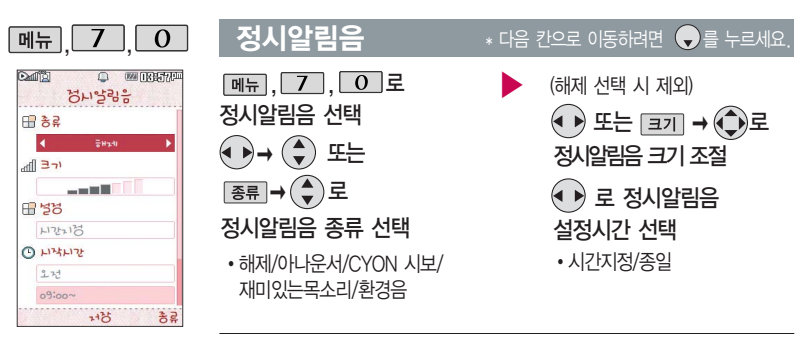

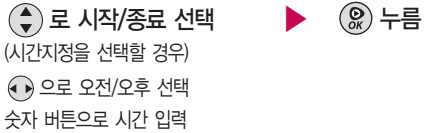

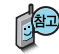

정시알림음이 설정된 경우에는 설정된 시간 내의 정시마다 알림음이 울리며, 시간대 별로 서로 다른 분위기의 효과음이 울립니다.

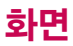

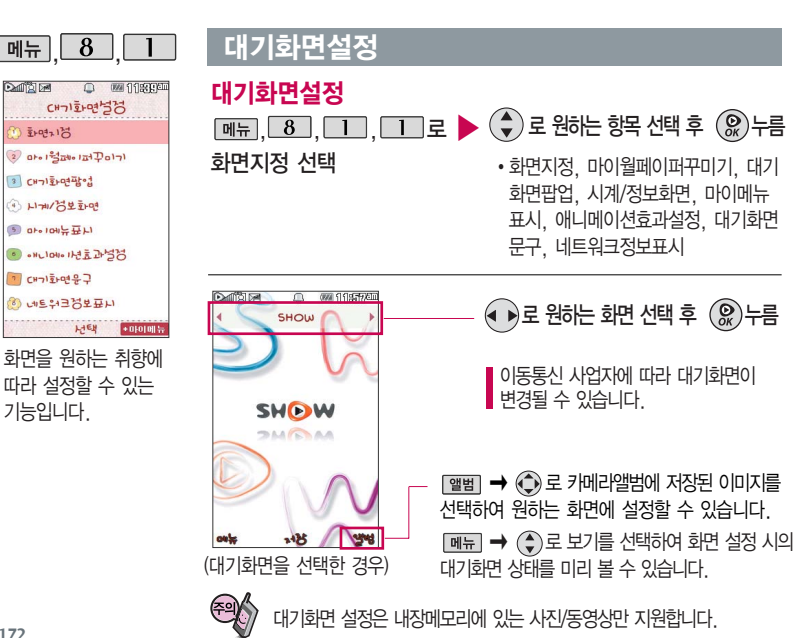

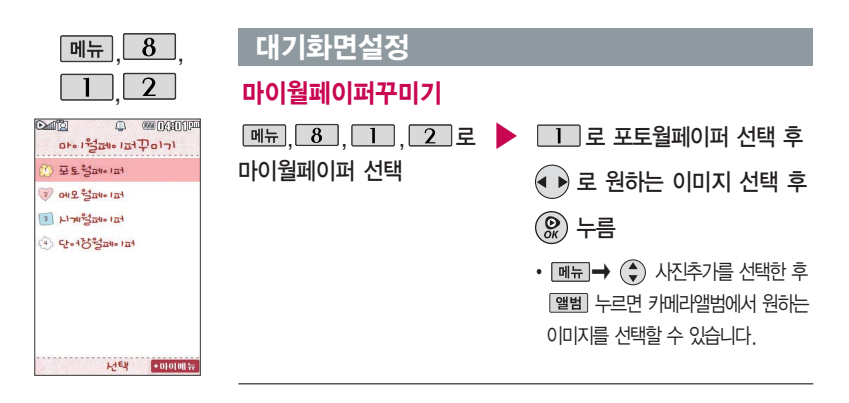

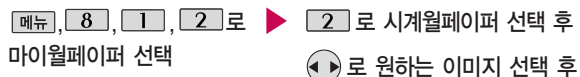

누름

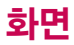

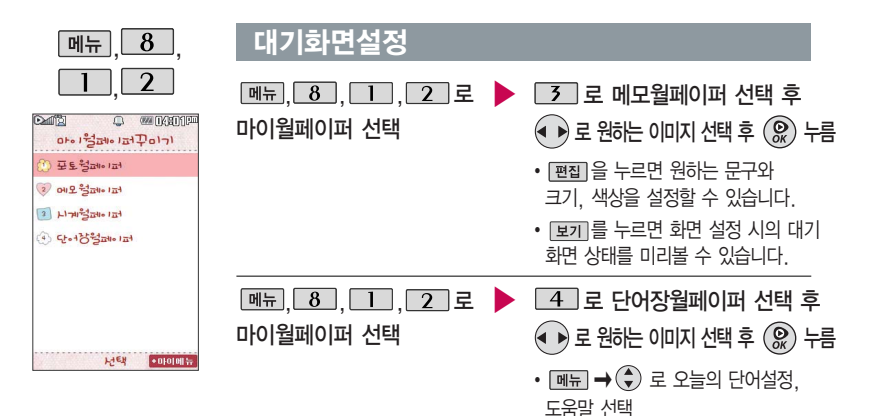

전자사전에서 오늘의 단어설정이"단어장"일 때, 단어장에 저장된 단어가 없으면 수능 중급단어가 월페이퍼에 표시됩니다.

### 대기화면팝업

#### $\overline{8}$ ,  $\overline{1}$ ,  $\overline{5}$ , 로 대기화면팝업 선택 메뉴

�다운받은 컨텐츠가 있는 경우 팝업 컨텐츠를 대기화면에 설정하거나 해제 할 수 있습니다.

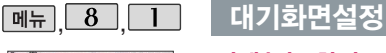

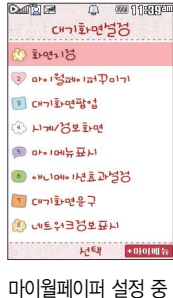

애니메이션 효과, 시계/테마설정, 대기 화면문구 설정이 불가 능 합니다.

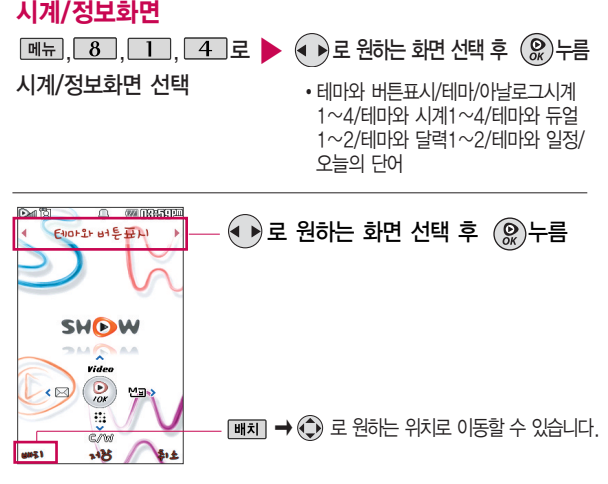

듀얼시계를 선택할 경우 현재 시간과 선택한 세계 시간이 대기화면에 동시에 듀얼시계기준시간은 세계시간 메뉴에서 설정된 도시에 따라 달라집니다. 도시를 바꾸려면 세계시간 메뉴(163쪽)를 참고하세요.

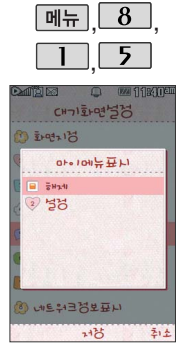

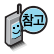

특정 커텐츠는 애니메이션효과가 설정되지 않습니다.

# 대기화면설정

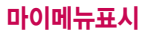

<u>, <mark>⑧, Ⅱ, ⋾</mark>⊒ ▶</u> (♦)로 원하는 항목 선택 후 (இ) 누름 마이메뉴표시 선택 •해제/설정

#### 애니메이션효과설정

 $\Box$ ष्ट्य तारस्रतरा

 $=$  H<sub>2</sub>-H<sub>1</sub>

SHOW  $B = 160$ Video  $\frac{1}{\sqrt{2}}$  $\left( \nabla \right)$ Ū end  $348$ 

 $82$ 

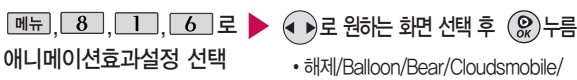

Mug/Mushroom/Rainbow/Ribbon/ Star/Wing/Airplane/Rainbow1/ Rainbow2

$$
\text{A} \to E
$$
 1851  
b  
b  
b  
b  
b  
b  
d  
t  
l  
l  
l $\phi$ 

 $\overline{B}$   $\Rightarrow$   $\overline{A}$   $\Rightarrow$   $\overline{C}$   $\Rightarrow$   $\overline{C}$  and  $\overline{C}$  be only as  $\overline{C}$  be  $\overline{D}$  and  $\overline{D}$  and  $\overline{D}$  and  $\overline{D}$  and  $\overline{D}$  and  $\overline{D}$  and  $\overline{D}$  and  $\overline{D}$  and  $\overline{D}$  and  $\overline{D}$  and  $\overline$ 설정할 수 있습니다.

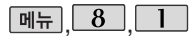

### 대기화면설정

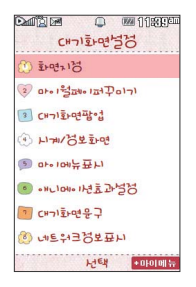

#### 대기화면문구

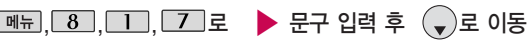

대기화면문구 선택

한글 10자, 영문 20자까지 입력할 수 있습니다. 문자 입력방법 44~46쪽을

참조하세요.

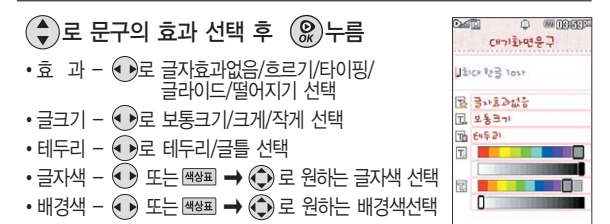

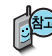

대기화면 문구 입력 후  $\boxed{\blacksquare}$ → $\binom{\spadesuit}{\spadesuit}$ 로 미리보기를 선택하여 대기화면 문구 설정 시의 화면 상태를 미리 확인할 수 있습니다.  $(0 | 1 | 27 | \lambda \sqrt{m \lambda} \rightarrow Q$ 로 문구 위치 변경 후  $(Q)$  누르세요.)

 $2201aA$  $14H$ 

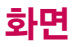

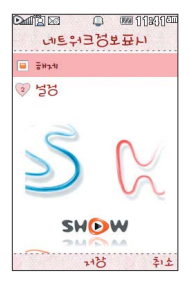

### 대기화면설정

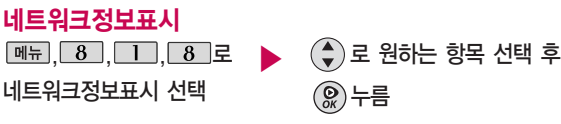

∙해제/설정

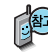

네트워크 정보표시를 설정한 경우 대기화면에 네트워크 상태에 따른 정보가 표시됩니다. (이동통신 사업자 및 네트워크 상태에 따라 표시되는 정보 내용이 다를 수 있습니다.)

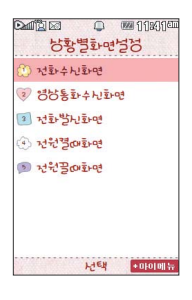

#### 상황별화면설정

- $\boxed{$ 메뉴  $\boxed{8}$   $\boxed{2}$  로 상황별화면설정 선택 로 전화수신화면,
- 로 영상통화수신화면,
- $\boxed{3}$ 로 전화발신화면,
- $\boxed{4}$  로 전원켤때화면,
- **5 로 전원끌때화면 선택**
- ▶ 로 원하는 화<sup>면</sup> 선택 후 누름
	- $\cdot$  [앨범구 ( $\bullet$ ) 로 카메라앨범에 저장된 이미지를 선택하여 원하는 화면에 설정할 수 있습니다.
# 그림나라접속/포토나라접속

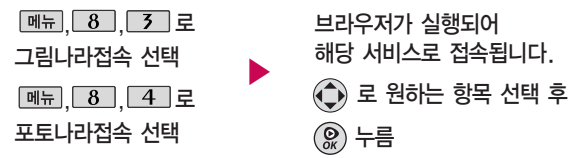

그림나라접속 또는 포토나라접속을 선택하면 바로 그림나라, 포토나라/꾸미기에 접속 하여 그림 또는 사진 등을 다운받거나 다른 사람에게 보낼 수 있는 기능입니다.

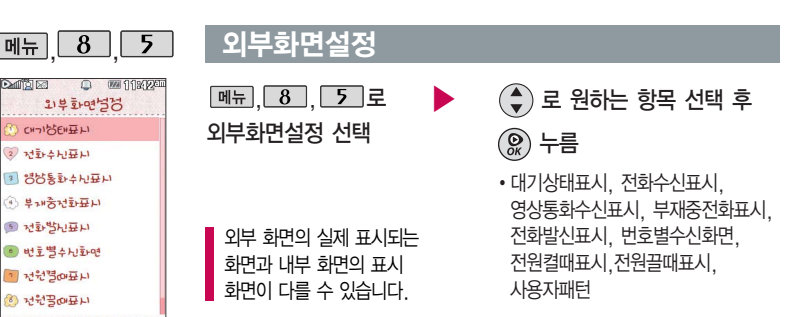

LIEN

 $+010101$ 

▶ 다음장에 계속 179

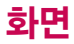

외부 화면에 표시되 패턴을 다양 하게 설정할 수 있습니다.

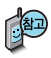

전화 수신 시 세로일 경우 선택된 표시패턴이 나오며 가로일 경우에는 수신번호 또는 저장된 전화번호부의 이름이 표시됩니다. (이름에 외부화면에 표현할 수 없는 기호문자가 저장 되었을 경우에는 \*로 표시 됩니다.)

멀티프레임 사용자 패턴은 편집이 불가능합니다.

PC Sync의 네온사인 기능을 이용하여 편집이 가능하며, PC에서 편집한 네온사인은 휴대전화로 전송이 가능합니다.

#### <u>외부화면설정</u>

- 1. 대기상태표시 : 시계표시 : < 그 원하는 시계표시를 설정/해제 할 수 있습니다. (휴대전화로 세로 위치시 : 시간 표시, 휴대전화 가로 위치시 : 날짜 표시) 표시패턴 :  $\bigoplus$ 로 또는  $\overline{|\mathfrak{S}\mathfrak{S}|}\to (\widehat{\widehat{\bullet}})$ 로 원하는 표시패턴을 선택할 수 있습니다.
- 2. 전화수신표시 : <sup>●</sup> B로 또는 | 종류 | → (+) 로 원하는 전화수신 표시패턴을 선택할 수 있습니다.
- 3. 영상통화수신표시 :  $\left(\bullet\right)$ 로 또는  $\left[\overline{\bullet}\right]\rightarrow\left(\overline{\bullet}\right)$ 로 원하는 영상통화수신 표시패턴을 선택할 수 있습니다.
- $4.$  부재중전화표시 :  $\left(\bullet\right)$ 로 또는  $\left[\overline{\bullet}\right] \rightarrow \left(\overline{\bullet}\right)$ 로 원하는 부재전화 표시패턴을 선택할 수 있습니다.
- 5. 전화발신표시 : ۞ 로 또는  $\overline{e}$ 론 →  $\overline{(*)}$ 로 원하는 전화발신 표시패턴을 선택할 수 있습니다.
- 6. 번호별수신화면 : [추가] 로 휴대전화에 저장한 전화부에서 원하는 번호를 선택할 수 있습 니다. 해당 번호 수발신 시 설정한 외부화면이 표시됩니다.
- 7. 전원켤때표시 :  $\textcircled{\tiny{\textbullet}}}$ 로 또는  $\textcircled{\tiny{\textbullet}}$ 를 →  $\textcircled{\tiny{\textbullet}}$ )로 원하는 전원켤때 표시패턴을 선택할 수 있습니다.
- 8. 전원끌때표시 :  $\textcircled{\tiny\bullet}$ )로 또는  $\textcircled{\tiny\bullet}$ 를 →  $\textcircled{\tiny\bullet}$ )로 원하는 전원끌때 표시패턴을 선택할 수 있습니다.
- 9. 사용자패턴 :  $\overline{\sigma}$ 기 로 사용자패턴을 설정할 수 있으며, 메뉴 →  $(\clubsuit)$ 로 패턴효과/  $^{(N/2)}$ /전체표시/전체해제/전체반전/편집취소 등을 선택할 수 있습니다.

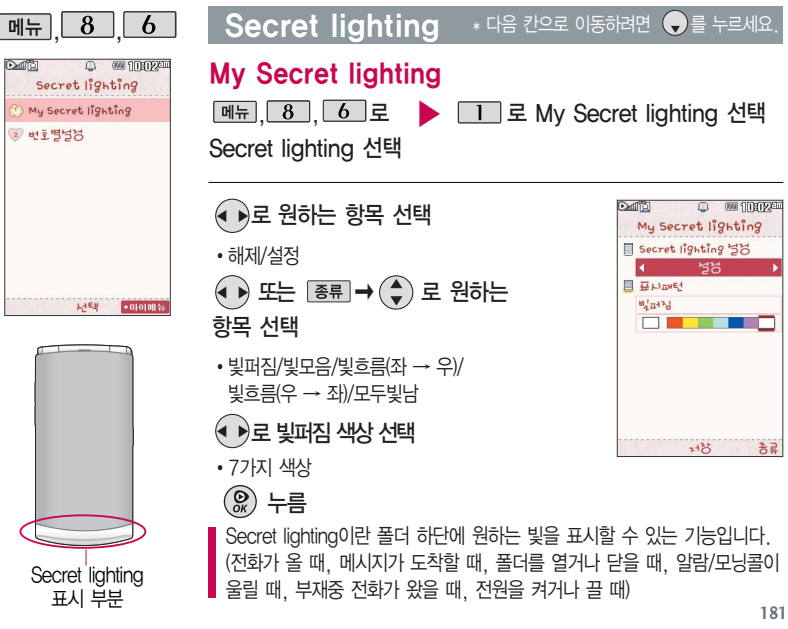

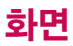

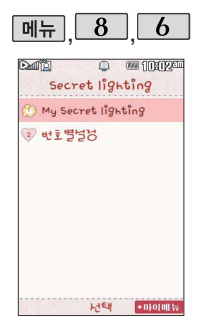

# $\boxed{8}$  6 Secret lighting

번호별 설정

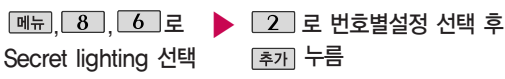

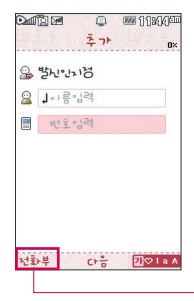

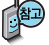

Secret lighting only로 설정될 경우 외부 LED 는 표시되지 않습니다. 번호별지정 기능은 휴대전화에 저장한 전화번호 만 설정 및 추가가 가능합니다. USIM에 저장 한 전화번호는 이 기능을 사용할 수 없습니다.

**[전화뷔→ (←)로 선택 [다음]을 누른 후** Secret lighting 선택

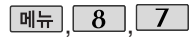

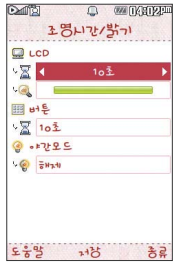

# 조명시간/밝기

 $[M]$ ,  $8$ ,  $7$  로 조명시간/밝기 선택

 $\blacktriangleright$   $\left(\begin{matrix} 4\\ 7 \end{matrix}\right)$  로 원하는 항목 선택

�LCD (시간/밝기), 버튼(시간), 야간모드

 $\overline{(\bullet)}$ 또는  $\overline{8}$ 류 $\rightarrow$  $\overline{(*)}$ 로 원하는 설정선택후 누름

- �LCD 시간 : 5초/10초/20초/30초/1분/3분 - 밝기 : 4단계
- �버튼 시간 : 5초/10초/20초

�야간모드 - 설정/해제

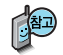

전원절약모드가 설정되어 있는 경우, 먼저 전원절약 모드를 해제해야 조명/밝기를 설정할 수 있습니다.

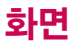

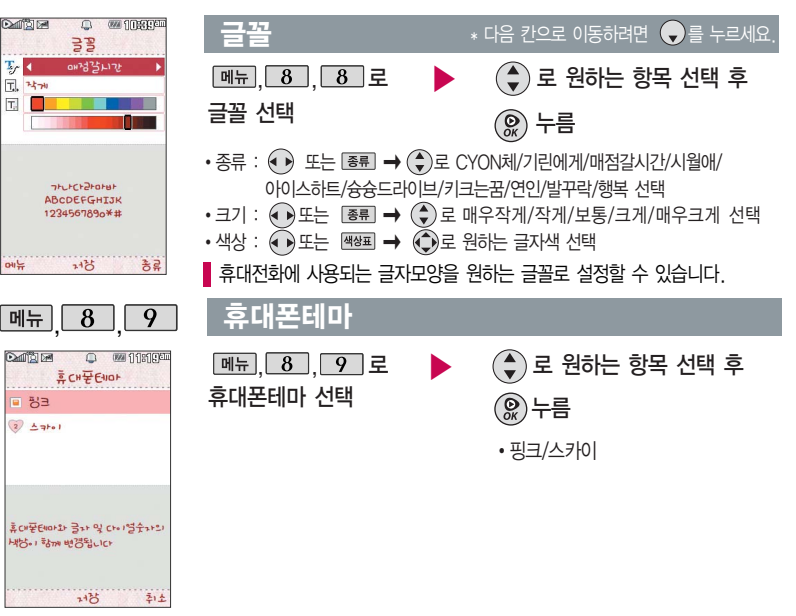

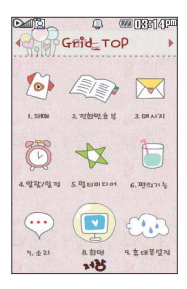

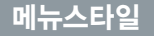

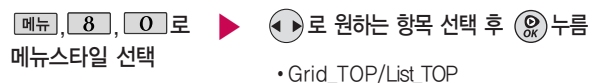

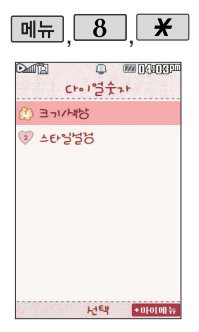

### $\overline{8}$   $\overline{)}$   $\overline{)}$  +  $\overline{)}$  +  $\overline{$

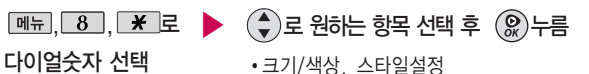

1. 크기/색상 : 크기 : ● 로 크게/작게 선택 색상 :  $\left(\begin{smallmatrix}\bullet\end{smallmatrix}\right)$  또는 적절 →  $\left(\begin{smallmatrix}\bullet\end{smallmatrix}\right)$ 로 원하는 색상 선택

2. 스타일설정 : • 로 일반/Digital/Lawn/Musicbook/Robot/Sky 선택

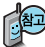

크기/색상은 스타일설정에서'일반스타일'선택 시에만 설정 가능합니다.

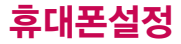

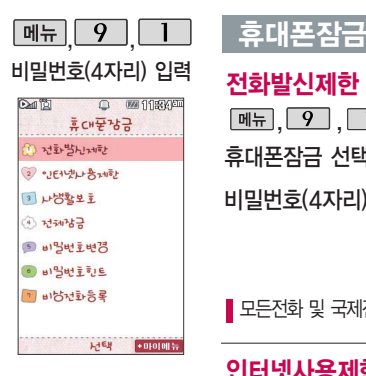

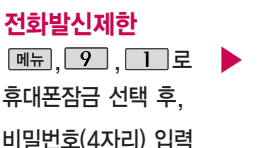

 $\overline{1}$  그 전화발신제한 선택 (♦)로 원하는 항목 선택

•모든전화잠금, 국제전화잠금, 700전화잠금, 060전화잠금

 $\overline{\mathbf{A}}$  )로 해제/설정 선택 후  $\mathcal{R}$ ) 누름

■ 모든전화 및 국제전화, 700전화, 060전화 발신을 제한할 수 있습니다.

개인사생활보호및일부 기능의 사용을 제한하기 위해휴대폰 잠금을설정 할 수 있습니다.

'잠금'이 설정된 경우 비밀번호를 입력해야 해당 기능을 이용할 수 있습니다.

 $\left(\begin{matrix} 4\\ 7 \end{matrix}\right)$  로 해제/설정 선택 후  $\left(\begin{matrix} 0\\ 8 \end{matrix}\right)$  누름 인터넷사용제한 로 인터넷사용제한 선택 비밀번호(4자리) 입력  $\boxed{M_H}$ ,  $\boxed{9}$ ,  $\boxed{1}$ 로 휴대폰잠금 선택 후,

SHOW인터넷 등 무선인터넷 기능의 사용(접속)을 제한할 수 있습니다.

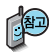

외장 메모리 카드가 장착되어 있는 경우 카메라앨범(외장), MP3(외장), 텍스트뷰어 (외장)이 선택항목으로 보입니다.

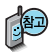

전체잠금이 설정된 경우 모든 기능이 제한되며, 비밀번호를 입력해야 모든 기능을 이용할 수 있습니다. 단, 대기화면에서 미상 울러 비상전화 목록 상의 전화번호를 선택하 여 통화할 수 있습니다. (비상 전화등록 189쪽 참조하세요.) 전체잠금을 일시 해제하려면 를 누른 후, 비밀번호 를 입력하세요. 전체잠금을 일시 해제한 후 화면이 꺼지면 다시 전체잠금 상태가 됩니다.

# 휴대폰잠금

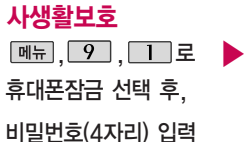

 $\triangleright$   $\boxed{3}$  로 사생활보호 선택  $\left(\frac{1}{k}\right)$ 로 원하는 항목 선택 후  $\left(\frac{1}{k}\right)$ 누름 �전화번호부, 통화목록, 메시지, 일정, 할일, (선택 · √ /해제 : )

메모, D-Day, 시간표, 카메라앨범(내장), MP3(내장), 컨텐츠탐색기, 음성메모, 텍스트뷰어(내장), 영상통화앨범

누름

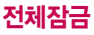

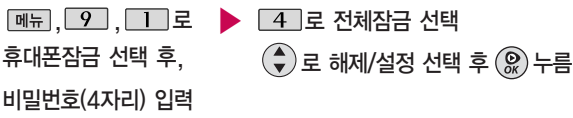

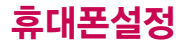

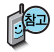

휴대전화 구입 후 최초 진입 시 비밀번호 설정 화면이 나옵니다. 비밀 번호 설정 후 사용할 수 있습니다.

비밀번호는 본인이 아니면 알려드리지 않으며, 비밀 번호 유출로 인한 피해는 제조업체가 책임지지 않으니 특별히 주의하세요.

비밀번호의 힌트를 입력 하는기능으로 최대 한글 16자, 영문 32자까지 입력할 수 있습니다. (비밀번호 힌트를 입력 하지 않으면 비밀번호 입력창에"힌트없음"으로 표시됩니다.)

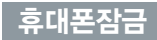

# 비밀번호변경

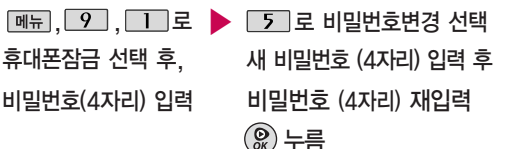

#### 비밀번호힌트

비밀번호(4자리) 입력

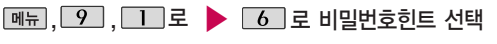

- 휴대폰잠금 선택 후, <u>. . 메뉴</u>→ . 2로 ^^/?, 입력취소 선택
	- $\cdot$   $\overline{v}$ 이  $\cdot$   $\overline{a}$  를 눌러 한글( 가 ), 기호( ♡ ), 숫자(1), 영문 소문자(a), 영문 대문자 (A) 서택

문자 입력방법(44~46쪽) 참조하세요.

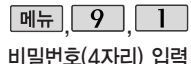

호대포장금 a new Break 2 · IFILILIANEL 3 山岩社生主 (4) 对别嗜异 国的生理范 O HISHERLE 1 田村村社会

ি এটা

□ 四日照理

휴대폰 전체잠금 설정 (187쪽 참조) 시 나타 나는 비상전화 목록에 전화번호를 등록하는 기능으로, 비상전화 등록은 한 개의 번호 만 입력 가능합니다.

FIEM POROTOIN

휴대폰잠금

#### 비상전화등록

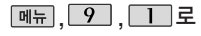

휴대폰잠금 선택 후, 전화번호 입력 후 누름

비밀번호(4자리) 입력

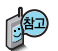

등록된 전화번호는 전체잠금 상태에서 대장 을 선택할 경우 나타나는 비상 전화 목록(기본 비상전화 : 1(소방서), 2(국정원), 3(경찰서), 4(간첩신고), 5(밀수신고), 6(마약사범신고), 7(해양경찰청), 8(911)에서 확인할 수 있습 니다.

 $\boxed{7}$  로 비상전화등록 선택

삭제하려면 : 등 → 9 → 1 → 비밀번호 입력 → 7 → 대 로

번호 삭제 � 누름(단, 기본 비상전화는 삭제되지 않습니다.)

등록된 비상전화로 통화 시 통화연결음이 울리지 않습니다.

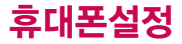

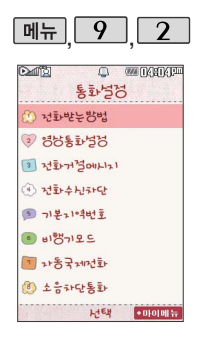

# 통화설정

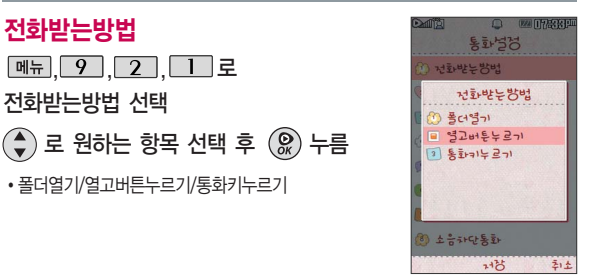

1. 폴더열기: 전화가 왔을 때 폴더를 열면 통화상태로 전환 됩니다.

 $2.$  열고버튼누르기 : 전화가 왔을 때 폴더를 열고 종료( $\widehat{\bullet}$ ) 버튼, 카메라( $\stackrel{[0]}{}}$ ) 버튼, 볼륨( )버튼 이외의 버튼을 누르면 전화를 받을 수 있습니다.

 $3.$  통화키누르기 : 전화가 왔을 때  $\sim$  를 누르면 전화를 받을 수 있습니다.

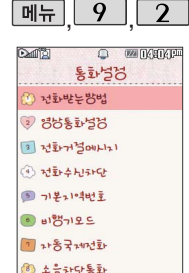

HIEN

 $+010101$ 

통화설정

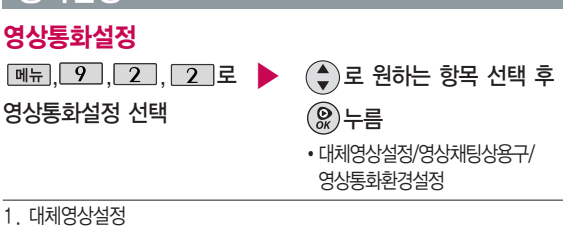

- 대체영상촬영 : 영상통화 중에 내 영상 대신 대체영상으로 사용할 대체 이미지를 촬영할 수 있습니다. 대체영상촬영 방법은 사진촬영 (106~112쪽)을 참조하세요.
- 캡쳐화면보관함 : 영상 통화 중에 캡쳐한 이미지를 확인할 수 있으며, 대체영상으로 설정할 수 있습니다.
- 녹화영상보관함 : 영상 통화 중에 녹화한 영상을 확인할 수 있으며, 대체영상으로 설정할 수 있습니다.
- 2. 영상채팅상용구 : 영상채팅 시 쓰는 상용구를 편집할 수 있습니다.
- 3. 영상통화환경설정 : 영상통화 환경을 설정할 수 있습니다.

(◆)로 대체영상설정, 스피커폰설정, 음성통화자동전환을 선택한 후 ● 로 해제/설정을 선택할 수 있습니다.

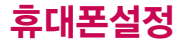

□ 331116311613 **SERVER** CHEMPARTER 2 Stalkan 

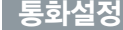

- 1) 대체영상설정 : 영상통화 연결 시 상대방에게 내 영상 대신 대체 화면이 바로 나타나도록 설정할 수 있습니다.
- 2) 스피커폰설정 : 영상통화 시의 스피커폰 설정 및 해제를 선택할 수 있습 니다. 음성통화할 때와 같이 스피커에 귀를 대고 통화하려면'해제'를 선택하세요.
- 3) 음성통화자동전환 : 영상통화로 전화를 걸었을 때 상대방이 영상통화를 받을수없는 환경에 있을 경우 음성통화로 자동 전환되도록 설정할 수 있습니다.

#### 영상회의 걸기 방법

- 방법 대기화면에서 전화번호 입력 후 메뉴 → SHOW Call → "영상회의" 를 선택하세요.
- 방법 2 대기화면에서 전神 또는 고 눌러 전화번호 선택 후 메뉴 →  $SHOW$   $Cal \rightarrow$  "영상회의" 를 선택하세요.
- 방법 <sup>.</sup> 대기화면에서 <u>메뉴 도</u> 그리 조직 조정 조정 이 기 로 "영상회의" 선택 후 참여자 번호(최대 3개)를 입력하세요. 참여자 번호는 통화 목록이나 전화번호부에서 선택하거나, 직접 입력할 수 있습니다.

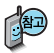

 $\geq$   $\frac{1}{2}$ 

"영상회의"기능으로 최 대 3명과 동시에 영상 통화를 연결할 수 있으 며, 영상회의는 해외 로 밍 시와 상대방이 해외 로밍되어 있는 경우에는 기능이 제한될 수 있습 니다.

HIEN

 $5.14$ 

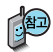

카메라설정, 사운드설 정, 대체영상, 캡쳐/녹 화, 추가기능은"영상 통화 중 메뉴" 37~41쪽을 참조하 세요.

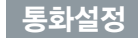

#### 영상회의 중 기능 설명

영상회의 중  $\textcircled{\textcircled{\tiny \&}}$  로 발언권 선택 후  $\textcircled{\tiny \&}$  →  $\textcircled{\tiny \&}$  로 선택/해제 설정

- 방장은 '전체음소거'상태에서 각 참여자의 발언권을 관리할 수 있습니다.
- 발언권 관리에서 선택한 참여자의 발언권을 변경할 수 있습니다. (발언권 선택 시 발언권 획득 여부가 변경됨)

#### 영상회의 통화 중 메뉴

- $-$  영상회의 중에  $\boxed{m_{\overline{n}}}\rightarrow\boxed{m}$ 로 원하는 항목 선택 후  $\binom{m_{\overline{n}}}{m_{\overline{n}}}$ 누름
- 방장, 참여자초대, 카메라설정, 사운드설정, 대체영상, 캡쳐/녹화, 추가기능, 소음차단통화

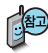

사업자의 사정에 따라 기능 실행 버튼은 변경 될 수 있습니다.

#### 영상회의 중 기능 설명

#### 방장

 $\boxed{m_{\overline{n}}}\rightarrow\left(\begin{matrix} 1\\ \phi\end{matrix}\right)$ 로 전체음소거/해제, 영상레이아웃 선택 후  $\boxed{Q}$  누름

1. 전체음소거/해제 : 영상회의 참여자 전체음을 소거, 해제합니다.

2. 영상레이아웃 : 영상회의 영상의 레이아웃을 조절합니다.

#### 참여자초대

로 전화부검색, 통화목록검색, 직접입력 선택 후 누름 영상회의 중 추가 참여자를 초대합니다. 전화부, 통화목록에서 검색하거나 직접 입력하여 초대할 수 있습니다.

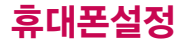

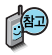

영상회의 중 버튼을 입력 하여 기능을 실행할 수 있습니다.

기능 입력 중 방장, 참여자 초대 메뉴를 실행하는 경우 기능이 정상적으로 동작하 지 않을 수 있습니다.

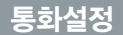

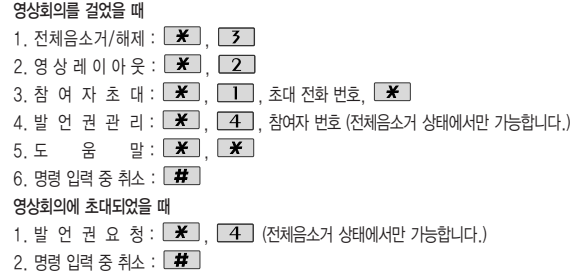

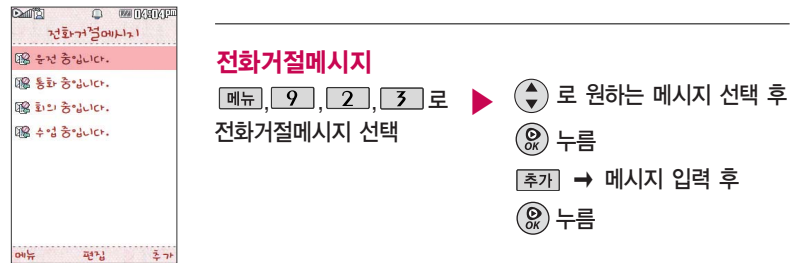

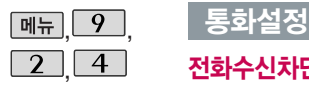

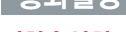

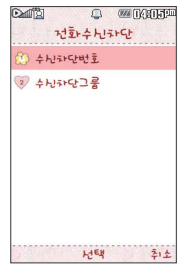

수신차단이 설정된 번호로 전화가 올 경우 "수신차단이 되었습니 다"라는 화면이 보이 면서 수신이 자동 종료 됩니다.

### 전화수신차단

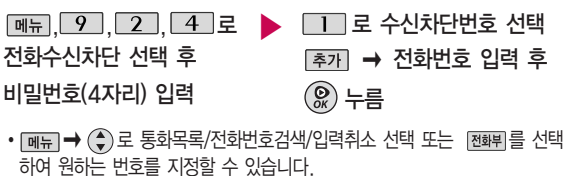

 $\cdot$  수신차단했던 번호를 지우려면  $\binom{2}{3}$ 로 원하는 번호를 선택한 후  $\lfloor$ cm 를 눌러 번호를 지우고  $\circledR$ )를 누르세요.

#### 전화수신그룹

로 수신차단그룹 선택 (♠) 로 원하는 항목 선택 후  $\rightarrow$   $\boxed{$  저장 누름 ▶  $\boxed{$ 메뉴 $\boxed{9}$  $\boxed{2}$  $\boxed{4}$  $\boxed{2}$ 전화수신차단 선택 후 비밀번호(4자리) 입력

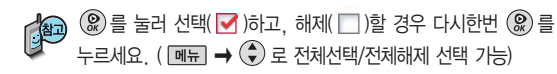

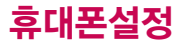

지역번호 설정 시, 지역 번호를 누르지 않고 전화 할 수 있습니다.

지역번호를 해제하려면 기본지역번호 목록에서 "해제"를 선택하세요.

#### 휴대전화가 켜져 있어도 전화 및 메시지의 수/발 신, 통신을 이용한 부가서 비스 기능을 사용할 수 없 도록 해주는 기능입니다. (전화번호 검색이나 메모 등 통신을 이용하지 않는 기능 제외)

통화설정

#### 기본지역번호

, <u>9 , 2 , 5 로</u> ▶ (←)로 원하는 항목 선택 후 (இ) 누름 기본지역번호 선택

#### 비행기모드

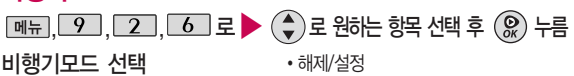

#### 자동국제전화

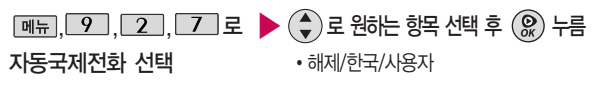

소음차단통화 설정 시 음성 통화 시 주변 잡음을 제거하여 깨끗한 송신음을 전달할 수 있습니다.

# 소음차단통화

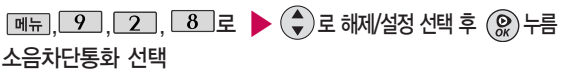

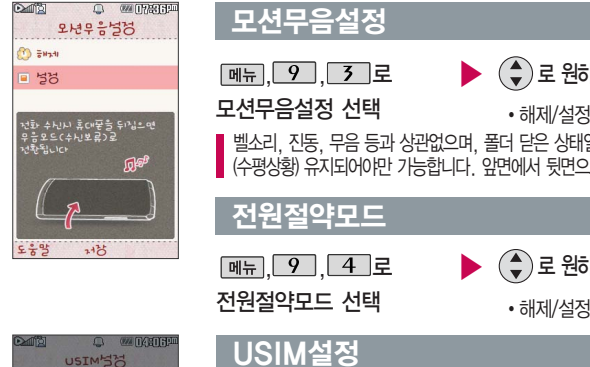

## 모션무음설정

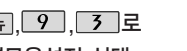

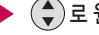

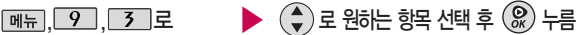

모션무음설정 선택 •해제/설정

벨소리, 진동, 무음 등과 상관없으며, 폴더 닫은 상태일 때와 흔들림 없는 상황이 (수평상황) 유지되어야만 가능합니다. 앞면에서 뒷면으로 뒤집을 때만 동작합니다.

#### 전원절약모드

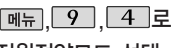

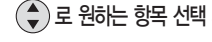

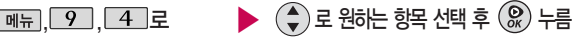

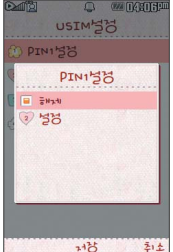

#### ,,, 로 ▶ <sup>로</sup> <sup>해</sup>제/설<sup>정</sup> 선택 후 PIN1설정 선택 PIN1설정 설정 선택 시 PIN1 값 입력 후 를 누르세요. 누름 '설정'을 선택할 경우 휴대전화의 전원을 켤때마다 PINCODE 확인 화면이 나타납니다.

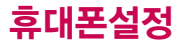

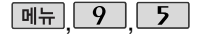

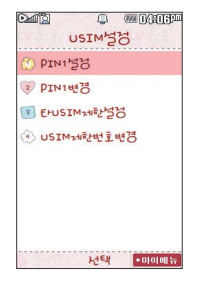

#### USIM설정

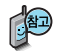

PINCODE(Personal Identification Number code)란? USIM 카드내 기밀 정보를 보호하는 비밀번호이며, 원하는 비밀번호로 변경할 수 있습니다.

PUKCODE(Pin Unblock Key code)란? 비밀번호(PIN)를 연속 3회 잘못 입력했을 때 초기화하는 해제코드 8자리 숫자 이며, 10회 연속 잘못 입력하면 USIM 카드를 사용하지 못하니 주의하세요. (단, PIN/PUK 입력 횟수는 USIM 종류에 따라 다를 수 있습니다.)

#### PIN1변경

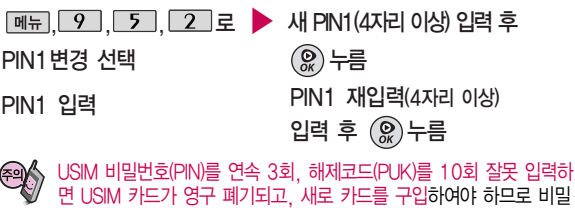

번호(PIN) 및 해제코드(PUK)를 잊어버렸을 경우 반드시 가까운 KTF 멤버스 프라자를 방문해서 비밀번호를 초기화 하세요.

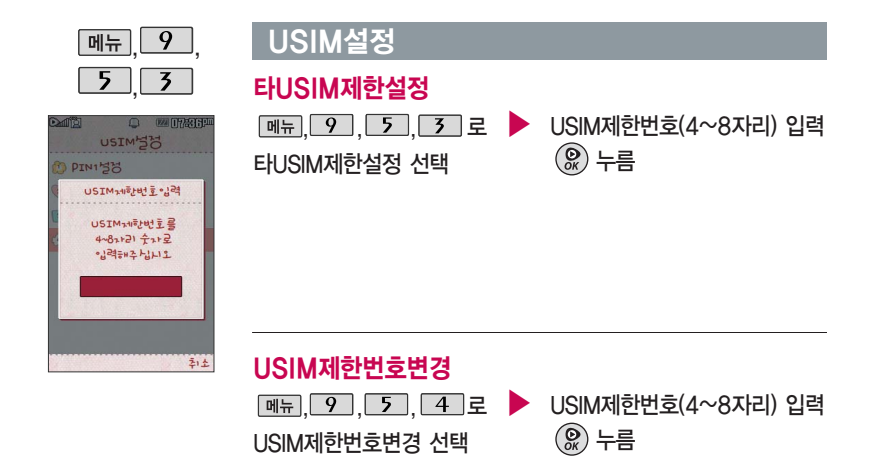

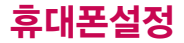

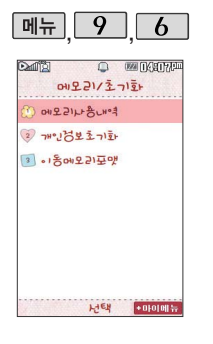

## 메모리/초기화

#### 메모리사용내역

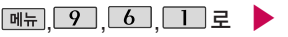

메모리사용내역 선택

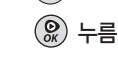

 $\left(\begin{smallmatrix}\bullet\\ \bullet\end{smallmatrix}\right)$  로 원하는 항목 선택 후

모든 컨텐츠는 남은 공간이 허용하는 만큼 저장 및 다운로드가 가능 합니다.

컨텐츠메모리는 내장메모리와 내장이동식 디스크의 용량을 합한 값입니다.

#### 개인정보초기화

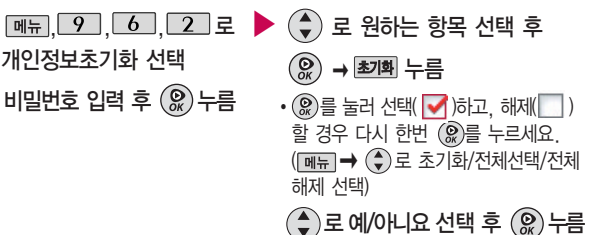

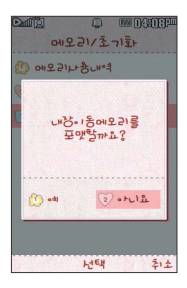

## 메모리/초기화

#### 이동메모리포맷

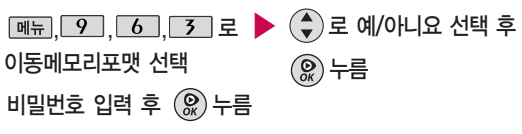

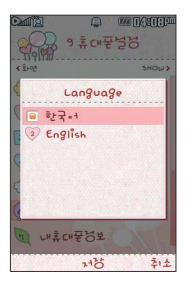

#### Language  $\blacktriangleright$   $\left(\begin{matrix} 4\\ 7 \end{matrix}\right)$  로 원하는 항목 선택 후  $\overline{H}$ <sub>,  $\overline{9}$ ,  $\overline{7}$  로</sub> Language 선택 • 한국어/English 사용자의 편의에 따라 원하는 언어를 설정할 수 있습니다. (구입 시'한국어'로 설정되어 있습니다.) 누름

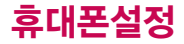

내 휴대폰 번호를 하거나 소프트 버전을 확인할 수 니다. (단, 내 편집할 수 없습니 연락처를 입력 분실 시를 대비 있습니다.

경우 휴대전화

시각을 원하는

하여 편리하게 수 있습니다.

있습니다.

#### 내휴대폰정보

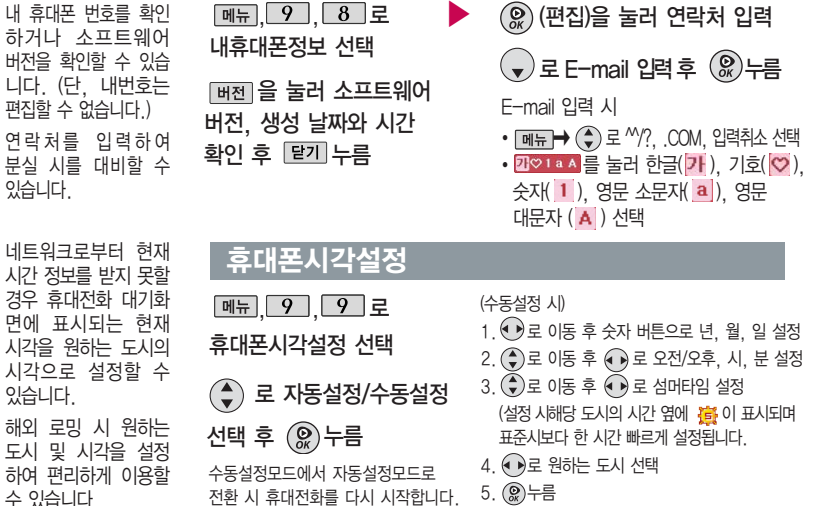

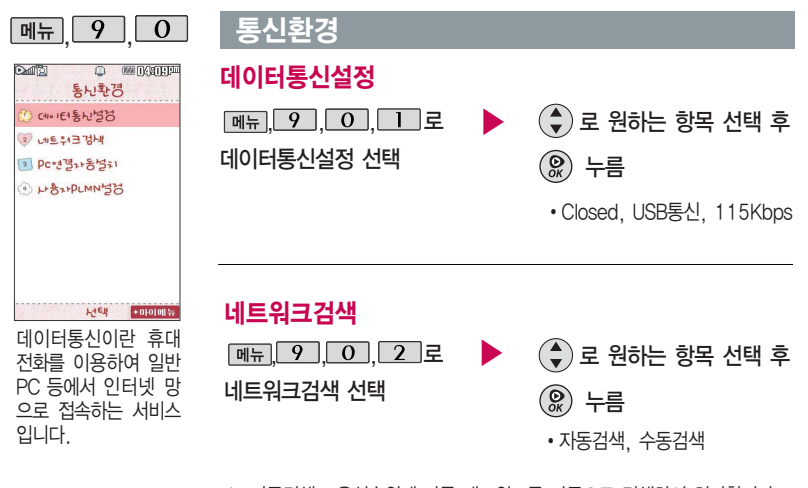

1. 자동검색 : 우선순위에 따른 네트워크를 자동으로 검색하여 처리합니다. 2. 수동검색 : 자동선택 모드에서 사용가능한 네트워크를 검색 못했을 경우 선택하세요.

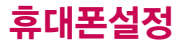

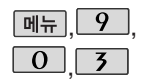

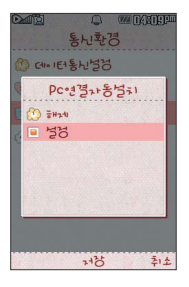

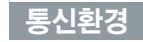

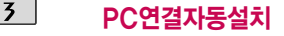

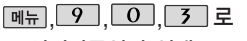

PC연결자동설치 선택

 $\left(\begin{matrix} 4\\ 7 \end{matrix}\right)$ 로 원하는 항목 선택 후 누름 �해제/설정

사용자의 PC와 휴대전화가 USB케이블로 연결되면 자동으로 USB 모뎀 드라이버 가 설치되는 기능입니다. 기본값은'설정'이며 휴대전화와 USB 케이블이 연결 되었을 때 자동으로 LG USB 드라이버가 설치되며 자동 실행 팝업이 PC 화면에 나타나 Mobile Sync Ⅱ 설치 여부를 묻게 됩니다. 단, CD-ROM 자동실행이 되지 않는 PC에서는 수행이 되지 않을 수 있습니다. (지원 OS : Windows2000, XP, Vista)

▶

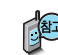

'설정'인 상태에서는 뮤직온 및 기타 USB를 이용한 서비스 이용시 휴대전화 연결이 늦어질 수 있습니다.

사용자가 우선적으로 검색하기 원하는 PLMN (국가와 사업자 코드)을 설정하는 기능입니다.

# $\boxed{m_{\pi}$ ,  $\boxed{9}$  ,  $\boxed{0}$  ,  $\boxed{4}$  로 사용자PLMN설정

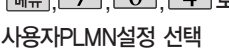

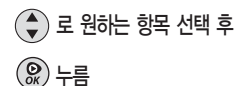

# 외장메모리 카드를 휴대전화에 설치하려면

## 외장메모리 카드(microSD Card)를 휴대전화에 설치하려면

휴대전화에서 외장메모리 카드로, 외장메모리 카드에서 휴대전화로 파일을 이동/복사할 수 있으며, 외장메모리 카 드는 촬영한 사진, 동영상 및 MP3를 저장할 수 있는 공간으로 재사용 및 연결, 분리가 가능합니다.

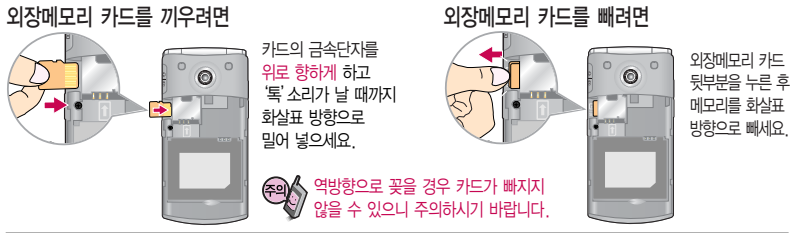

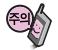

- 외장메모리 카드 사용 중(이미지 저장/복사/삭제/초기화/재생 등) 외장메모리 카드를 빼거나, 휴대전화 전원이 꺼지면 저장된 파일이 지워지거나 초기화될 수 있습니다. 이 경우 외장메모리 카드가 심각하게 손상되거나 휴대전화가 이상 동작할 수 있으니 주의하세요.

- 처음 외장메모리 카드 사용 시에는 휴대전화에서 초기화하여 사용하시고 저장된 데이터는 PC 등에 따로 저장해 주세요. 외장메모리 카드에는 외장메모리 파일에서 사용하는 시스템 공간이 포함되어 있으므로, 외장메모리 초기화 후에도 용량이 남아있을 수 있습니다.
- 외장메모리 카드는 16MB, 32MB, 64MB, 128MB, 256MB, 512MB, 1GB, 2GB, 4GB, 8GB 까지 호환이 가능하며, 16MB, 32MB, 64MB의 경우 휴대전화에서 초기화가 필요하므로 128MB 이상을 권장합니다. (단, 제조회사별로 호 환이 되지 않을 수 있으니 확인 후 사용하세요.)
- 외장메모리 카드를 구입하려면 가까운 대리점 또는 서비스센터에 문의하거나 인터넷 홈페이지(http://Dizone.co.kr)를이 용하시고, 외장메모리 카드 인식 오류 시에는 서비스센터 및 메모리 구입처에 문의하세요.

# 외장메모리 카드를 PC에 연결하려면

## 외장메모리 카드(microSD Card)를 PC에 연결하려면

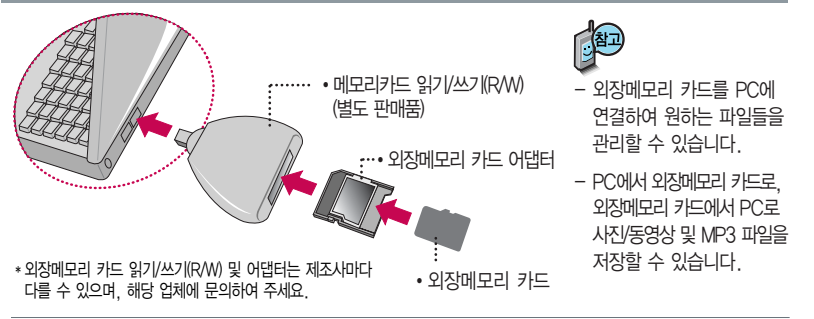

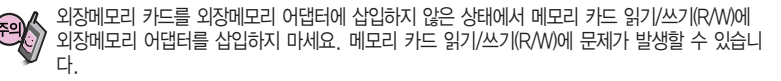

외장메모리 어댑터 및 외장메모리 카드에 스티커 등을 붙여 놓지 마세요. 스티커가 내부에서 떨어지면 고장의 원인이 될 수 있습니다. 외장메모리 어댑터 입구에 먼지나 이물질 등이 들어가지 않도록 주의하세요.

일부 외장메모리 카드의 경우, 제대로 동작하지 않을 수 있습니다.

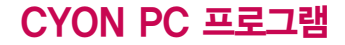

## CYON PC 프로그램 다운로드 및 설치 방법

휴대전화와 PC를 USB 데이터 통신케이블 및 블루투스 장치와 연결하여 휴대전화의 일부 기능을 PC에서 편리하게 사용할 수 있도록 도와주는 프로그램입니다. (메모 자료등의 교환 및 소프트웨어 업그레이드를 할 수 있습니다.)

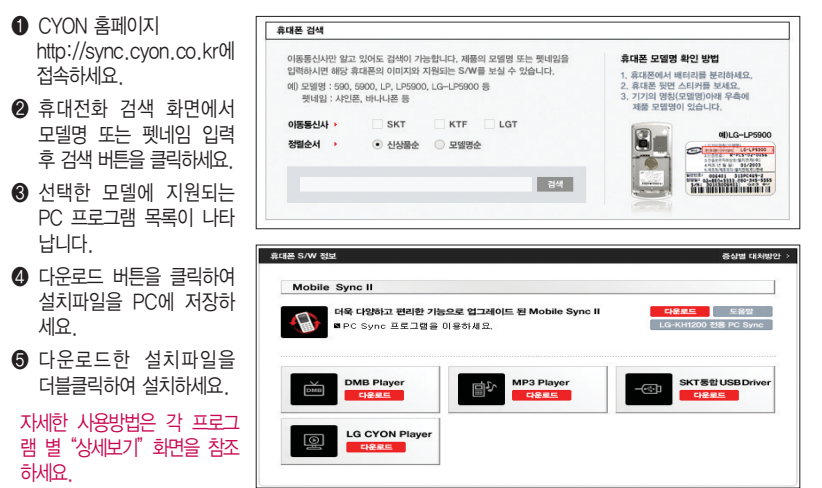

# CYON PC 프로그램

# LG USB 드라이버

LG USB 드라이버는 CYON 휴대전화와 PC를 연결하기 위해 필요한 프로그램으로 Mobile Sync Ⅱ를 설치하면 LG USB 드라이버가 자동으로 설치됩니다.

USB 드라이버를 별도로 설치할 경우 앞쪽의"CYON PC 프로그램 다운로드 및 설치 방법"을 참조하세요.

## Mobile Sync Ⅱ 프로그램

휴대전화와 PC를 USB 데이터 통신케이블 및 블루투스 장치로 연결하여 사진/동영상, 문자를 PC로 가져 오거나 연락처, 일정, 메모 자료를 교환할 수 있는 프로그램입니다. 설치 시 휴대전화와 PC가 연결되어 있다면 USB 케이블에서 휴대전화 를 분리하세요. 블루투스 스택은 Windows/IVT BlueSoleil/Toshiba/Widcom BTW만 지원합니다.

� 블루투스 스택버전에 따른 기능 미지원 OS 구분

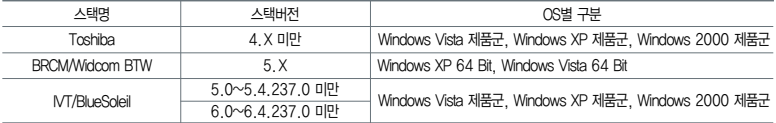

(블루투스를 통한 연결 시, PC 블루투스 장치의 성능이 좋지 않을 경우 제대로 동작하지 않을 수 있습니다.)

지원 OS : Windows 2000, Windows XP, Vista

Vista OS에서의 설치와 실행은"관리자"로 로그인 하거나 표준 사용자의 경우"관리자 권한으로 실행"으로 하여야 합니다.

# 데이터 통신

휴대전화와 PC의 COM 포트, USB 포트와 연결하여 인터넷, PC통신, E-Mail 등을 사용할 수 있습니다.

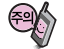

USB 데이터 통신케이블을 사용할 경우 USB드라이버를 먼저 PC에 설치한 후 휴대전화를 연결하면 모뎀을 추가하지 않아도 자동으로 추가됩니다.

# MP3 다운받기/소프트웨어 업그레이드

## dosirak 플레이어 다운로드 및 설치방법

MP3는 dosirak 플레이어를 통해 다운로드 할 수 있으며, 자세한 사용방법은 홈페이지(http://www.dosirak.com) 또는 KTF 고객센터(1588-0010)에 문의하세요.

#### dosirak 플레이어를 이용하려면?

- � http://www.dosirak.com 홈페이지에 접속하여 회원에 가입하세요.
- � dosirak 플레이어를 다운 받아 설치하세요.

� LG USB 드라이버를 다운 받아 설치하세요. LG USB 드라이버 설치방법은 앞쪽의"LG USB 드라 이버"또는 http://www.dosirak.com 홈페이지의 "dosirak 플레이어 안내"를 참조하세요.

Mobile Sync Ⅱ를 설치하여 사용하고 있으면 USB 드라이버를별도로설치하지않아도됩니다.

- � USB 드라이버 설치완료 후 휴대전화의 전원을 켠 상태에서 USB 데이터 통신케이블을 연결하세요.
- � dosirak 플레이어 통해 휴대전화로 MP3를 다운로드 하세요.

dosirak 회원가입 후 휴대전화로 인증 작업을 거쳐야 MP3 파일 다운로드가 가능합니다 dosirak 플레이어는 Windows 2000, Windows XP PC 환경에서 정상적으로 이용할 수 있습니다. dosirak 플레이어와 휴대전화 간의 데이터 교환 중에 USB 데이터 통신케이블을 뽑을 경우 휴대전화 시스템이 손상을 입을 수 있으니 반드시 Windows 화면 우측 하단의 장치해제( )버튼을 클릭하여 하드웨어 분리를 선택한 후, USB 데이터 통신케이블과 휴대전화를 분리하세요.

#### N 효대전화 소프트웨어 업그레이드 프로그램

휴대전화의 소프트웨어 기능 향상을 위해 서비스 센터를 방문하지 않고 고객께서 직접 최신버전의 소프트웨어를 인터넷을 통해 빠르고 편리하게 업그레이드를 받을 수 있으며 휴대전화 비밀번호(앞 2자리)를 찾을 수 있는 프로그램입니다.

자세한 설치 및 사용방법과 업그레이드 가능 모델 및 수정내역 등은 홈페이지(http://upgrade.cyon.co.kr)를 참조하세요.

업그레이드 중 USB 데이터 통신케이블 또는 배터리를 빼면 휴대전화에 치명적인 손상을 가져올 수 있으니 주의하고, 데이터 유실로 인한 피해는 제조업체가 책임지지 않으니 중요한 내용은 미리 메모해 두세요.

비밀번호를 찾으려면, CYON 홈페이지(http://www.cyon.co.kr)에 회원가입 및 현재 휴대전화 정보가 등록되어 있어야 합니다.

# 고장이라고 생각하기 전에

#### $0$  리런 증상일 때는? 이렇게 확인하세요!

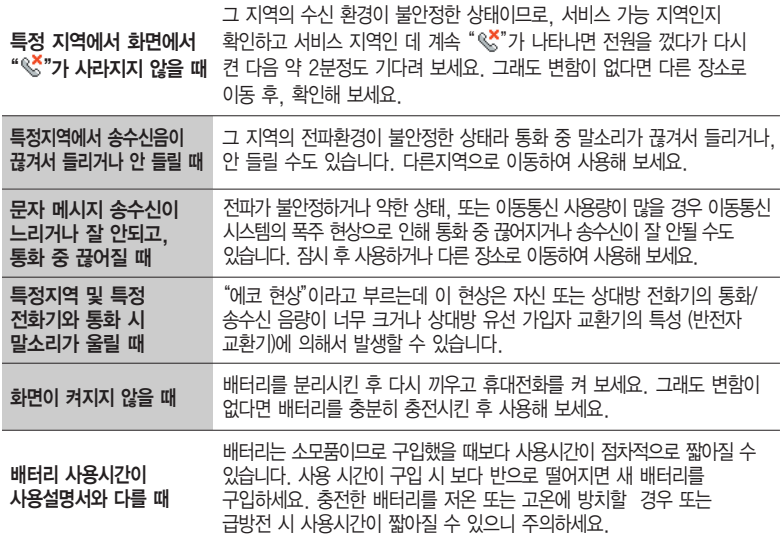

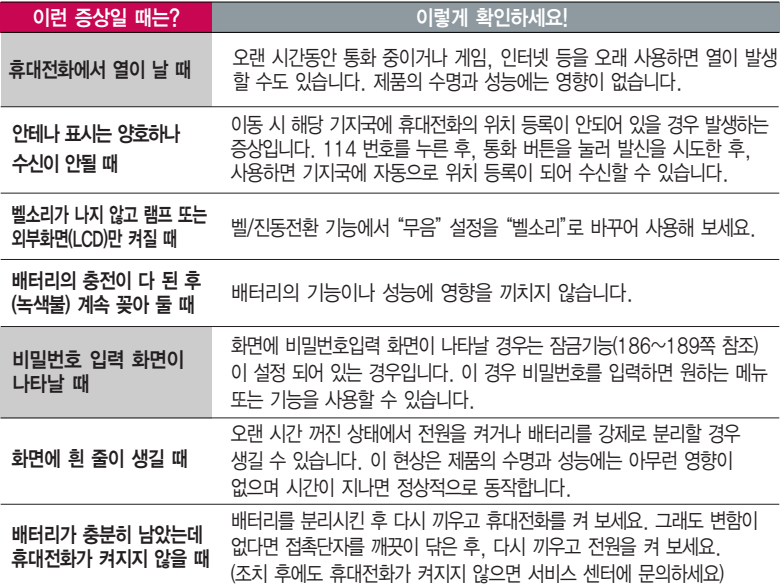

# 고장이라고 생각하기 전에

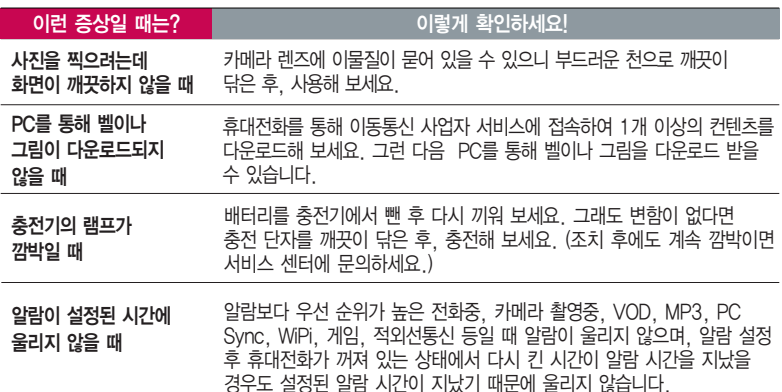

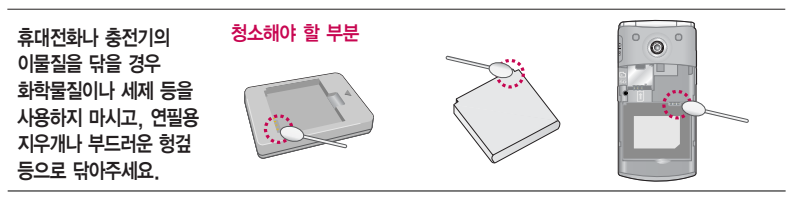

# 휴대전화 규격 및 특성/정보 메모

#### <u>. 휴대전화</u> 규격 및 특성

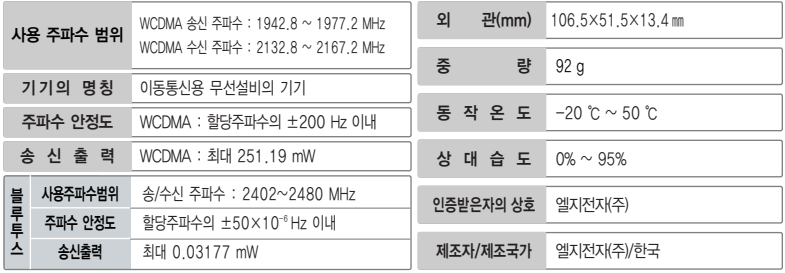

#### 휴대전화 정보 메모

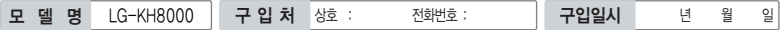

저희 LG전자(주)의 휴대전화를 구입하여 주셔서 감사합니다. 사용자에게 통보없이 일부 형태 및 기능이 변경될 수 있으며 소프트웨어 버전에 따라 사용자 공간은 변경될 수 있습니다. 사용설명서에 표시되는 화면과 버튼은 실물과 다를 수 있습니다.

#### 휴대전화 불법 복제 제한

복제를 통한 휴대전화 가입은 타인의 피해 예방을 위해 제한될 수 있습니다. 즉, 정상폰이 아닌 휴대전화는 신규가입, 기기변경, 통화내역 제공, 통화도용조사 접수 등에 대한 업무 처리가 제한됩니다. 또한 이러한 불법적인 시도로 인해 소프트웨어가 손상되어 더이상 휴대전화를 쓰지 못하게 될 수도 있습니다. 아울러, 위와 같은 불법행위로 인한 피해가 없도록 소비자께서는 주의하시고, 특히 이러한 불법적 행위가 확인될 경우 본 회사가 보증하는 무료 및 유료 서비스 혜택을 받지 못함을 유의하세요.

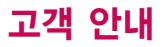

#### CYON 친환경 프로젝트(폐휴대전화)에 대한 고객 안내

LG전자는 기업의 사회적 책임을 다하기 위해서 환경 사랑에 앞장서고 있습니다. 사용하다가 폐기하는 휴대전화의 재활용을 LG전자가 책임지겠습니다.

휴대전화를 버릴 때 LG전자 서비스, 싸이언 샵에서 폐휴대전화를 수거하여 안전하게 재활용하겠습니다. 재활용 관련 자세한 사항은 홈페이지(http://www.cyon.co.kr) 또는 서비스 센터로 문의하세요.

#### 전자파흡수율(SAR:Specific Absorption Rate)에 대한 고객 안내

본 제품은 전자파 인체 보호기준을 만족하는 제품으로 휴대전화가 사용하는 모든 송신 주파수 대역의 최고 전력 레벨에 서 국부노출에 대한 전자파흡수율 기준 1.6[W/kg]을 초과하지 않도록 설계 및 생산되고 있으며 시중에 유통되기 전에 상기의 기준에 대한 적합성을 인증 받은 제품입니다. 이 기준치는 과학적 연구에 의하여 제정된 것으로 나이와 건강에 관계없이 모든 사람들의 안전을 위해 설계된 실질적인 안전대책을 포함한 RF에너지 노출 허용기준입니다. 전자파흡수율 (SAR)의 수치는 휴대전화의 최고 전력레벨에서 결정되지만 일반적으로 사용하도록 설계되어 기지국에 가까이 있을수록 출력전력은 낮아지므로 실제 값은 전자파흡수율(SAR) 수치보다 낮습니다. 본 휴대전화의 전자파흡수율은 홈페이지 (http://sar.cyon.co.kr)에서 검색할 수 있습니다.

#### MPEG-4에 대한 고객 안내

본 제품은 MPEG-4 시스템 기준에 따라 특허권 사용 허가를 받았으며, 다음과 같은 상황에서만 사용이 가능합니다. - 대가성 없고, 비 상업적이며 개인적인 사용에 국한되거나 암호화된 데이터나 정보 사용 시

다음의 상황에서는 별도의 허가나 로열티 지불이 필요합니다.

- 별도의 공간에 데이터 저장/복제 또는 영구적 저장이나 영구적으로 사용하려는 타 사용자에게로 전송 시 별도의 허가는 MPEG LA에서 제공받을 수 있으며, 자세한 사항은 홈페이지(www.mpegla.com)를 참조하세요.

#### MP3에 대한 고객 안내

본 제품은 MP3 파일의 저작권 보호를 위하여 DRM (디지털 저작권 관리-Digital Rights Management)을 적용하였습니다.
## 제 품 보 증 서

저희 LG전자에서는 소비자 분쟁해결기준에 따라 아래와 같이 제품에 대한 보증을 실시합니다. 고장 발생 시 구입처 또는 가까운 대리점에 보증서를 제시해 주시고 수리 의뢰하여 주십시오. (구입처 또는 대리점 이용이 안될 경우 서비스센터로 연락바랍니다.)

보증기간 내에 제조사의 결함이나 자연 발생적인 고장이 발생했을 때에만 무료 서비스를 받을 수 있습니다. � 구입가 환급 시, 영수증 제출

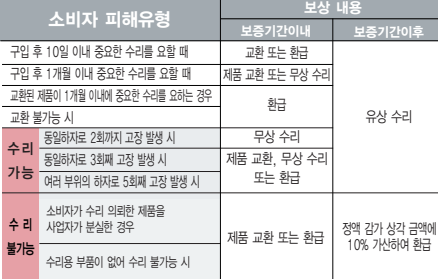

� 정상적인 사용상태에서 발생한 성능 기능상의 하자로 인한 고장에 한함.

� 명시되지 않은 사항은'공정거래위원회 고시 소비자 분쟁해결기준'에 따름.

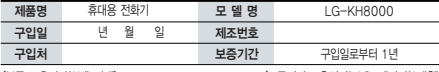

�부품 보유기간(3년) 이내� �보증기간 : 충전기(1년), 배터리(6개월)�

� 제품의 구입일자 확인이 안될 경우 제조년월일 또는 수입 통관일로부터 3개월이 경과한 날로부터 품질 보증기간을 계산합니다.

### 제품 서비스 기준 유료 수 주의 무료 서비스 안내

� 고장이 아닌 경우

고장이 아닌 경우 서비스를 요청하면 요금을 받게 되므로 사용 설명서를 읽어 주세요.

### (수리가 불가능한 경우 별도 기준에 준함)

- ◆ 고객의 사용미숙으로 인한 서비스 건(비밀번호 문실 능) \_ 1회 무료
- � 제품 내부에 들어간 먼지 세척 및 이물질 제거 시 2회부터 유료

### � 소비자 과실로 고장 난 경우

- � 사용자의 잘못 또는 취급부주의로 인한 고장(낙하, 침수, 충격, 파손, 무리한 동작 등)
- � 당사의 서비스 기사 및 지정 협력사 기사가 아닌 사람이 수리하여 고장 발생한 경우
- � 소비자의 고의 또는 과실로 인한 고장인 경우
- � 정품이외의 부품이나 부속물 사용에 의한 고장이나 제품 파손의 경우

 $\bigcirc$  그 반의 경우

- � 천재지변(화재, 염해, 수해, 이상전원 등)에 의한 고장 발생 시
- � 소모성 부품의 수명이 다한 경우(배터리, 충전기, 안테나 및 각종 부착물 등)

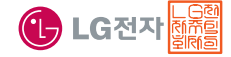

이 보증서는 우리나라에서만 사용되며 다시 발행하지 않으므로 사용설명서와 함께 잘 보관해 주세요.

# FOR FOREIGNER (English Version)

After entering the  $\overline{m_{\overline{n}}}$ , you may select the menu you want with  $\bigcirc$  and you may select each function of the menu with  $\binom{2}{x}$  or by pressing the key corresponding to the number of the menu.

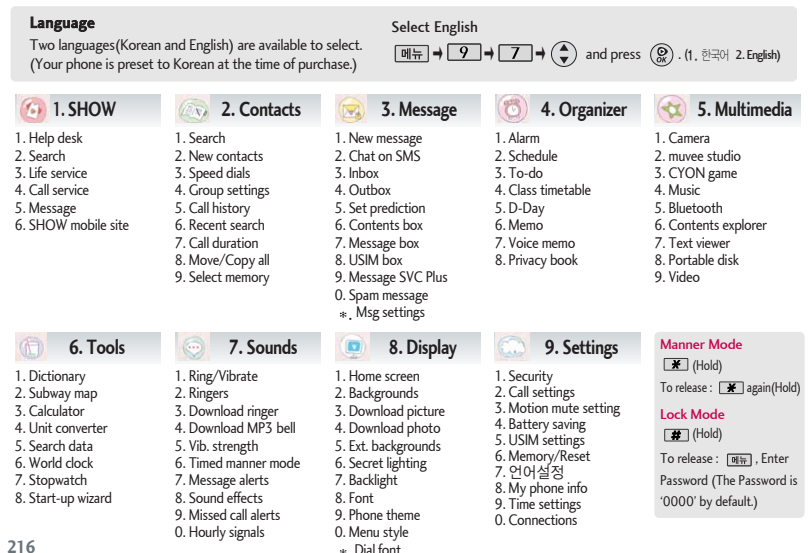

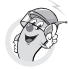

## 사용 전에 반드시 읽고 정확하게 사용해 주세요.

프로그램 이용 시 1544-7777, 1588-7777로 문의하세요. (MP3 다운로드 프로그램은 해당 이동통신 사업자에게 문의하세요.)

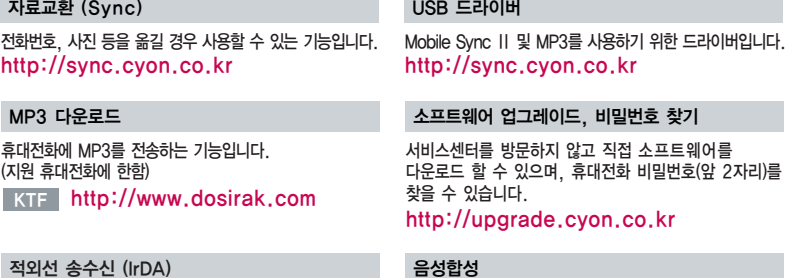

전화번호, 사진을 상대방에게 전송할 수 있는 기능입니다. (지원 휴대전화에 한함)

수신된 전화번호 및 메시지를 음성으로 알려주는 기능 입니다. (지원 휴대전화에 한함)

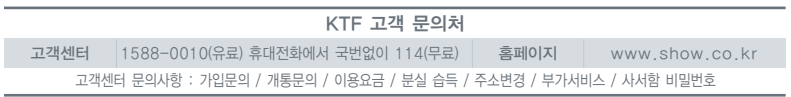

### **Bluetooth QD ID B015054**

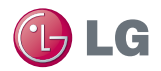

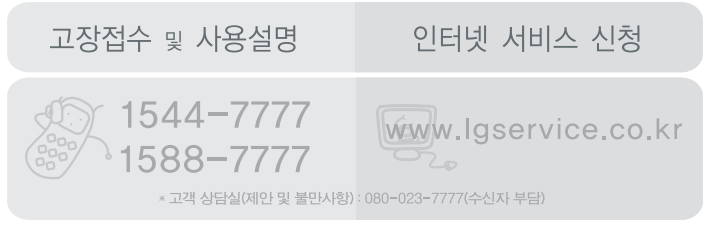

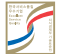

**서비스 품질(SQ) 인증 마크란?**<br>세스품젤이유수한기업에대한품질을 국가기관인지식경제부에서 인증하는 마크입니다. MMBB0324302 (1.1) G <mark>C</mark>